# **Ski IA-64 Simulator Reference Manual**

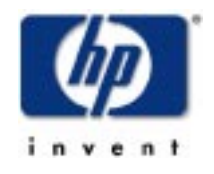

**Rev. 1.0L (26 Apr 00)**

**Copyright** © **2000 Hewlett-Packard Co.**

Download from Www.Somanuals.com. All Manuals Search And Download.

# **Notice**

The information in this document is subject to change without notice.

HEWLETT-PACKARD MAKES NO WARRANTY OF ANY KIND WITH REGARD TO THIS MATERIAL, INCLUD-ING, BUT NOT LIMITED TO, THE IMPLIED WARRANTIES OF MERCHANTABILITY AND FITNESS FOR A PARTICULAR PURPOSE.

Hewlett-Packard shall not be liable for errors contained herein or for incidental or consequential damages in connection with furnishing, performance, or use of this material.

This document contains information which is protected by copyright. All rights are reserved. No part of this document may be photocopied, reproduced, or translated to another language without the prior written consent of Hewlett-Packard.

Copyright © 2000 by HEWLETT-PACKARD COMPANY.

# **Printing History**

• First Edition: Revision 1.0L, April, 2000

# **Trademarks**

*Linux* is a registered trademark of Linus Torvalds. *MS-DOS* and *Windows* are registered trademarks of Microsoft Corporation. *UNIX* is a trademark or registered trademark of the Santa Cruz Operation. *Intel* is a registered trademark of the Intel Corporation.

# **Preface**

This document is the Ski IA-64 Simulator Reference Manual. The goal of this document is to provide a description of the features, commands, and simulation environment provided by the Ski IA-64 simulator. The version of the simulator described here is Version 0.873l.

# **How to Use This Manual**

The first chapter of this manual is a quick-start tutorial. Using only the first chapter, you can learn enough about Ski to do useful work. If you are using Ski to simulate an IA-64 application program and are familiar with debuggers such as HP's xdb, the first chapter and [Appendix A, "Command Reference"](#page-88-0) may be all you need to read.

The remaining chapters provide information about Ski in depth. Use these chapters to learn about commands not covered in the tutorial and to learn more about how Ski operates.

Use [Appendix A, "Command Reference"](#page-88-0) and the on-line **help** command to find a list of all Ski commands and a brief description of each command.

Use [Appendix D, "Simulator Status and Error Messages"](#page-102-0) to understand the causes and possible solutions for each of Ski's error messages.

# **Font Conventions**

In this manual, fonts are used as described below. Depending on how you are viewing this document (paper, a web page, a PDF file, etc.), some distinctions may not be visible.

*italic*

is used for optional text including operand fields such as *count*, and for the names of bitfields such as *psr.be*.

#### light italic

is used for graphical button names such as Run.

#### **fixed-width bold**

is used for literal text including commands such as **dbndl**, and for examples such as **bski** -icnt foo <br/>baz.

#### SMALL UPPERCASE

is used for processor instructions such as BREAK.

fixed-width regular

is used for directories and filenames such as hello, and for web URL's such as http://www.hp.com.

# **Syntax Conventions**

In this manual, symbols are used as described below.

**[***italic***]**

Square brackets surrounding optional argument(s) indicate that the argument(s) can be omitted, as in the [Appendix](#page-88-0) [A, "Command Reference"](#page-88-0) description of the **dj** command: **dj** [*address*].

#### *italic***+**

A plus sign applied to an argument indicates that the argument must be supplied one or more times, as in the [Appen](#page-88-0)[dix A, "Command Reference"](#page-88-0) description of the **eval** command: **eval** *expression\_without\_spaces*+.

#### **[***italic***]+**

A plus sign applied to optional argument(s) in square brackets indicates that the argument(s) can be supplied zero or more times, as in the [Appendix A, "Command Reference"](#page-88-0) description of the **load** command: **load** *filename* [*args*]+.

# **Table of Contents**

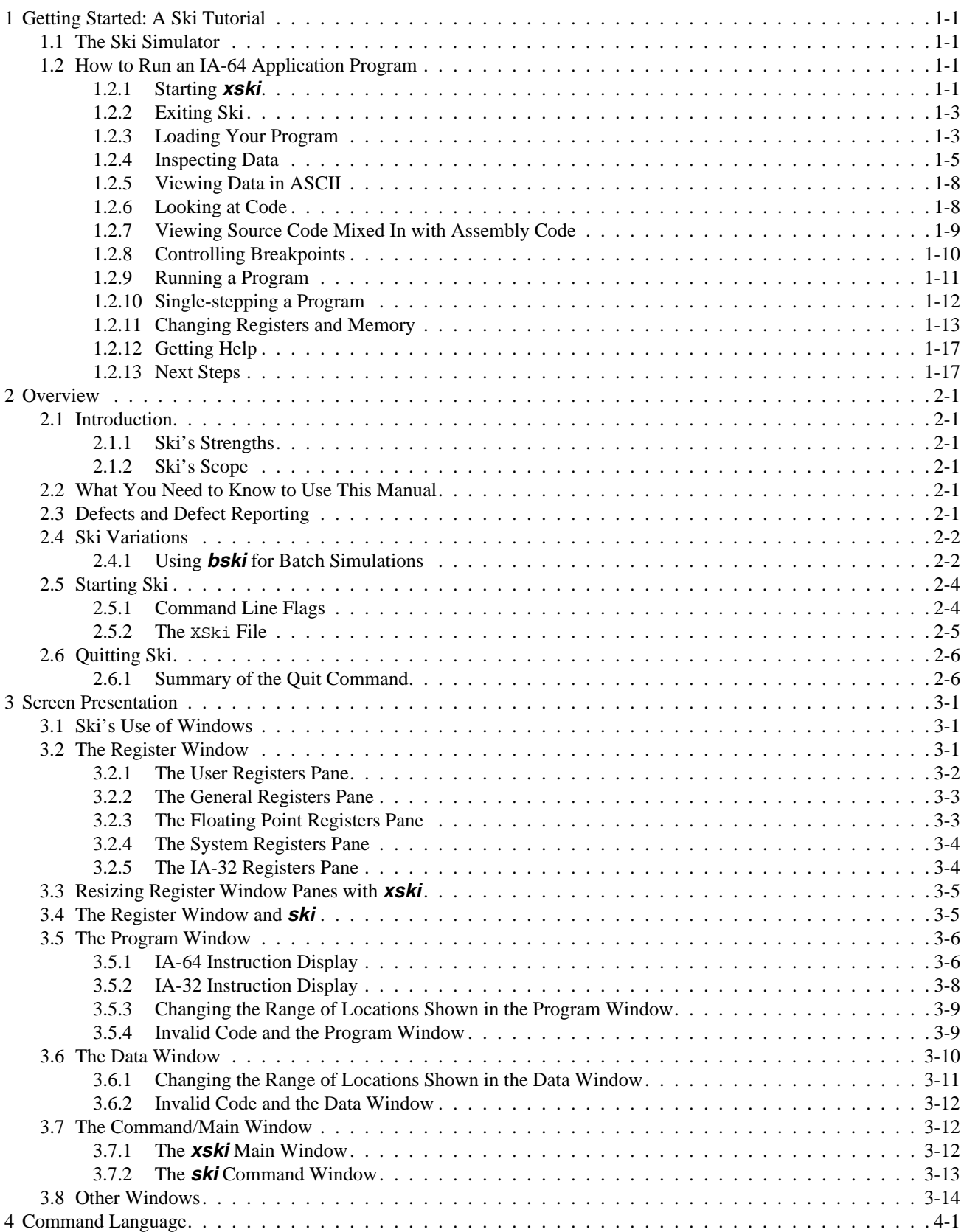

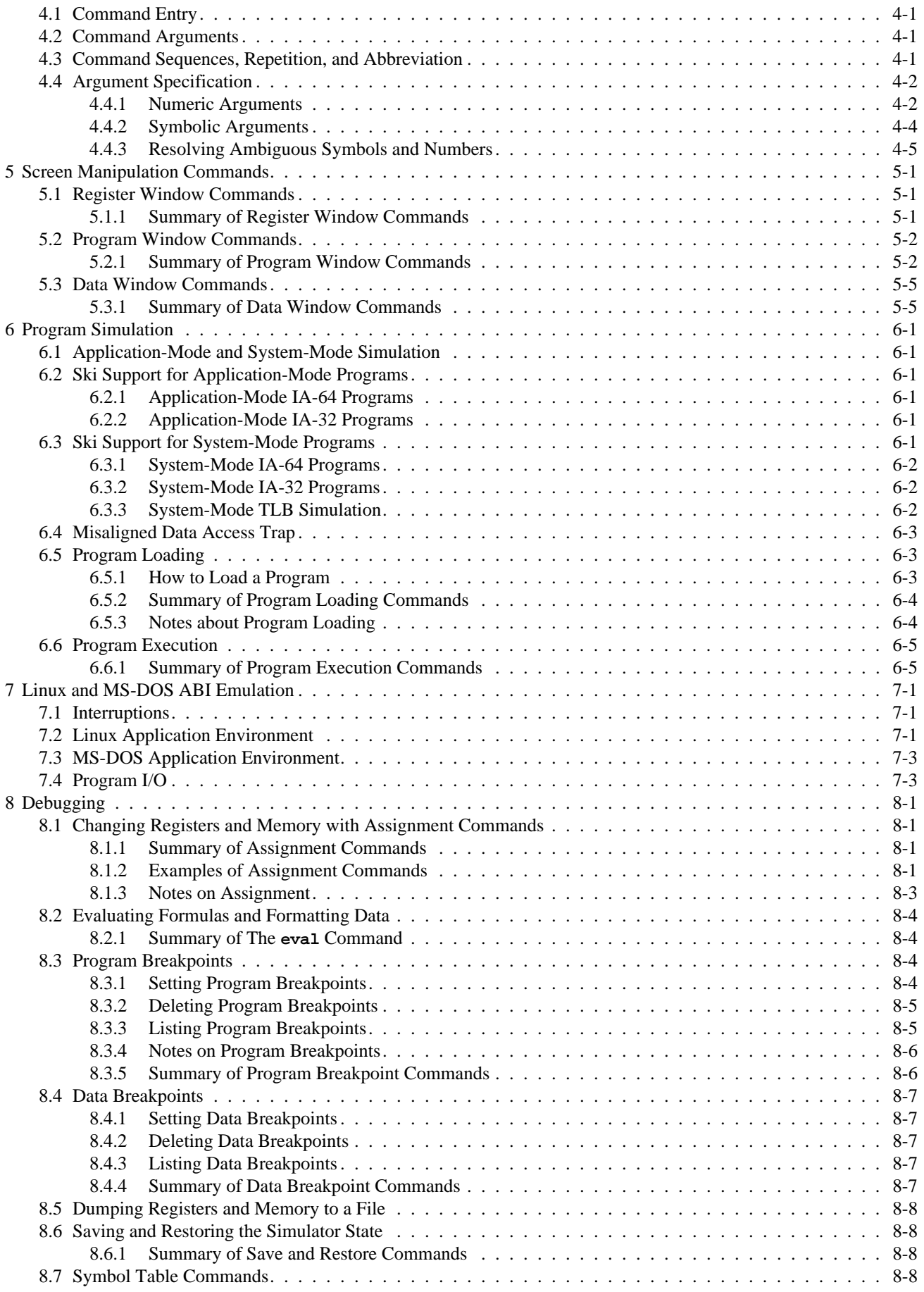

### **Ski IA-64 Simulator Reference Manual 1.0**

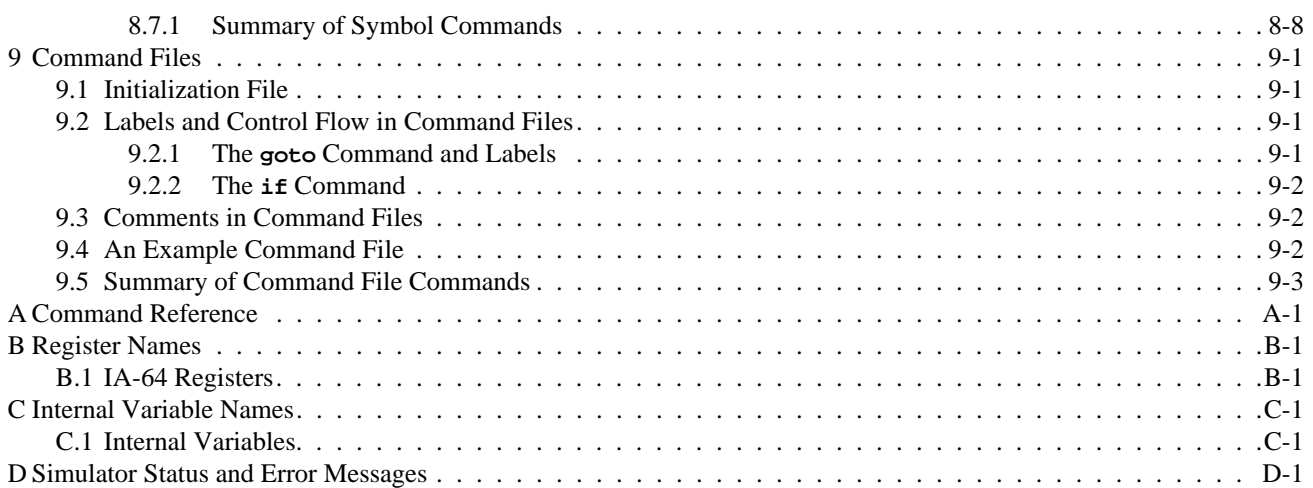

# **List of Figures**

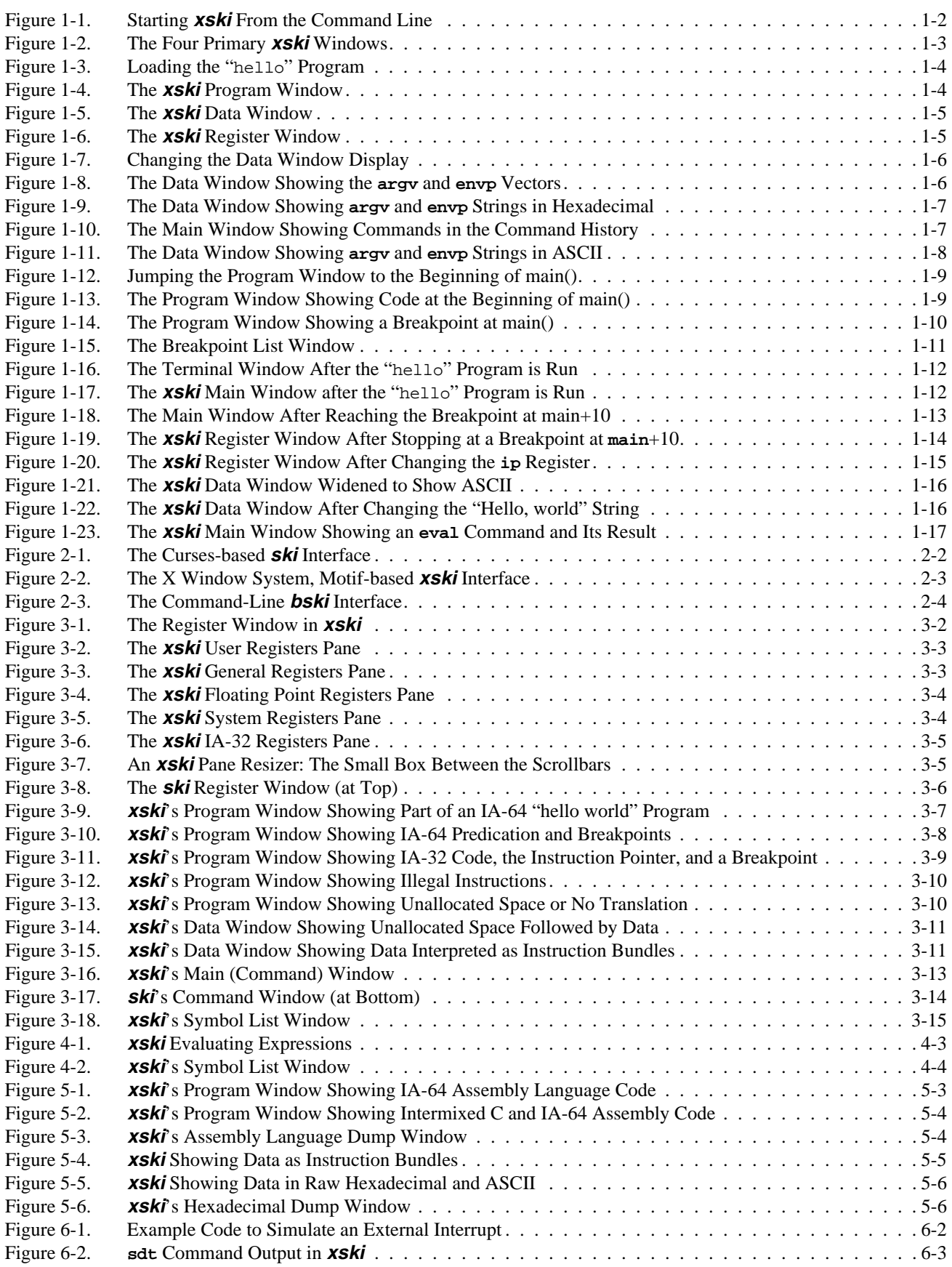

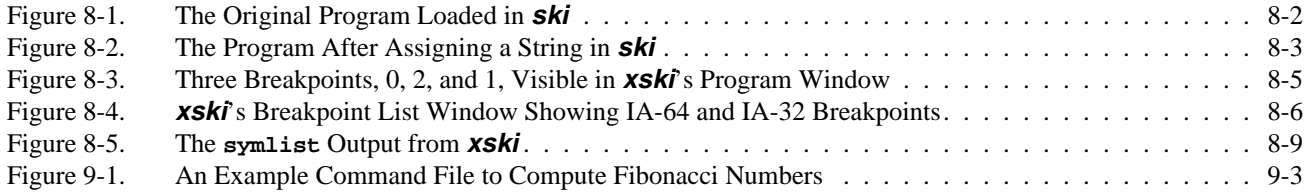

# **List of Tables**

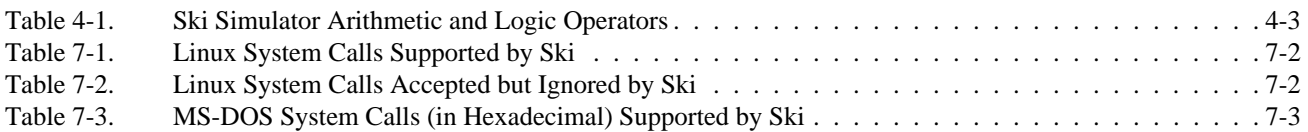

<span id="page-12-0"></span>**1 Getting Started: A Ski Tutorial**

In this chapter, you learn how to use Ski by executing a brief tutorial. At the end of the tutorial, you will learn where to look in this manual for detailed descriptions of Ski's operation and commands. Introductory information on Ski is presented in [Chapter 2, "Overview"](#page-30-7).

## <span id="page-12-1"></span>**1.1 The Ski Simulator**

Ski simulates the IA-64 architecture and also has limited support for simulating IA-32 programs. Ski runs on IA-32 Linux host systems. You can use Ski for many purposes, as described in [Section 2.1, "Introduction"](#page-30-6). One of the most common uses of Ski is to test an IA-64 program in a Linux environment, and in this chapter, you will learn how to use **xski**, the X Window System version of Ski, by "walking through" a sample session, in about ten minutes. Ok, twenty minutes.

You should already be familiar with the IA-64 architecture and the C programming language, have **xski** installed on your Linux system, and have the XSki file in your home directory or in your X Window System app-defaults directory, typically /usr/lib/X11/app-defaults. You will also need to have an executable Linux IA-64 program such as the classic "hello world" program.

# <span id="page-12-2"></span>**1.2 How to Run an IA-64 Application Program**

Ski provides a Linux application environment in which an IA-64 program you provide can be simulated. The release notes provide the most up-to-date information on Ski's support for the Linux Application Binary Interface (ABI). The following sections provide a short tutorial which leads you through an IA-64 program session with **xski**. You will learn how to use the most common Ski commands.

### <span id="page-12-3"></span>**1.2.1 Starting xski**

As shown in [Figure 1-1](#page-13-0), start **xski** by typing its name to the Linux shell, just like any other Linux program, as shown in [Figure 1-1.](#page-13-0) When running inside the IA-64 Linux Native User Environment (NUE), make sure that the environment variable DISPLAY is set to a string of the form hostname**:**display (e.g., ''**myhost:0**'', values such as ''**unix:0**'' or ''**:0**'' won't work) before invoking **xski**. If you have never run the simulator before, it will first prompt you to read and accept the software license it is distributed under. After accepting the license, the four primary **xski** windows will be displayed on your screen, as shown in [Figure 1-2](#page-14-2). No IA-64 program is loaded yet, so the Program Window and Data Window are empty. Scroll the various panes of the Register Window and note that with few exceptions, the registers are set to zero.

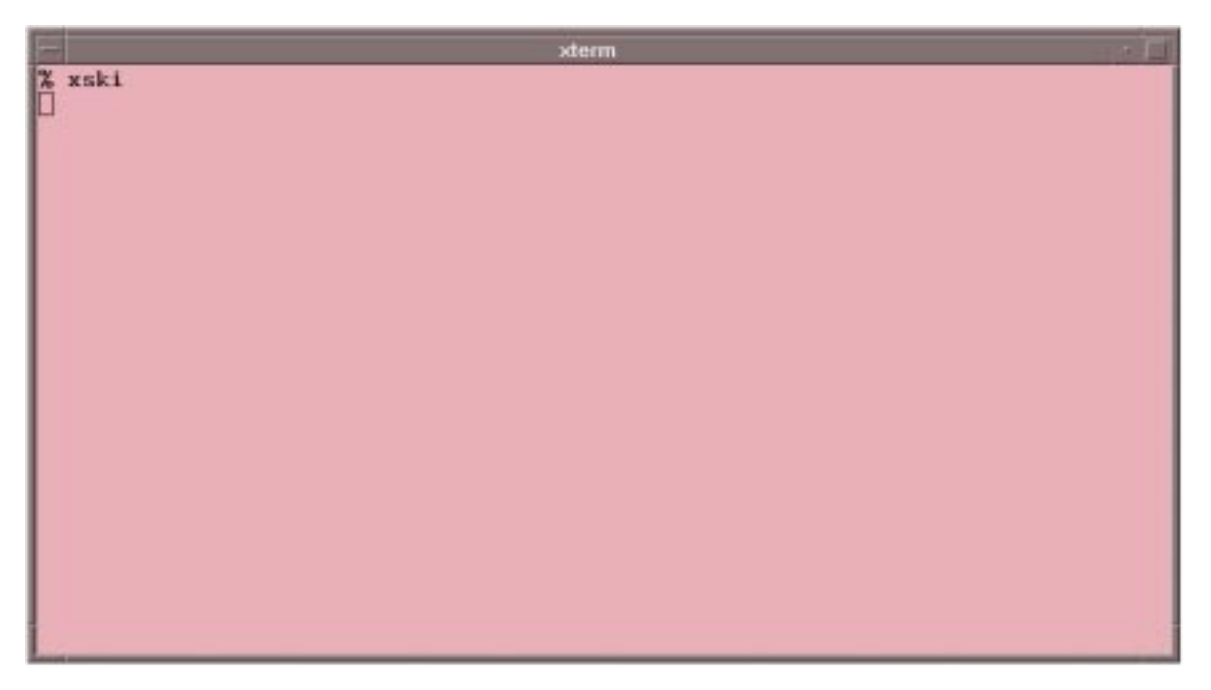

<span id="page-13-0"></span>**Figure 1-1. Starting xski From the Command Line**

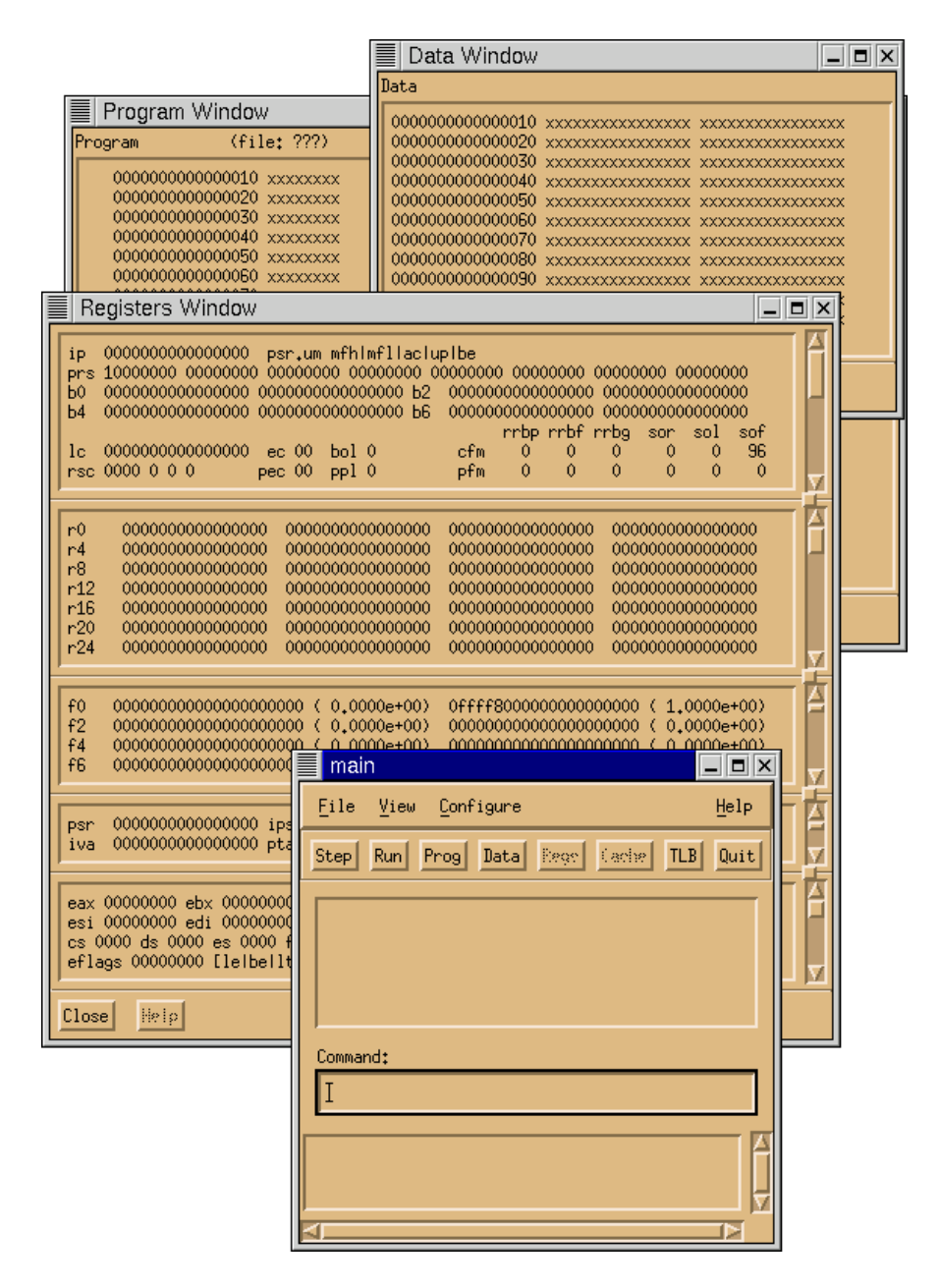

**Figure 1-2. The Four Primary xski Windows**

### <span id="page-14-2"></span><span id="page-14-0"></span>**1.2.2 Exiting Ski**

You can quit **xski** and this tutorial with the *Quit* button, with the File->Quit menu selection, or with the "quit" command. All are in the Main Window. (Don't quit now; you are just beginning!)

### <span id="page-14-1"></span>**1.2.3 Loading Your Program**

Use the "Command" area of the "main" Window to load your program. For example, let's say your program is the famous "Hello, world" program, the executable file is named "hello", and the source code file is named "hello.c". Type "**load hello**" in the Command area to load it into Ski, as you see in [Figure 1-3](#page-15-0). After a moment, the other three windows will change appropriately: the Program Window will show the program code in assembly language form as shown in [Figure 1-4,](#page-15-1) the Data Window will show global and static data as shown in [Figure 1-5](#page-16-1), and the Register Window will show, in **r12** the value of the stack pointer, as shown in [Figure 1-6](#page-16-2). (You may need to use the scrollbar in the general registers pane of the Register Window to see these registers.)

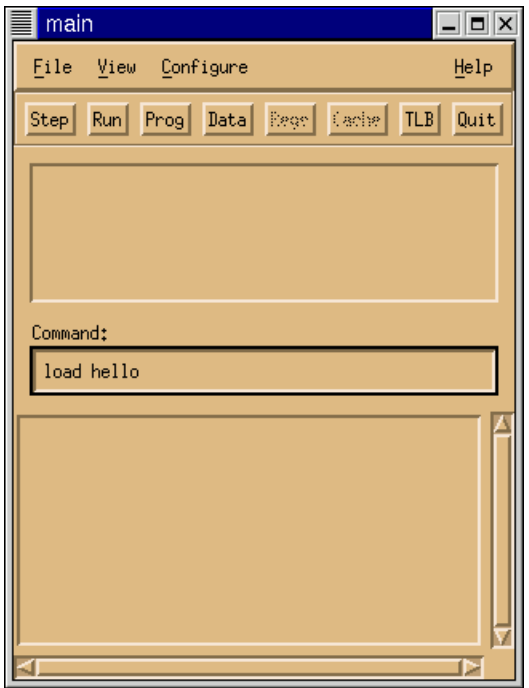

**Figure 1-3. Loading the "**hello**" Program**

<span id="page-15-0"></span>

| Program Window        |                                                                 | $ \Box$ $\times$ |
|-----------------------|-----------------------------------------------------------------|------------------|
| Program               | (file: ???)                                                     |                  |
| $_{\text{init}+0090}$ | 0x0<br>nop.m<br>0x0<br>nop.i<br>br.ret.sptk.many<br>b0::        | <b>MIB</b>       |
| > _start              | r2=ar.pfs,0,0,7,0<br>alloc<br>r3=0x000800400270033f<br>movl     | <b>MLX</b>       |
| $_ start+0010$        | adds<br>r34=16,r12<br>r1=0xdffffffffffff9d88;;<br>movl          | <b>MLX</b>       |
| $_ start+0020$        | 1d8<br>r33=[r34].8<br>$r9=ip;$<br>mov<br>$r1 = r9, r1;$<br>sub. | MII              |
| start+0030            | ar.fpsn=n3<br>mov.m<br>0x0<br>$nop+f$<br>r32=0x2b0.r1<br>addl   | <b>MFI</b>       |
| $_ 1 start+0040$      | addl<br>r36=0x2f8,r1<br>0x0<br>nop.f<br>r35=0x188,r1;;<br>addl  | <b>MFI</b>       |
| $_ start+0050$        | 1d8<br>$r32 = [r32]$<br>1d8<br>r35=[r35]<br>r38=16,r12<br>adds  | MMI              |
| Close<br>Soto         | Help                                                            |                  |

<span id="page-15-1"></span>**Figure 1-4. The xski Program Window**

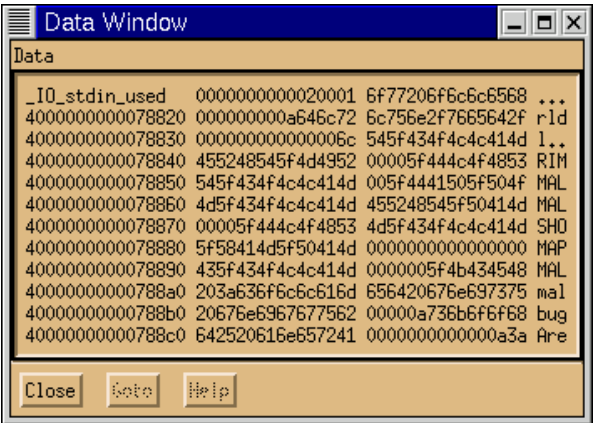

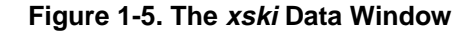

<span id="page-16-1"></span>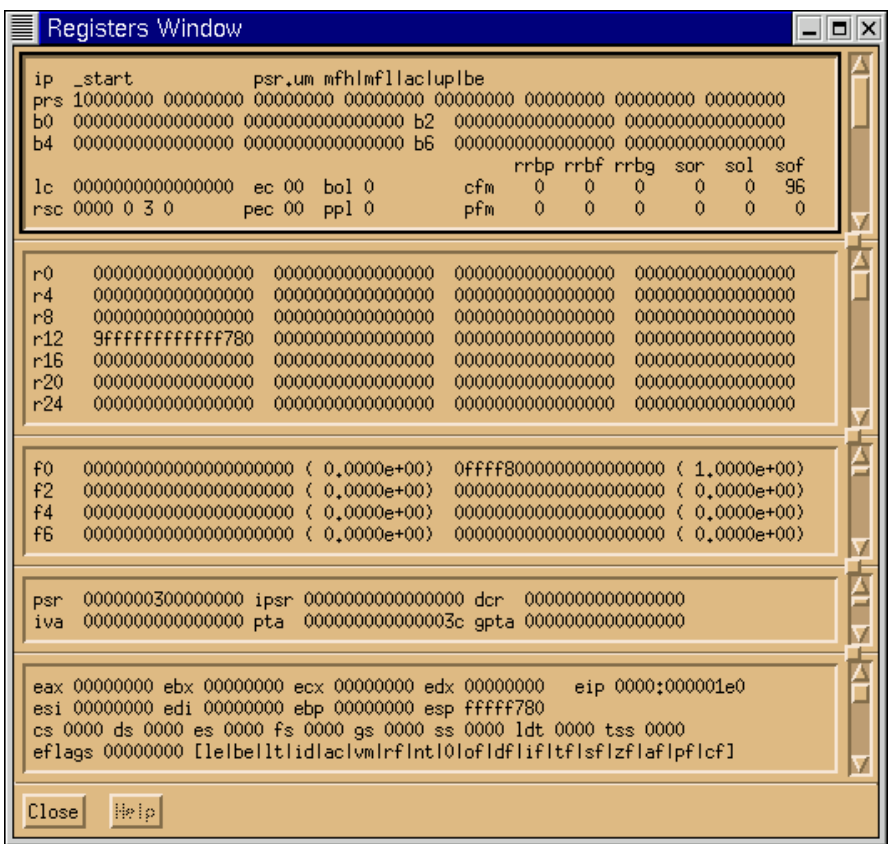

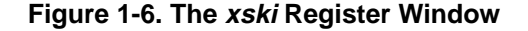

## <span id="page-16-2"></span><span id="page-16-0"></span>**1.2.4 Inspecting Data**

To look at the **argv** and **envp** strings, you need to use the Data Window. Linux passes **argc**, **argv**, and **envp** on the memory stack (**r12**). To look at this memory area, use the "**dj**" command ("**d**ata **j**ump") in "Command" area of the Main Window. Supply, as an operand, the address of the memory stack. For example, if **r12** is set to **9ffffffffff780**, you can type "**dj r12**" or "**dj 9ffffffffff780**", as shown in [Figure 1-7](#page-17-0) and the Data Window changes to display the hexadecimal data stored at the location, as shown in [Figure 1-8.](#page-17-1) Find the value of **r12** in your program and use "**dj**" now. (You might wonder why "**dj**" exists, instead of a simple scroll bar. Imagine scrolling through the entire IA-64 address space– it would take a long, long time!)

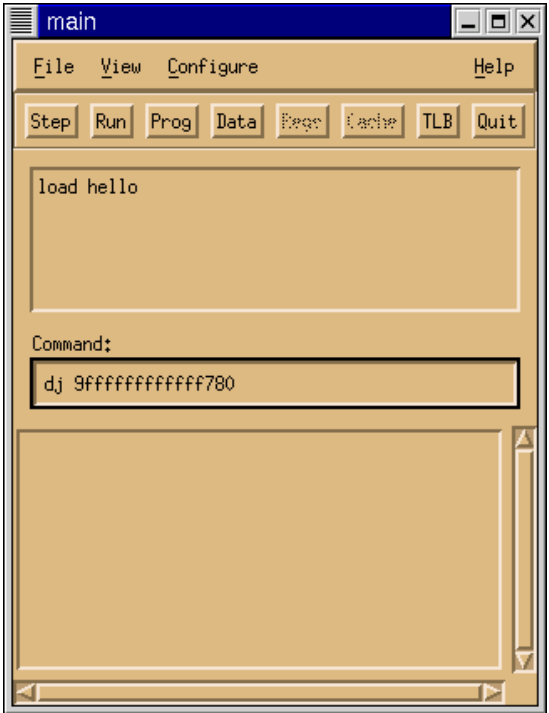

<span id="page-17-0"></span>**Figure 1-7. Changing the Data Window Display**

| Data Window                                                                                                    |  |
|----------------------------------------------------------------------------------------------------|--|
| Data                                                                                                    |  |
| 9fffffffffffff780<br>0000000000000000<br>0000000000000000<br>9fffffffffffff938<br>9fffffffffffff790<br>0000000000000001<br>9ffffffffffffff7a0<br>9ffffffffffffff93e<br>0000000000000000<br>9ffffffffffffff7b0<br>9fffffffffffff960<br>9fffffffffffff96d<br>9fffffffffffff7c0<br>9ffffffffffffff9a4<br>9fffffffffffff97d<br>$\mathbf{r}$ .<br>9ffffffffffffff9ca<br>9ffffffffffffff7d0<br>9fffffffffffff9bd<br>$\ddot{\phantom{1}}$<br>9ffffffffffffff9f3<br>9fffffffffffff7e0<br>9fffffffffffff9e4<br>وعا<br>9fffffffffffff <sub>a</sub> 2e<br>9ffffffffffffff7f0<br>9fffffffffffffa0e<br>.<br>9fffffffffffff800<br>9fffffffffffffa60<br>9fffffffffffff <sub>a</sub> 44<br>D.,<br>9ffffffffffffff810<br>9fffffffffffffa7e<br>9fffffffffffff <sub>a</sub> 74<br>$t_{**}$<br>9fffffffffffff <sub>ae</sub> 7<br>9fffffffffffff820<br>9fffffffffffffac1<br>.<br>9fffffffffffffaf2 9ffffffffffffffb00<br>9fffffffffffff830 |  |
| Close<br>Help<br>Robo                                                                                                    |  |

**Figure 1-8. The Data Window Showing the argv and envp Vectors**

<span id="page-17-1"></span>Looking at the Data Window, you can see that the first 16 bytes of the stack are all zeros. This is a scratch storage area. The next 8-byte word contains **argc**, the argument count. It has a value of 1 as the only argument passed to the program is the program name itself. The **argc** count is then followed by the **argv** and **envp** vectors. All C programs receive the same kind of data structure for **argv**: a variable-length vector of **char \*** pointers whose end is marked with a NULL pointer. In [Figure 1-8,](#page-17-1) the first of the **char** \* pointers is **9fffffffffffff**938. (The first **char** \* pointer may be in a different place on your system. Adjust the following instructions accordingly.) Jump the Data Window there using the command "**dj 9ffffffffffffff938**" (12 f's) and you will see [Figure 1-9,](#page-18-0) showing the hexadecimal codes for the null-terminated ASCII character strings of **argv** and **envp**. (In a moment, you'll learn how to see data in ASCII translation.)

| Data Window                                                                                                    |                                                                                                    |                                                                                                    |                                                                         |
|----------------------------------------------------------------------------------------------------|----------------------------------------------------------------------------------------------------|----------------------------------------------------------------------------------------------------|-------------------------------------------------------------------------|
| Data                                                                                                    |                                                                                                    |                                                                                                    |                                                                         |
| 9fffffffffffff938<br>9fffffffffffff948<br>9fffffffffffff958<br>9fffffffffffff968<br>9ffffffffffffff978<br>9fffffffffffff988<br>9fffffffffffff998<br>9fffffffffffff9a8<br>9fffffffffffff9h8<br>9fffffffffffff9c8<br>9ffffffffffffff9d8 | 454c006f6c6c6568<br>6e69622f7273752f<br>0073252068732e65<br>4553550030363d4b<br>4d4654006d646976<br>6c61636f6c2f7273<br>73746e6f662f666d<br>6e673d4d52455452<br>534948006c616e69<br>414e54534f480036<br>2e676e6174736f6d<br>9fffffffffffff9e8 697661643d454d41 | 7c3d4e45504f5353 hel<br>7069707373656c2f /us<br>434548434c49414d<br>61643d454d414e52 K=6<br>752f3d53544e4f46<br>7865742f62696c2f<br>4f4c4f43003a2f2f<br>6d7265742d656d6f<br>35323d455a495354<br>2e79616c703d454d<br>4e474f4c006d6f63<br>5f54494e49006d64 | e.s<br>vid<br>sr/<br>mf/<br>RTF<br>ina<br>6.H<br>m <sub>OS</sub><br>AME |
| Close<br>Sobo                                                                                                    | Help                                                                                                    |                                                                                                    |                                                                         |

**Figure 1-9. The Data Window Showing argv and envp Strings in Hexadecimal**

<span id="page-18-0"></span>Typing hexadecimal numbers is error-prone, and Ski provides several shortcuts to avoid it. The first is **xski**'s Command History, an unlabeled window pane just above the "Command" area in the Main Window. As you execute commands, they move up to the Command History. Later, you can bring them back into the Command area. A single click brings a command back for you to edit. A double click brings the command back and re-executes it immediately. Try the Command History by doing this: Type "**dj 0**" to jump the Data Window to location 0. The Main Window should look like [Figure 1-10.](#page-18-1) Then click on the "dj 9fffffffffffff938" command in the Command History. Hit the enter/return key to execute it.

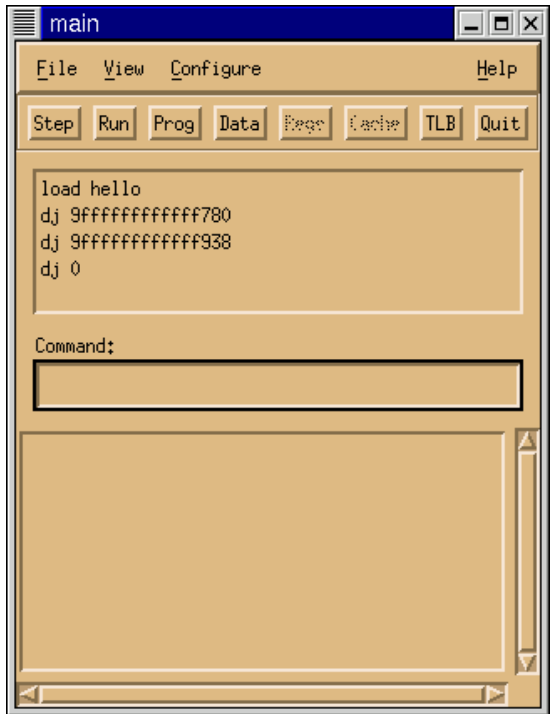

<span id="page-18-1"></span>**Figure 1-10. The Main Window Showing Commands in the Command History**

Another shortcut is the **\*** pointer-dereference operator for indirect addressing. Type "**dj 0**" to jump the Data Window to location 0. Then type "**dj \*(r12+18)**". Ski will take the contents of **r12** (**9ffffffffff780**, remember?), add **18** (hex) and use that as the address of the operand. The **\*** operator fetches the contents of **\***( $r12+18$ ) and uses that value, **9ffffffffff938**, as the address to jump to. Compare the Data Window display resulting from "**dj r12+18**" with the display resulting from "**dj \*(r12+18)**".

You will use the **\*** operator a lot in debugging C programs because it performs the same function as C's **\*** operator: it dereferences pointers. Unlike C's **\***, however, Ski's **\*** operator is not type-specific: you can use it in any context where any kind of address is needed and you can use it to dereference registers like **r12**, memory locations, or anything that has a value. (This doesn't always make sense, of course. For example, dereferencing a floating-point register is rarely useful because floating-point registers don't hold pointers.)

## <span id="page-19-0"></span>**1.2.5 Viewing Data in ASCII**

Hexadecimal is no fun. To expose the ASCII translation, use your window manager's standard mechanism to make the Data Window wider. (How you do this depends on the window manager you're using, but generally this can be accomplished by grabbing the edge of the Data Window with your mouse cursor and dragging it to the right.) You should see approximately [Figure 1-11](#page-19-2). Now click on the Main Window, to make it the active window again. Try the "**df**" ("**d**ata **f**orwards") and "**db**" ("**d**ata **b**ackwards") commands without operands to move forwards and backwards in the Data Window, one screenful each time.

| Data Window                                                                                                    |
|----------------------------------------------------------------------------------------------------|
| Data                                                                                                    |
| 9fffffffffffff958 0073252068732e65 434548434c49414d e.sh %s.MAILCHEC<br>9fffffffffffff968 4553550030363d4b 61643d454d414e52 K=60.USERNAME=da<br>9fffffffffffff988 6c61636f6c2f7273 7865742f62696c2f sr/local/lib/tex<br>9fffffffffffff998_73746e6f662f666d_4f4c4f43003a2f2f_mf/fonts//:.COLO<br>9fffffffffffff9a8 6e673d4d52455452 6d7265742d656d6f RTERM=gnome-term<br>9fffffffffffff9b8  534948006c616e69  35323d455a495354    inal.HISTSIZE=25<br>9fffffffffffff9c8 414e54534f480036 2e79616c703d454d 6.HOSTNAME=play. |
| 9fffffffffffff9e8 697661643d454d41 5f54494e49006d64 AME=davidm.INIT                                                                                                    |
| Help<br>Close<br>Sobo.                                                                                                    |

**Figure 1-11. The Data Window Showing argv and envp Strings in ASCII**

## <span id="page-19-2"></span><span id="page-19-1"></span>**1.2.6 Looking at Code**

Initially, the Program Window shows the beginning of the program. For C programs, this isn't the first line of user code, it's the start-up routine from crt1. o that provides an interface between the operating system environment and the ANSI C environment. This routine is named "**\_start**" and the ELF header in hello names it as the start of the program. That's what Ski shows in the Program Window by default: the start of the program according to ELF.

You use the "**p**j" command ("**program jump**") to jump the program window elsewhere. For example, jump it to the first instruction in the user's main(), as shown in [Figure 1-12](#page-20-1). The Program Window now looks like [Figure 1-13.](#page-20-2) You can move the Program Window forwards and backwards through program code with the "**pf**" ("**p**rogram **f**orwards") and "**pb**" ("**p**rogram **b**ackwards") commands, respectively. Try these commands, and then try using "**pj**" without an operand: note how it jumps you back and forth between the previous and current locations. The "**dj**" command does the same thing in the Data Window. Handy, eh?

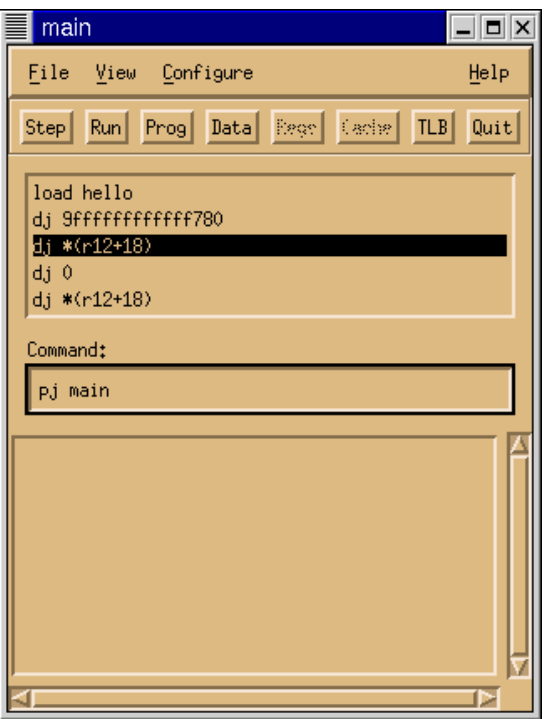

<span id="page-20-1"></span>**Figure 1-12. Jumping the Program Window to the Beginning of main()**

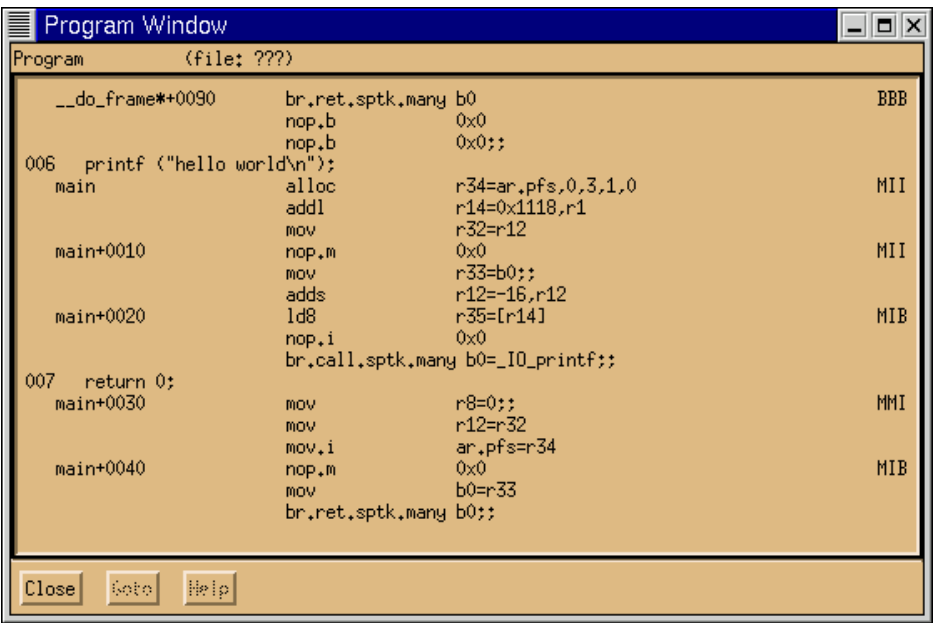

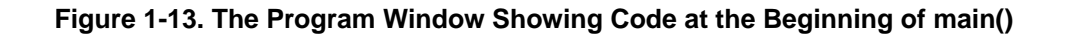

### <span id="page-20-2"></span><span id="page-20-0"></span>**1.2.7 Viewing Source Code Mixed In with Assembly Code**

The Program Window shows the C source code intermixed with the IA-64 assembly code. You can turn the source code

display off or on using the **pa** ("**p**rogram **a**ssembly") and **pm** ("**p**rogram **m**ixed") commands, respectively. Mixed code display only works if you have the source code to the program available to Ski; the source code isn't embedded in the ELF file. Also, you must compile your code with the appropriate compiler flags, for example, with the **-g** flag used by many C compilers to generate debug line record information. If your program is composed of multiple object files, for example "**cc -o test foo.o bar.o baz.o**", Ski can only show source code from the files compiled with the **-g** flag. Make sure the Program Window is in mixed mode for now.

### <span id="page-21-0"></span>**1.2.8 Controlling Breakpoints**

You can think of Ski as a debugger that happens to work on a simulated processor rather than a real processor. Like any good debugger, Ski provides breakpoints. To set a breakpoint in an IA-64 program, use the "**bs**" command ("**b**reakpoint **s**et"). In the example that follows, you will want to have the Program Window display the area of code near main(). Use the command "**pj main**", as you learned above.

To set a breakpoint at the beginning of main(), type "**bs main**" in the Main Window. The Program Window shows a "**0**" in the first column of the window at the breakpoint location (the "alloc" instruction), because you just used breakpoint #0, as [Figure 1-14](#page-21-1) shows. (The first three columns are also used for line numbers.) Set a breakpoint at **main+10** and another at **main+20**. Ski lets you set up to ten breakpoints.

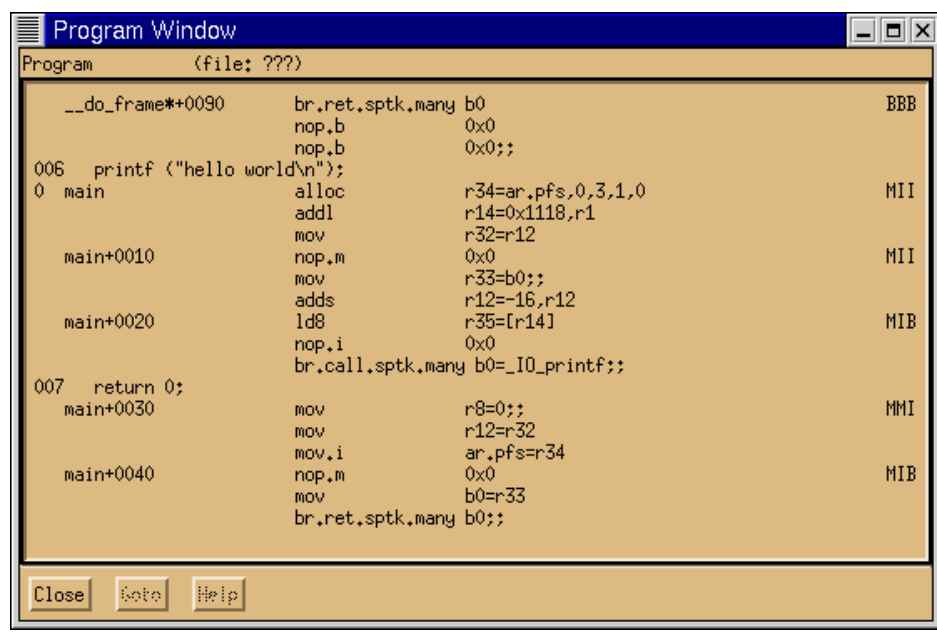

#### **Figure 1-14. The Program Window Showing a Breakpoint at main()**

<span id="page-21-1"></span>Use the "**bl**" command ("**b**reakpoint **l**ist") to see a list of the breakpoints, as shown in [Figure 1-15](#page-22-1). If you prefer using a mouse, use the "Breakpoints" item on the View menu instead of the "**bl**" command. When you are finished viewing the breakpoint list, click its Close button to dismiss the window.

To delete breakpoints individually, use the "**bd**" command ("**b**reakpoint **d**elete"). Use the "**bD**" command ("**b**reakpoint **D**elete all") to delete all breakpoints at once. Delete all your breakpoints before continuing this tutorial.

|                    |   | Breakpoints                        |                               |         | × |
|--------------------|---|------------------------------------|-------------------------------|---------|---|
| #                  |   | Address                            |                               | Command |   |
| 0<br>$\frac{1}{2}$ | P | main<br>P main+0010<br>P main+0020 | $IA-64$<br>$IA-64$<br>$IA-64$ |         |   |
| Close              |   | Help                               |                               |         |   |

**Figure 1-15. The Breakpoint List Window**

### <span id="page-22-1"></span><span id="page-22-0"></span>**1.2.9 Running a Program**

To run your program, type the "**run**" command or click the Run button in the Main Window. Ski will start the simulation and connect the program's standard I/O ports (stdin, stdout, and stderr) to Ski's standard ports. For example, assuming there are no breakpoints still set in hello, you will see "hello world" printed out when you run it, as [Figure 1-16](#page-23-1) shows, and run statistics will appear in the Main Window, as [Figure 1-17](#page-23-2) shows. The statistics tell you how many instructions were simulated and how much time it took, the instructions-per-second rate, the number of IA-64 processor cycles that were consumed on the simulated CPU, and the average number of instructions per cycle, which provides an indication of the best-case effective parallelism of the program. (Ski simulates all the instructions in an instruction group in one cycle; a hardware implementation may not be as capable.)

Ski will stop the simulation for three reasons: if a breakpoint is reached, if the IA-64 program attempts to access privileged resources or non-existent memory, or if the program ends normally by calling exit() or similar functions. If simulation stops due to a breakpoint, you can continue simulation with the "**cont**" command ("**cont**inue") or you can step through the simulation with the "**step**" command or Step button. You cannot re-run a program, nor can you re-load it and start over. You must exit and re-enter **xski** and then reload your program.

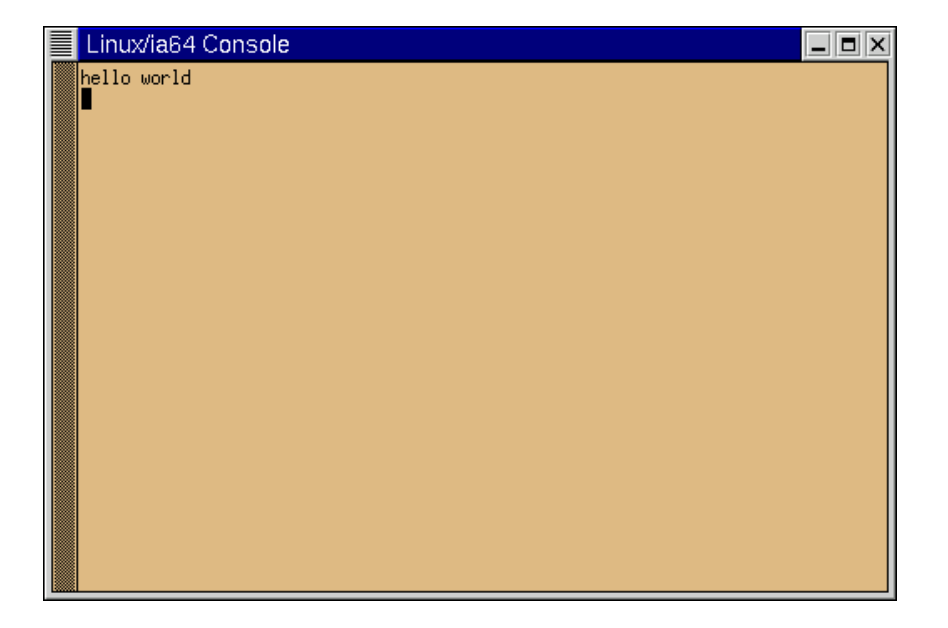

**Figure 1-16. The Terminal Window After the "**hello**" Program is Run**

<span id="page-23-1"></span>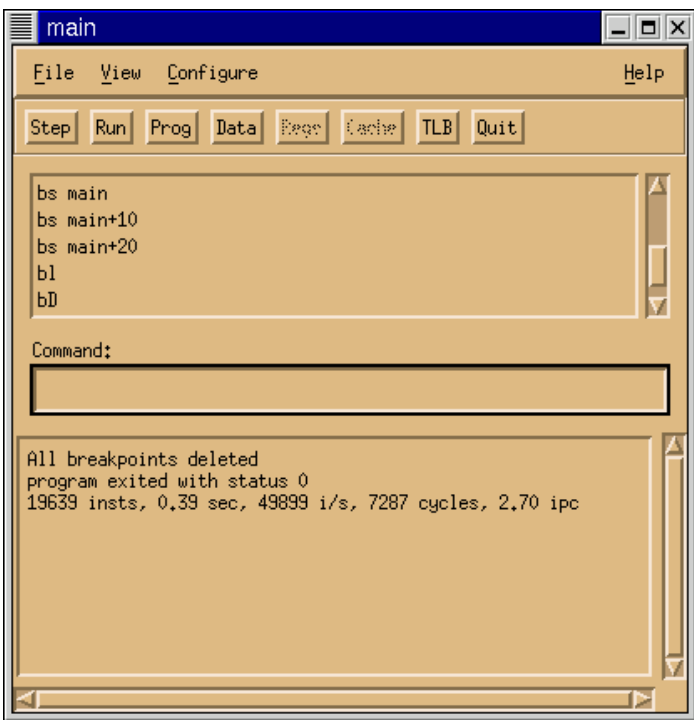

**Figure 1-17. The xski Main Window after the "**hello**" Program is Run**

### <span id="page-23-2"></span><span id="page-23-0"></span>**1.2.10 Single-stepping a Program**

To try single-stepping (and no, this is not a kind of ethnic dance), set a breakpoint at **main+10**. Then use the "**run**" command or Run button to simulate the program up to the breakpoint. (If you receive the error message "**Nothing to run**", stop and reread the last sentence in the previous paragraph.) Ski stops at the breakpoint and notifies you with a message in the Main Window. Ski tells you why it stopped and gives you statistics about program execution up to this point, as you can see in [Figure 1-18](#page-24-1). The Program Window marks the next instruction to be fetched with a greater-than symbol in the second column. If the instruction is predicated off, Ski uses an asterisk instead of a greater-than symbol, and shows the predication register in parentheses.

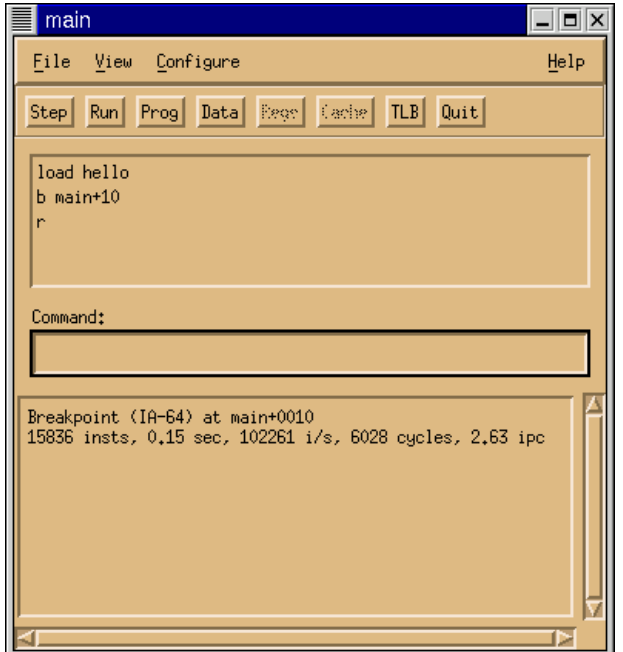

**Figure 1-18. The Main Window After Reaching the Breakpoint at main+10**

<span id="page-24-1"></span>Move and resize your windows so the Main Window and Program Window don't overlap. Now use the "**step**" command or Step button to execute one instruction. Note that the greater-than symbol moves down one line: Ski keeps track of IA-64 bundles and groups but it simulates individual instructions. You can follow the "**step**" command with a (decimal) number to specify how many steps Ski should take, for example, "**step 10**" to execute ten instructions. As a shortcut, shift-clicking on the *Step* button causes Ski to take ten steps. Most Ski commands can be abbreviated, as described in [Appendix A, "Command Reference".](#page-88-0) The **step** command can be abbreviated as "**s**".

### <span id="page-24-0"></span>**1.2.11 Changing Registers and Memory**

To debug a program, you usually need to inspect and alter registers and memory. The first three panes in the Register Window shows the registers of most concern to application programmers: user registers in the first pane, general registers in the second pane, and floating point registers in the third pane, as you can see in [Figure 1-19.](#page-25-0)

| Registers Window                                                                                                    | о<br>×      |
|----------------------------------------------------------------------------------------------------|-------------|
| main+0010<br>psr.um mfhlMFLlacluplbe<br>ip<br>10000000 00000000<br>00000000 00000000 00000000 00000000<br>00000000 00000000<br>prs<br>0000000000000000 b2<br>000000000000000<br>0000000000000000<br>__libc_sta*+0250<br>ЬO<br>0000000000000000<br>0000000000000000<br>0000000000000000<br>Ь4<br>b6<br>main<br>rrbp rrbf rrbg<br>sol<br>son<br>sof<br>3<br>0000000000000000<br>cfm<br>ec 00<br>bol 17<br>0<br>lс<br>0<br>0<br>0<br>4<br>17<br>20<br>0000 0 3 0<br>pec 00<br>ppl 3<br>Ô<br>$\theta$<br>Ŏ<br>Ŏ<br>pfm<br>nsc.                                                                                                   |             |
| 'nÛ<br>0000000000000000<br>600000000006478<br>0000000000000000<br>000800400270033f<br>0000000000000000<br>0000000000000000<br>0000000000000000<br>0000000000000000<br>r4<br>0000000000000000<br>r8<br>40000000000003e0<br>6000000000005178<br>0000000000000000<br>r12<br>0000000000000000<br>600000000007590<br>0000000000000000<br>9ffffffffffffff770<br>r16<br>0000000000000000<br>0000000000000021<br>000000000000008<br>7efefefefefefeff<br>r20<br>9ffffffffffffff940<br>60000000000076f8<br>4000000000079678<br>0000000000000000<br>r24<br>0000000000000000<br>0000000000000000<br>0000000000000000<br>0000000000000000 | 7           |
| 1,0000e+00)<br>£Ó<br>000000000000000000000<br>$0.0000e+00$<br>0ffff8000000000000000<br>££<br>00000000000000000000<br>$0.0000e+00$<br>000000000000000000000<br>$0.0000e+00$<br>£4<br>00000000000000000000<br>$0.0000e+00$<br>$0.0000e+00$<br>000000000000000000000<br>£6<br>000000000000000000000<br>$0.0000e+00$<br>000000000000000000000<br>$0.0000e+00$<br>c                                                                                                    |             |
| 0000000300000010 ipsr<br>0000000000000000 dcr<br>0000000000000000<br>psn<br>0000000000000000 pta<br>0000000000000003c gpta 00000000000000000<br>iva<br>eax 000003e0 ebx 00000000 ecx 00005178 edx 00000000<br>eip 0021:000003f0                                                                                                    | ≙<br>V<br>Δ |
| esi 00007590 edi 00000000 ebp 00000000 esp fffff770<br>cs 0021 ds feff es 0000 fs f940 gs 76f8 ss 0008 ldt 9678 tss 6478<br>eflags 00000000 [lelbelltlidlaclymlrf nt 0 of df if tf sf zf af pf cf]<br>Close<br>Help                                                                                                    |             |

**Figure 1-19. The xski Register Window After Stopping at a Breakpoint at main+10**

<span id="page-25-0"></span>By changing the value of the **ip** register, you can change where in the program Ski will resume simulation. Enter the command "**= ip main+20**" in the Main Window and observe the first line of the first pane in the Register Window: notice that the **ip** register changes to reflect your command, as [Figure 1-20](#page-26-0) shows. (You may need to left-click in the Main Window to make it active.) You can make similar changes to all of the architecturally-visible, non-hardwired IA-64 registers, which helps you debug your program. You can test your program's behavior in exceptional cases, such as handling unusual errors.

| Registers Window<br>$\Box$ $\times$                                                                                                    |  |  |  |  |  |  |
|----------------------------------------------------------------------------------------------------|--|--|--|--|--|--|
| $main+0020$<br>psr.um mfh MFL ac up be<br>ip<br>pns.<br>0000000000000000 h2<br>0000000000000000<br>0000000000000000<br>$\_$ libc $\_$ sta $*$ +0250<br>Ь0<br>0000000000000000<br>0000000000000000<br>0000000000000000 b6<br>Ь4<br>main<br>rrbp rrbf rrbg<br>sol<br>sof<br>son<br>0000000000000000<br>3<br>ec 00<br>bol 17<br>cfm<br>0<br>lс<br>0<br>0<br>0<br>4<br>17<br>20<br>Ŏ<br>Ô<br>rsc 0000 0 3 0<br>pec 00<br>ppl 3<br>0<br>û<br>pfm                                                                                                    |  |  |  |  |  |  |
| rû<br>0000000000000000<br>600000000006478<br>0000000000000000<br>000800400270033f<br>000000000000000<br>0000000000000000<br>000000000000000<br>0000000000000000<br>r4<br>40000000000003e0<br>6000000000005178<br>0000000000000000<br>0000000000000000<br>r8<br>r12<br>9ffffffffffffff770<br>0000000000000000<br>600000000007590<br>0000000000000000<br>r16<br>0000000000000000<br>0000000000000021<br>0000000000000008<br>7efefefefefefeff<br>r20<br>9ffffffffffffff940<br>60000000000076f8<br>4000000000079678<br>0000000000000000<br>0000000000000000<br>0000000000000000<br>r24<br>0000000000000000<br>0000000000000000 |  |  |  |  |  |  |
| £0<br>$1,0000e+00$<br>000000000000000000000<br>$0.0000e+00$<br>0ffff8000000000000000<br>€<br>f2<br>$0.0000e+00$<br>$0.0000e+00$<br>000000000000000000000<br>¢<br>$0.0000e+00$<br>$0.0000e+00$<br>£4<br>00000000000000000000<br>c<br>£6<br>000000000000000000000<br>00000000000000000000<br>$0.0000e+00$<br>$0.0000e+00$<br>c                                                                                                    |  |  |  |  |  |  |
| ≙<br>0000000300000010 ipsr<br>00000000000000000 dcr<br>0000000000000000<br>psn<br>0000000000000000 pta<br>000000000000003c gpta 0000000000000000<br>iva<br>v<br>eax 000003e0 ebx 00000000 ecx 00005178 edx 00000000<br>eip 0021:00000400<br>esi 00007590 edi 00000000 ebp 00000000 esp fffff770<br>cs 0021 ds feff es 0000 fs f940 gs 76f8 ss 0008 ldt 9678 tss 6478<br>eflags 00000000 [lelbelltlidlaclymlrfIntl0lofIdflifItflsflzflafIpflcf]                                                                                                    |  |  |  |  |  |  |
| Close<br>Help                                                                                                    |  |  |  |  |  |  |

**Figure 1-20. The xski Register Window After Changing the ip Register**

<span id="page-26-0"></span>Changing registers isn't enough to debug most programs, however. Often, you need to change values in memory as well. Ski provides several commands for this, differing in whether they modify one-byte chunks, two-byte chunks, four-byte chunks, eight-byte chunks, or variable-length C-language text strings. For example, instead of "hello world", you can have the program output "Ski!Ski!Ski!". You can do this by using the "=s" command ("= string") to modify the data stored at the address "**\_IO\_stdin\_used+8**". (The string may be stored at a different address in your program. If so, use the Data Window to locate the string and then use the corresponding address instead.) Here's what to do:

First, make sure the Data Window is wide enough to show ASCII translations along with hexadecimal, as in [Figure 1-21](#page-27-0). To avoid confusion, make sure the Data Window doesn't overlap the Main Window.

| Data Window           |                                                                                                    |  |
|-----------------------|----------------------------------------------------------------------------------------------------|--|
| Data                  |                                                                                                    |  |
| 4000000000078898      | 4000000000078838  545f434f4c4c414d  455248545f4d4952  MALLOC_TRIM_THRE<br>4000000000078848        00005f444c4f4853        545f434f4c4c414d SHOLD_MALLOC_T<br>4000000000078868 455248545f50414d 00005f444c4f4853 MAP_THRESHOLD_<br>40000000000788a8 656420676e697375 20676e6967677562 using debugging |  |
|                       | 40000000000788c8 0000000000000a3a 62206d6574737973 :system b                                                                                                    |  |
| Soto<br>Help<br>Close |                                                                                                    |  |

**Figure 1-21. The xski Data Window Widened to Show ASCII**

<span id="page-27-0"></span>Next, issue the command "=s \_**IO\_stdin\_used+8** Ski!Ski!Ski!" in the Main Window. (You may need to left-click in the Main Window to make it active.) Observe how the Data Window changes: the hexadecimal values at, and after, **\_IO\_stdin\_used+8** have changed, as have their corresponding ASCII translations, and a null byte (the value zero) has been added to the end of your string to make it a valid C-language string. Compare [Figure 1-21](#page-27-0) and [Figure 1-22](#page-27-1).

| Data Window                          |                                                                                                    |  |
|--------------------------------------|----------------------------------------------------------------------------------------------------|--|
| Data                                 |                                                                                                    |  |
| 4000000000078888<br>4000000000078898 | 4000000000078838  545f434f4c4c414d  455248545f4d4952  MALLOC TRIM THRE<br>4000000000078868  455248545f50414d  00005f444c4f4853  MAP THRESHOLD<br>40000000000788a8 656420676e697375 20676e6967677562 using debugging<br>40000000000788c8 0000000000000a3a 62206d6574737973 :system b |  |
| Sobo<br>Close                        | Help                                                                                                    |  |

**Figure 1-22. The xski Data Window After Changing the "Hello, world" String**

<span id="page-27-1"></span>The commands to change one, two, four, and eight byte quantities are **=1**, **=2**, **=4**, and **=8**, respectively. They are described in detail in [Appendix 8.1, "Changing Registers and Memory with Assignment Commands"](#page-74-4) and in [Appendix A, "Com](#page-88-0)[mand Reference".](#page-88-0)

Often, you will need to evaluate formulas. For example, to find the address of the first **envp** string, you would need to compute the sum of the contents of **r12** and **18** (hex) and then add the length of the **argv** vector (**argc+1**) multiplied by eight (the size of a **char \*** on IA-64). To do this, you use the "**eval**" command in the Main Window, as shown in [Figure 1-23.](#page-28-2) (The use of the "**\***" operator was discussed in [Section 1.2.4, "Inspecting Data"](#page-16-0).) As you see, the result is shown in decimal and hexadecimal.

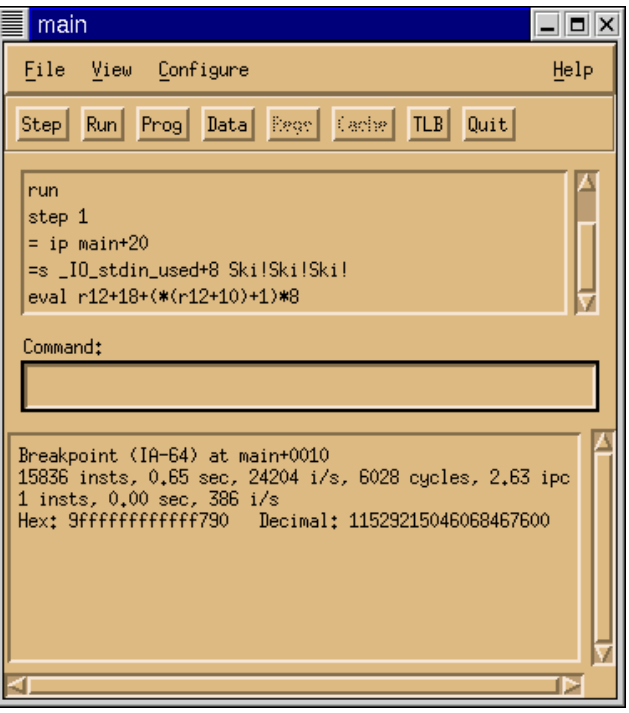

**Figure 1-23. The xski Main Window Showing an eval Command and Its Result**

#### <span id="page-28-2"></span><span id="page-28-0"></span>**1.2.12 Getting Help**

To see what commands are available, type "**help**" in the Main Window or use the Help->Commands menu selection. To see the syntax of a specific command, type "**help**" followed by the command name, as in "**help eval**".

#### <span id="page-28-1"></span>**1.2.13 Next Steps**

Congratulations! You now know how to use **xski** to test an IA-64 program. In the rest of this manual, you'll find out how to use **ski** and **bski** and the many additional commands and facilities not covered in this brief tutorial.

- • [Chapter 2, "Overview"](#page-30-7) presents the capabilities of Ski, how to start it and stop it, and a brief discussion of installation issues. The chapter also shows how to use **bski** for batch simulations.
- • [Chapter 3, "Screen Presentation"](#page-36-3), discusses the various screen displays of **xski** and **ski** in depth.
- • [Chapter 4, "Command Language",](#page-52-4) defines the syntax of the language you use to control Ski's operation.
- • [Chapter 5, "Screen Manipulation Commands",](#page-58-3) presents the Ski commands for controlling Ski's screen displays.
- • [Chapter 6, "Program Simulation"](#page-64-6), introduces the concepts of Ski program simulation, shows you how to load programs, and presents the Ski commands for simulating a program. Much of the information needed to use Ski for firmware development and operating system simulation is in this chapter.
- • [Chapter 7, "Linux and MS-DOS ABI Emulation",](#page-70-3) discusses the Ski mechanisms and support for simulating application programs. If you are using Ski for to develop system software, such as bootstrap firmware or operating systems, you can skip this chapter.
- • [Chapter 8, "Debugging"](#page-74-5), presents Ski commands and facilities that are useful in debugging and tuning programs.
- • [Chapter 9, "Command Files",](#page-84-4) introduces command files, a mechanism that lets you extend Ski to meet your particular needs.
- The appendices contain summaries of the Ski command set, a list of the registers and internal variables Ski recognizes, and a description of the Ski error and status messages, their causes, and, for error messages, possible solutions.

<span id="page-30-7"></span><span id="page-30-6"></span><span id="page-30-0"></span>

## <span id="page-30-1"></span>**2.1 Introduction**

The Ski simulator is a software package designed to functionally simulate the IA-64 processor architecture at the instruction level. Ski offers an informative, screen-oriented machine state display and a friendly, powerful command interface. Programs may be loaded from disk in executable format; they may be run from start to finish, single-stepped, and breakpointed. Translation lookaside buffers may be simulated. Certain Linux and MS-DOS operating system functions (system calls) are provided for simulation of application programs. These capabilities are complemented by screen-oriented symbolic debugging to provide a view into the simulated IA-64 processor.

## <span id="page-30-2"></span>**2.1.1 Ski's Strengths**

Ski is particularly well-suited for:

• IA-64 application development:

Ski can simulate IA-64 programs in a Linux environment and IA-32 programs in an MS-DOS environment. Ski provides a user interface that looks very much like a typical debugger– but the processor you are debugging on is virtual, simulated by Ski. Ski has successfully executed the SPEC-92 and SPEC-95 benchmark suites.

• IA-64 compiler tuning:

Ski provides performance statistics that can help you tune IA-64 compiler code generators. Ski can help you improve your compiler's use of IA-64 architectural enhancements for parallelism.

• IA-64 operating system and firmware development:

Ski can simulate a "raw" IA-64 processor, with no operating system provided. Because of this, you can use Ski to simulate an IA-64 operating system running IA-64 and IA-32 programs. For example, Ski has been used successfully to develop the IA-64 version of the Linux kernel.

• IA-64 processor functional hardware verification:

Ski is a true implementation of the IA-64 architecture. You can compare the behavior of code simulated with Ski to the same code running on other IA-64 implementations. This helps you verify the correctness of those implementations.

### <span id="page-30-3"></span>**2.1.2 Ski's Scope**

Many different kinds of simulators can be created: device simulators that function at the semiconductor quantum physics level, circuit simulators that model the behavior of small numbers of transistors and other circuit elements, gate simulators that model digital circuits at the boolean logic level, and so on. Ski is an instruction simulator, which makes it very fast. Ski doesn't model any particular physical IA-64 implementation. Instead, it models an architecturally-compliant IA-64 processor with extensive compute resources.

# <span id="page-30-4"></span>**2.2 What You Need to Know to Use This Manual**

This manual describes the user interface of Ski in detail. In reading this manual, you will learn how to use Ski to simulate your IA-64 and IA-32 programs. To understand this manual, you should already be familiar with the IA-64 architecture. IA-64 abbreviations such as **ip**, **psr**, and **eax** are used without explanation.

# <span id="page-30-5"></span>**2.3 Defects and Defect Reporting**

Ski is provided "as is", without any guarantees or warranties. However, a mailing list has been created for reporting Ski defects and for general Ski discussions. See the release notes for details on the mailing list address and how to subscribe.

## <span id="page-31-0"></span>**2.4 Ski Variations**

The simulator is available in three varieties, distinguished by their user interfaces: **ski**, **xski**, and **bski**. The underlying simulation engine is identical across all three varieties. The figures below show how each variety looks when first started. [Figure 2-1](#page-31-2) shows **ski**, which uses a terminal-oriented, curses-based, character user interface. [Figure 2-2](#page-32-0) shows **xski**, using an X Window System, Motif-based, graphical user interface. [Figure 2-3](#page-33-2) shows **bski**, which provides a batch-oriented, command-line-driven environment and no user interface. Ski command line flags, some of which are shown in [Figure 2-3,](#page-33-2) are described in [Section 2.5.1, "Command Line Flags".](#page-33-1)

The three varieties understand the same command language. There are a few, unavoidable differences and they are pointed out where appropriate in this manual. Most examples and sample screen displays are taken from **xski** sessions. All examples have been verified in actual use.

## <span id="page-31-1"></span>**2.4.1 Using bski for Batch Simulations**

Because **bski** has no user interface, you typically control it using a command file (see [Chapter 9, "Command Files"\)](#page-84-4) and the **-i** command line flag (see [Section 2.5.1, "Command Line Flags"](#page-33-1)). **ski** and **xski** are intended for you to use interactively, while **bski** excels at batch simulations that might run for a long time as background jobs on your workstation or on a higher-powered remote simulation server. The cron and make programs work well with **bski**. With cron, you can schedule simulations to run at night and on remote servers. With make, you can execute complex networks of tests quickly, letting make keep track of the dependencies between the tests. These programs are documented in man pages.

<span id="page-31-2"></span>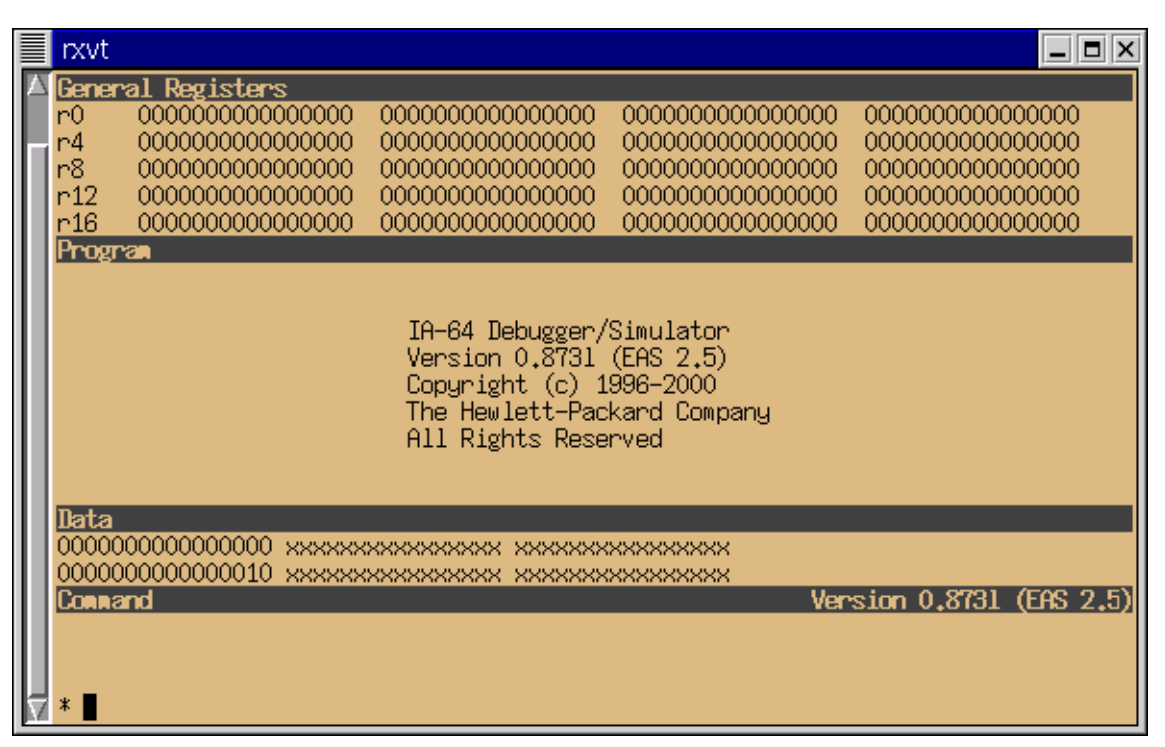

**Figure 2-1. The Curses-based ski Interface**

|                                                                                            | Data Window                                                                                                   | $\Box$ $\times$ |
|--------------------------------------------------------------------------------------------|----------------------------------------------------------------------------------------------------|-----------------|
|                                                                                            | Data                                                                                                    |                 |
| Program Window<br>(file: ???)<br>Program                                                   | 0000000000000020<br><b>XXXXXXXXXXXXXXX XXXXXXXXXXXXXXXX</b>                                                   |                 |
| 00000000000000010 xxxxxxxx                                                                 | 000000000000030                                                                                               |                 |
| 00000000000000020 xxxxxxxx                                                                 | 0000000000000040<br>XXXXXXXXXXXXXXXX XXXXXXXXXXXXXXXX<br>000000000000050<br>XXXXXXXXXXXXXXXX XXXXXXXXXXXXXXXX |                 |
| 00000000000000030 xxxxxxxx<br>00000000000000040 xxxxxxxx                                   | 0000000000000070                                                                                              |                 |
| 00000000000000050 xxxxxxxx<br>0000000000000060 xxxxxxxx                                    | 000000000000080                                                                                               |                 |
| Registers Window                                                                           | 000000000000090                                                                                               | ▫<br>∣×         |
|                                                                                            |                                                                                                    |                 |
| 0000000000000000<br>ip                                                                     | psr.um mfhlmfllacluplbe                                                                                       |                 |
| 0000000000000000 00000000000000000 b2<br>ЬO<br>0000000000000000 00000000000000000 b6<br>Ь4 | 0000000000000000 00000000000000000<br>0000000000000000 00000000000000000                                      |                 |
| 0000000000000000<br>ec 00<br>bol 0<br>lс                                                   | rrbp rrbf rrbg<br>son<br>sol<br>sof<br>96<br>cfm<br>Ô<br>Ŏ<br>0<br>0<br>0                                     |                 |
| rsc 0000 0 0 0<br>pec 00<br>ppl <sub>0</sub>                                               | Ŏ<br>Ô<br>Ô<br>Ô<br>Ô<br>pfm<br>0                                                                             |                 |
|                                                                                            |                                                                                                    |                 |
| 0000000000000000<br>rû<br>0000000000000000<br>0000000000000000<br>0000000000000000<br>r4   | 0000000000000000<br>0000000000000000<br>0000000000000000<br>0000000000000000                                  |                 |
| 0000000000000000<br>0000000000000000<br>r8<br>0000000000000000<br>0000000000000000<br>r12  | 0000000000000000<br>0000000000000000<br>0000000000000000<br>0000000000000000                                  |                 |
| 0000000000000000<br>0000000000000000<br>r16                                                | 0000000000000000<br>0000000000000000                                                                          |                 |
| r20<br>0000000000000000<br>0000000000000000<br>r24<br>0000000000000000<br>000000000000000  | 0000000000000000<br>0000000000000000<br>0000000000000000<br>000000000000000                                   |                 |
|                                                                                            |                                                                                                    |                 |
| £0<br>0000000000000000000000 (0.0000e+00)<br>00000000000000000000000 (0,0000e+00)<br>f2    | 0ffff8000000000000000 (1.0000e+00)<br>00000000000000000000000 (0.0000e+00)                                    |                 |
| f4                                                                                         | 000000000000000000000<br>0.0000e+002                                                                          |                 |
| £6<br>000000000000000000001<br>main                                                        | 81<br>×                                                                                                    |                 |
| File<br>0000000000000000 ips<br>psn                                                        | Configure<br>View<br>Help                                                                                     |                 |
| 00000000000000000 pta<br>iva<br>Step                                                       | Prog<br>Data<br><b>Eege</b><br>Cacine<br><b>TLB</b><br>Quit<br><b>Run</b>                                     |                 |
|                                                                                            |                                                                                                    |                 |
| eax 00000000 ebx 00000000<br>esi 00000000 edi 00000000                                     |                                                                                                    |                 |
| cs 0000 ds 0000 es 0000<br>eflags 00000000 [lelbellt                                       |                                                                                                    |                 |
|                                                                                            |                                                                                                    |                 |
| Help<br>Close                                                                              |                                                                                                    |                 |
| Command:                                                                                   |                                                                                                    |                 |
| Ι                                                                                          |                                                                                                    |                 |
|                                                                                            |                                                                                                    |                 |
|                                                                                            |                                                                                                    |                 |
|                                                                                            |                                                                                                    |                 |
|                                                                                            |                                                                                                    |                 |
|                                                                                            |                                                                                                    |                 |

<span id="page-32-0"></span>**Figure 2-2. The X Window System, Motif-based xski Interface**

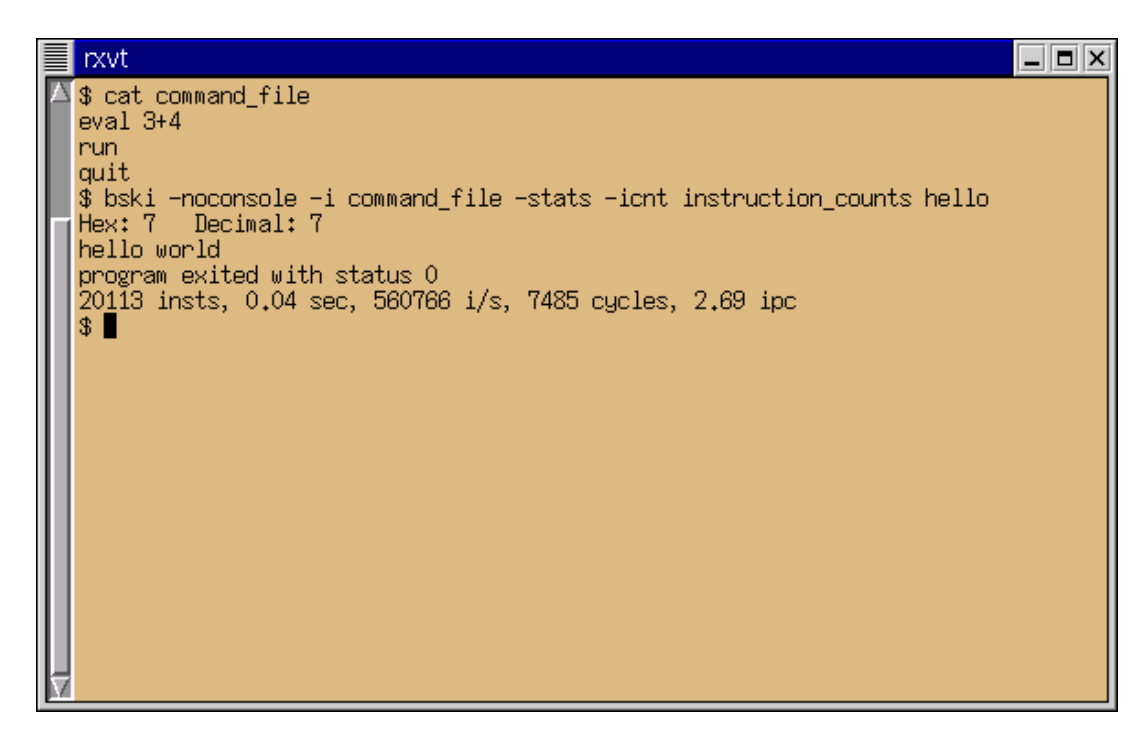

**Figure 2-3. The Command-Line bski Interface**

# <span id="page-33-2"></span><span id="page-33-0"></span>**2.5 Starting Ski**

To start the Ski simulator, type its name (**ski**, **xski**, or **bski**) and any necessary command line options and file redirections, just as you would start any other Linux program. (Command line options are described in [Section 2.5.1, "Command](#page-33-1) [Line Flags".](#page-33-1)) The simplest invocation of the simulator is:

#### **ski**

This starts the (curses-based) **ski** version of the simulator with no program loaded: a "bare" IA-64 emulation is ready for you to use.

A more sophisticated invocation would be:

#### **xski my\_program**

This starts the (X/Motif-based) **xski** version of the simulator and loads the IA-64 executable file my\_program, ready to run. The program will not receive any command line arguments (via the argc/argv mechanism) when you run it.

To run the simulator as a batch job in the background on an all-night run, you might execute this command line:

**bski -noconsole -stats -i my\_commands my\_program foo bar <test\_data >out\_stuff 2>bad\_news &**

This invokes the (batch) **bski** version of the simulator and loads the IA-64 executable file my\_program, ready to run. The **-noconsole** flag tells **bski** not to create a separate console window for the program's standard I/O. The program will receive the command line arguments **foo** and **bar** via the argc/argv mechanism when **bski** runs it. Both the simulator and the program being simulated will have standard in, standard out, and standard err redirected from/to test\_data, out\_stuff, and bad\_news, respectively, and the simulator will execute the commands in my\_commands. (Ski never reads from standard in, so there is no possibility of confusion.) The **-stats** flag specifies that at the end of the run, collected statistics will be output to standard out (which is redirected). The ampersand ("**&**") runs the job in the background.

## <span id="page-33-1"></span>**2.5.1 Command Line Flags**

The simulator accepts certain flags on the command line when you start it up. The flags are passed on the command line in

standard Linux fashion. The Ski command line syntax is shown below. The **-i**, **-rest**, **-icnt**, and **-stats** flags can appear in any order.

**ski** [**-help**] [**-i** *filename*] [**-rest** *filename*] [*program\_filename* [*args*]+]

**xski** [**-help**] [**-noconsole**] [**-i** *filename*] [**-rest** *filename*] [*program\_filename* [*args*]+]

**bski** [**-help**] [**-noconsole**] [**-i** *filename*] [**-rest** *filename*] [**-icnt** *filename*] [**-stats**] [*program\_filename* [*args*]+]

#### **2.5.1.1 Summary of Flags**

#### **-help**

A list of flags accepted by this variety of Ski (**ski**, **xski**, or **bski**) is printed out. No other processing is done and Ski terminates.

**-i** *filename*

The specified file is run as a command file before the first prompt to the user. If an *program\_filename* is provided on the same command line, the *program\_filename* is loaded before the command file is run. This provides a convenient way to load a program, initialize other machine state, and then turn control over to the user.

**-icnt** *filename*

For **bski** only: This flag specifies instruction counts should be saved in the specified file. For each kind of instruction executed during the simulation, the instruction count file shows five fields of information:

- The instruction mnemonic
- The total number of times the instruction was executed
- The number of executions that were predicated on
- The number of executions that were predicated off
- The number of executions that were predicated on predicate register 0, which is "hardwired" on

The value in the second field equals the sum of the values in the last three fields.

#### **-noconsole**

For **xski** and **bski** only: This flag tells Ski not to create a separate console window for the simulated program's standard I/O. Instead, Ski will use the existing console window's for standard I/O purposes in the simulated program.

#### **-rest** *filename*

Restore the simulator run saved in *filename*. See [Section 8.6, "Saving and Restoring the Simulator State".](#page-81-5) This flag cannot be combined with an *program\_filename*. If combined with a **-i** flag, the **-i** flag is accepted and the **-rest** flag is silently ignored.

#### **-stats**

For **bski** only: specifies execution run-time and instruction rate information should be send to standard out (stdout) at the end of the run. This information is normally displayed in the Main/Command Window of **xski** and **ski**. The **-stats** flag allows users of **bski** to get the same information.

#### <span id="page-34-0"></span>**2.5.2 The** XSki **File**

**xski**'s screen presentation is substantially controlled by the contents of the xski file, which uses the X Window System's resource mechanism to provide information to **xski**. You can edit this file to change **xski**'s use of graphic buttons, described in [Section 3.7.1, "The xski Main Window"](#page-47-3). The XSki file is part of the standard Ski distribution and you should put this file in your X Window System's app-defaults directory or in your home directory. If there is no valid XSki file, the simulator will not be usable. You can find more information on installing **xski** in the release notes that come with each Ski distribution.

## <span id="page-35-0"></span>**2.6 Quitting Ski**

The **quit** command causes the simulator to exit. If a numeric operand or expression is supplied, the value is returned to the shell as Ski's exit status. This can be particularly useful with **bski** and command files (see [Chapter 9, "Command](#page-84-4) [Files"\)](#page-84-4), for automated testing and regression testing. The exit status from Ski becomes the new value of your shell's **\$?** variable (for most shells) and can also be retrieved automatically by the make program, if you use makefiles to control batch runs.

## <span id="page-35-1"></span>**2.6.1 Summary of the Quit Command**

#### **quit** [*expression*]

Terminates the simulator and returns control to the system, setting the exit status to *expression* (default is 0).
# **3 Screen Presentation**

# **3.1 Ski's Use of Windows**

**xski** and **ski** generally divide the screen into four windows. (**bski** doesn't create any windows because it has no user interface, only a command line interface.) **xski** uses Motif windows which you can move and resize using the mechanisms provided by your window manager (WindowMaker, Englightenment, fvwm, twm, etc.) **xski** creates additional windows as necessary.

<span id="page-36-0"></span>**ski** uses the curses package to create four windows on the terminal screen. Because **ski** uses curses, it runs on nearly any terminal or terminal emulator, including xterm. When **ski** needs to show data that isn't appropriate for one of its four windows, it uses a pager such as "**more**" or "**less**" instead and restores the curses windows when the pager completes.

Ski uses three of the windows to display information to you. The fourth window is shared between you and Ski: You enter commands that control Ski and Ski reports errors and other immediate information to you. You control the windows using Ski commands (see [Chapter 5, "Screen Manipulation Commands"](#page-58-0)) and the simulator updates the windows whenever necessary to maintain consistency with the internal state of the simulator engine. The four windows are described in more detail below.

# **3.2 The Register Window**

Ski divides the IA-64 processor registers into five sets. In **xski**, all five sets are displayed in one window, the Register Window, with each set in its own subwindow or "pane". The panes show user registers, general registers, floating point registers, system registers, and IA-32 registers respectively, as shown in [Figure 3-1.](#page-37-0) The five panes share screen space and, unless you have a very large screen, it's not possible to see all five panes at full size simultaneously. **xski** shows portions of all five panes by default, but you can toggle any panes off with commands described in [Chapter 5, "Screen Manipula](#page-58-0)[tion Commands"](#page-58-0).

**xski** understands the Page Up and Page Down keys and the up-arrow and down-arrow keys found on most keyboards. These keys operate on the current pane, which is usually highlighted with a bright border. When the Register Window has the X Window System focus, the Page Up and Page Down keys scroll the current pane one "pane-full" less one line of overlap. The up-arrow and down-arrow keys scroll the current pane one line. The Tab and Shift+tab keys change the current pane highlight to the next or previous pane, respectively, "wrapping around" the top and bottom of the Register Window.

| <b>Registers Window</b>                                                                                                    |                                                                                                    |
|----------------------------------------------------------------------------------------------------|----------------------------------------------------------------------------------------------------|
| psr.um aclupIBEIOR<br>0000000000000000<br>ip<br>00000000 00000000<br>10000000 00000000<br>prs<br>0000000000000000<br>0000000000000000 b2<br>ЬО<br>0000000000000000<br>0000000000000000<br>bA<br>b6<br>0000000000000000<br>$\theta$ B<br>bo1<br>ec.<br>$\mathbf{G}$<br>1e<br>0000 1 0 0<br>pec 00<br>pp1 <sub>0</sub><br>rsc                                                                                                    | 00000000 00000000<br>00000000 00000000<br>0000000000000000<br>6000000000000000<br>0000000000000000<br>0000000000000000<br>rrbp rrbf rrbg<br>sol<br>sof<br>sor<br>96<br>$c$ f $m$<br>Θ<br>Θ<br>Ð<br>G<br>Θ<br>Θ<br>$\theta$<br>$\mathbf{G}$<br>$\boldsymbol{\Theta}$<br>$\theta$<br>ø<br>pfm                                                                                                    |
| гŪ<br>0000000000000000<br>0000000000000000<br>0000000000000000<br>0000000000000000<br><b>r4</b><br>r8<br>0000000000000000<br>0000000000000000<br>r12<br>000000000000000<br>000000000000000<br>r16<br>608668868868888<br>000000000000000<br>r20<br>000000000000000<br>000000000000000<br>r24<br>0000000000000000<br>0000000000000000<br>fθ<br>$0.0000e + 00$<br>60086008008088008000<br>E <sub>2</sub><br>66006600660066006600<br>$0.0000e+00$<br>$0.0000e+00$<br>f 4<br>000000000000000000000<br>£6<br>$0.0000e+00$<br>00000000000000000000000000 | 0000000000000000<br>0000000000000000<br>000000000000000<br>0000000000000000<br>0000000000000000<br>0000000000000000<br>0000000000000000<br>0000000000000000<br>000000000000000<br>0000000000000000<br>000000000000000<br>0000000000000000<br>0000000000000000<br>0000000000000000<br>011118000000000000000<br>$1.0000e + 00$<br>000000000000000000000<br>$0.0000e + 00$<br>000000000000000000000000<br>$0.0000e + 00$<br>$0.0000e+00$ |
| 600860080080083<br>600000000000000<br>ipsr<br>psr<br>6000000000000000<br>600060000000000<br>iva<br>pta<br>00000000<br>00000000<br>ecx 00000000<br>ebx.<br>eax.<br>00000000<br>ebp 00000000<br>00000000<br>edi<br>esp.<br>esi<br>es 0000 fs 0000 gs 0000 ss 0000 ldt 0000 tss 0000<br>0000 ds 0000<br>CS:<br>eflags 00000000<br><b>Close</b><br>Help                                                                                                    | 0000000000000000<br>der<br>0000000000000000<br><b>Rpta</b><br>eip 0000:00000000<br>edx 00000000<br>00000000<br>[lelbelltlidlac vm rf nt 0 of df if tf sf zf af pf cf]                                                                                                    |

<span id="page-37-1"></span>**Figure 3-1. The Register Window in xski**

<span id="page-37-0"></span>**ski** shows only a portion of a register set at a time and you use the commands described in [Section 5.1, "Register Window](#page-58-1) [Commands"](#page-58-1) to select which portion of which set to see. The sets are described below in the order they appear in the Register Window. Their **xski** realizations are shown as well.

## **3.2.1 The User Registers Pane**

The user registers pane (see [Figure 3-2](#page-38-0)) displays the Predicate Registers (**prs**) in binary, the Application Registers in hexadecimal, and the Branch Registers (**b0**-**b7**) and the Instruction Pointer (**ip**) symbolically if possible, otherwise in hexadecimal. Symbolic displays are limited to sixteen characters; when more than sixteen characters are needed, the first fifteen are displayed and an asterisk ("**\***") is added to indicate that the symbolic display has been abbreviated. The fields of the Current Frame Marker (**cfm**) register and subfields of the Previous Frame Marker field (**pfm**) are displayed in decimal. For bit-encoded registers, some bits are displayed individually using their IA-64 mnemonics. If a bit name is displayed in uppercase, the bit is currently set, and if the name is displayed in lowercase, the bit is currently clear. For example, the *psr.be* bit is shown as "**BE**" in [Figure 3-2,](#page-38-0) indicating that the bit is set. The User Mask bitfield (*psr.um*) from the Processor Status Register (**psr**) is displayed in this pane; the entire **psr** is shown in the System Registers pane, described in [Section](#page-39-0) [3.2.4, "The System Registers Pane"](#page-39-0). Predicate Registers **pr16**-**pr63** are displayed in their rotated form, as indicated by the **rrbp** field of the Current Frame Marker (**cfm**) register.

At the middle of the pane, the line starting "**clean**" shows, in decimal, the values in the internal registers that control the Register Save Engine (**rse**). The IA-64 architecture requires that these registers exist but provides no program-visible access to them.

| prs            | 10000001 00000000                                                                       |     |
|----------------|-----------------------------------------------------------------------------------------|-----|
| bo             | $main+2280$<br>$main+0060$<br>b2<br>0000000000000000 00000000000000000                  |     |
| b4             | 0000000000000000<br>0000000000000000<br>$brk+0060$ $e000000000000000$<br>b6             |     |
|                | rrbp rrbf rrbg sor<br>so1                                                               | sof |
| 1 <sub>c</sub> | 0000000000000000 ec 00<br>bol 15<br>$\theta$<br>$\Theta$<br>$\theta$<br>$\theta$<br>cfm | 5   |
|                | 8<br>$\theta$<br>$\theta$<br>$\theta$<br>pec 00<br>pp1 3 pfm<br>rsc 0000 1 0 0          | 13  |
|                | clean 0 cleanNAT 0 dirty 15 dirtyNAT 0 invalid 76 rle 0                                 |     |
|                | bsp 9ffffffff7f600078 bspst 9ffffffff7f600000                                           |     |
|                | rnat 00000000000000000 unat 00000000000000000                                           |     |
| fpsr           | 0000000000000000<br>0009804c0270033f itc 0000000000000000 ccv                           |     |
| kû             |                                                                                         |     |
| k4             |                                                                                         |     |
|                | eflags 0000000000000000 cflg 00000000000000000                                          |     |
| csd            | 0000000000000000 ssd 0000000000000000                                                   |     |

<span id="page-38-3"></span><span id="page-38-2"></span>**Figure 3-2. The xski User Registers Pane**

### <span id="page-38-0"></span>**3.2.2 The General Registers Pane**

The general registers pane shows the current values of the 64-bit general (integer) data registers, four to a line, in hexadecimal. Registers whose corresponding NaT bits are set are displayed with a leading asterisk ("**\***") to indicate this. The display reflects IA-64 register stacking and rotation: only the 32 static registers and the stacked registers allocated to a function are displayed. The allocated rotating registers are displayed in their rotated form, as indicated by the **rrbg** field of the **cfm** register, displayed in the user registers pane. The general registers pane is shown in [Figure 3-3.](#page-38-1)

| rÐ  | 6000000000000000   | 6000000000009a68  | 0009804c0270033f  | e800800080081018 |
|-----|--------------------|-------------------|-------------------|------------------|
| ٣Ă  | e000000000002000   | 600000000002bec8  | 000000000000000   | 000000000000000  |
| r8  | 60000000000000000  | 600000000000000   | 0000000000010000  | 000000000000000  |
| r12 | 9ffffffffffffffb40 | 9fffffffffffffe74 | 0000000000000000  | 000000000000000  |
| r16 | 000000000000000    | 6000000000000000  | 0000000000000000  | 0000000000000000 |
| r20 | 0000000000000000   | e000000000002000  | 600000000002bec8  | 0000000000000088 |
| r24 | e000000000002088   | e000000000000000  | 000000000000000   | *000000000000000 |
| r28 | 60000000000000000  | c000000000000286  | 60000000000653d0  | 0000000000000000 |
| r32 | 9fffffffffffffd80  | 6000000000009338  | 9fffffffffffffb40 | c00000000000040d |
| r36 | 400860880888140    |                   |                   |                  |

**Figure 3-3. The xski General Registers Pane**

### <span id="page-38-1"></span>**3.2.3 The Floating Point Registers Pane**

The floating point registers pane shows the current values of the 82-bit floating point data registers, two to a line displayed in hex and scientific decimal notation. Floating point registers **f32**-**f127** are displayed in their rotated form, as indicated by the **rrbf** field of the **cfm** register, displayed in the user registers pane. The floating point registers pane is shown in [Figure 3-4](#page-39-1) with various values in the registers.

Due to the nature of floating point arithmetic on the host computer, the scientific decimal displays may be inaccurate for very large and very small numbers, positive and negative. The hexadecimal display is always correct, as are all calculations done by the simulated program.

| $111118000000000000000$ $(-+1nt$<br>111110000000000000000 (Unsupported)<br><b>12</b><br>1ffffc000000000000000 (--- aNaN-----)<br>1ffff2000000000000000 (--NaTVal---)<br>H <sub>4</sub><br>2000000000000000000123 (-6.3101e-17)<br>0012300000000000000123 (2.5105e+71)<br>f6 | 10 | 0000000000000000000000 (0.0000e+00) | 0ffff8000000000000000 (1.0000e+00) |  |
|----------------------------------------------------------------------------------------------------|----|-------------------------------------|------------------------------------|--|
|                                                                                                    |    |                                     |                                    |  |
|                                                                                                    |    |                                     |                                    |  |
|                                                                                                    |    |                                     |                                    |  |

<span id="page-39-3"></span>**Figure 3-4. The xski Floating Point Registers Pane**

### <span id="page-39-1"></span><span id="page-39-0"></span>**3.2.4 The System Registers Pane**

The system registers pane shows the Processor Status Register (**psr**), Control Registers, Region Registers (**rr0**-**rr7**), Protection Key Registers (**pkr0**-**pkr15**), Data Breakpoint Registers (**dbr0**-**dbr15**), Instruction Breakpoint Registers (**ibr0 ibr15**), and Performance Monitor Configuration Registers (**pmc0**-**pmc15**), in hexadecimal. Application programs have limited access to these registers. Addresses are displayed symbolically when possible. Symbolic displays are limited to sixteen characters; when more than sixteen characters are needed, the first fifteen are displayed and an asterisk ("**\***") is added to indicate that the symbolic display has been abbreviated. The **iva** register shown on the second text line in [Figure 3-5](#page-39-2) is an example of this.

```
0000000000002002 ipsr 0000100000000002 dcr
                                           6000000000000000
psr
    VHPT_Translatio* pta
iva
                       0000000000000000 gpta 0000000000000000
    start1
                       0000000000000000 ifs
                                           60000000000000000
iip
                   4 da0000000000000000 iha
isr
                       0000000000000000 iim
                                           000000000000000
iitr 0000000000000000 idtr 0000000000000000
    0000000000000000 iipa test_3+0048
itm
    0000000000000000 ivr
                       00000000000000ff tpr
                                           6000000000000000
1id0000000000000000 irr1
                       000000000000000
                                      irr2 0000000000000000
irr0
irr3
    0000000000000000 eoi
                       0000000000000000
    0000000000000000 pmv
                       0000000000000000 cmcv 0000000000000000
ity
rr00000000000000000 00000000000000000 rr2
                                        0000000000000000 0000000000000000
rr40000000000000000 00000000000000000 rr6
                                        0000000000000000 0000000000000000
     0000000000000000 00000000000000000 pkr2
                                        00000000000000000 00000000000000000
pkr0
     0000000000000000 00000000000000000 pkr6
pkr4
                                        0000000000000000 0000000000000000
pkr8
     0000000000000000 0000000000000000 pkr10 0000000000000000 0000000000000000
pkr12 0000000000000000 00000000000000000 pkr14
                                        0000000000000000 00000000000000000
dbr0
     0000000000000000 00000000000000000 dbr2
                                        0000000000000000 0000000000000000
     0000000000000000 00000000000000000 dbr6
                                        0000000000000000 0000000000000000
dbr4
     0000000000000000 00000000000000000 dbr10
                                        0000000000000000 0000000000000000
dbr80000000000000000 00000000000000000 ibr2
                                        0000000000000000 00000000000000000
ibr0
     0000000000000000 00000000000000000 ibr6
ibr4
                                        00000000000000000 00000000000000000
     ibr8
ibr12 0000000000000000 0000000000000000 ibr14 0000000000000000 000000000000000
     600000000000000 00000000000000000 pmc2
pmc0
                                        0000000000000000 00000000000000000
     0000000000000000 00000000000000000 pmc6
pmc4
                                        0000000000000000 0000000000000000
     pmc8pmc12 0000000000000000 00000000000000000 pmc14 0000000000000000 0000000000000000
```
<span id="page-39-4"></span>**Figure 3-5. The xski System Registers Pane**

### <span id="page-39-2"></span>**3.2.5 The IA-32 Registers Pane**

The IA-32 registers pane shows IA-32 registers in hexadecimal. For bit-encoded registers, the bits are named individually using their IA-32 mnemonics. If a name is displayed in uppercase, the corresponding bit is currently set, and if the name is displayed in lowercase, the bit is currently clear, as shown in [Figure 3-6.](#page-40-0)

| eip 1010:0000014c<br>eax 00000000 ebx 00000001 ecx 00000002 edx 00000003                                                                               |  |  |  |  |  |  |  |
|----------------------------------------------------------------------------------------------------|--|--|--|--|--|--|--|
| esi iffda570 edi 00000005 ebp 00000006 esp 00000100<br>cs 1010 ds 1000 es 1000 fs 0000 gs 0000 ss 1091 ldt 0000 tss 0000                               |  |  |  |  |  |  |  |
| eflags 03003246 [LEIBEI1tlidlaclymlrfintl3lofidfilIFitfisfiZFlafiPFicf]                                                                                |  |  |  |  |  |  |  |
| csd 000 0ffff 00010100 [gldlpl0lsl0] dsd 000 0ffff 00010000 [gldlpl0lsl0]<br>ssd 000 0ffff 00010910 [glblpl0ls10] esd 000 0ffff 00010000 [gldlpl0ls10] |  |  |  |  |  |  |  |
| gsd 222 22222 dddddddd [g]d]p[1]s[2]<br>fsd $333$ 33333 ecceccec [g]d[p]1]S[3]<br>adtd 000 00000 ffffffff<br>1dtd 111 11111 eecceece                   |  |  |  |  |  |  |  |
| tssd 000 00000 00000000<br>idtd 000 00000 00000000                                                                                                    |  |  |  |  |  |  |  |
| cr0 00000000 [pcelpge]mcelpaelpseideitsdipvilvme] iobase 00000000000000000<br>cr2 00000000 cr3 00000000 [00000]pcdlpwt]                                |  |  |  |  |  |  |  |
| cr4 00000000 [pglcdlnwlamlwplnmliilifliolneletItslemlmplpe]                                                                                            |  |  |  |  |  |  |  |
| dr6 00000000 [btlbslbdlb3lb2lb1lb0]                                                                                                    |  |  |  |  |  |  |  |

<span id="page-40-2"></span>**Figure 3-6. The xski IA-32 Registers Pane**

# <span id="page-40-0"></span>**3.3 Resizing Register Window Panes with xski**

As mentioned above, even a large X Window System screen is too small to display all the registers simultaneously, so you may have to scroll a pane to see the registers you want, or resize the pane by dragging Pane Resizer, the small resize square on the right side of the dividing line between each pair of panes, as shown in [Figure 3-7](#page-40-1).

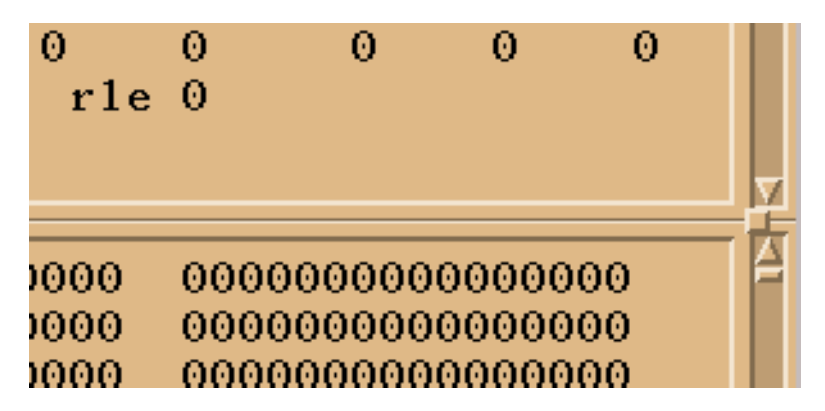

**Figure 3-7. An xski Pane Resizer: The Small Box Between the Scrollbars**

# <span id="page-40-1"></span>**3.4 The Register Window and ski**

The **ski** simulator, as noted above, uses curses to display multiple windows on non-graphic (text) terminals and terminal emulators. These windows are fixed in size and are not big enough to display all the data at the same time. On a conventional, twenty four line screen, **ski** uses five lines for the Register Window, as shown in [Figure 3-8.](#page-41-0) Because of this lack of space, the Register Window shows only one of the five sets of registers at a time: user, integer, floating point, system, or IA-32, and then only a portion of each set. If your screen is larger than twenty four lines when you start **ski**, **ski** will make use of the extra space. (You can resize terminal emulators using command-line arguments or by using your window manager's standard mechanisms for window resizing.)

You use the **ur**,  $gr$ ,  $fr$ ,  $sr$ , and **iar** commands to tell **ski** which set of registers to display. To see the various registers in a set, you use the **rf** and **rb** commands to scroll the Register Window forwards and backwards, respectively. These commands are described in [Section 5.1.1, "Summary of Register Window Commands".](#page-58-2)

| rxvt.    |                                      |                                                        |                                      | $=  \blacksquare  \blacksquare $     |
|----------|--------------------------------------|--------------------------------------------------------|--------------------------------------|--------------------------------------|
|          | General Registers                    |                                                        |                                      |                                      |
| r0       | 0000000000000000<br>0000000000000000 | 0000000000000000                                       | 0000000000000000                     | 0000000000000000                     |
| r4<br>r8 | 0000000000000000                     | 0000000000000000<br>0000000000000000                   | 0000000000000000<br>0000000000000000 | 0000000000000000<br>0000000000000000 |
| r 12.    | 0000000000000000                     | 0000000000000000                                       | 0000000000000000                     | 0000000000000000                     |
| r16      | 0000000000000000                     | 0000000000000000                                       | 0000000000000000                     | 0000000000000000                     |
| Program  |                                      |                                                        |                                      |                                      |
|          |                                      |                                                        |                                      |                                      |
|          |                                      | IA-64 Debugger/Simulator                               |                                      |                                      |
|          |                                      | Version 0.8731 (EAS 2.5)                               |                                      |                                      |
|          |                                      | Copyright (c) 1996–2000<br>The Hewlett-Packard Company |                                      |                                      |
|          |                                      | All Rights Reserved                                    |                                      |                                      |
|          |                                      |                                                        |                                      |                                      |
| Data     |                                      |                                                        |                                      |                                      |
|          | 0000000000000000                     | XXXXXXXXXXXXXXXXXXXXXXXXXXXXXXXXXXX                    |                                      |                                      |
|          | 0000000000000010                     | XXXXXXXXXXXXXXXXXXXXXXXXXXXXXXXXXX                     |                                      |                                      |
| Connand  |                                      |                                                        |                                      | Version 0.8731 (EAS 2.5)             |
|          |                                      |                                                        |                                      |                                      |
|          |                                      |                                                        |                                      |                                      |
|          |                                      |                                                        |                                      |                                      |

<span id="page-41-2"></span><span id="page-41-1"></span>**Figure 3-8. The ski Register Window (at Top)**

# <span id="page-41-0"></span>**3.5 The Program Window**

The Program Window provides a view into the program space. Whether you load a program into the simulated processor's address space via the command line or using Ski's **load**, **iaload**, or **romload** commands, the program is displayed in a format resembling a compiler's assembler listing file. For IA-64 programs compiled from a high-level language such as 'C' and linked with the appropriate options, the source code is displayed with line numbers, mixed in with the generated assembly language as shown in [Figure 3-9.](#page-42-0) As an example, to compile the "hello world" program with the IA-64 compiler used in testing Ski, the command line is:

#### **cc -o hello -g hello.c**

Note that the **-o** (capital-O) "optimization" flag was not specified. Optimization, by definition, rearranges the object code. If you turn on optimization, the correspondence between source code and object code will be obscured and you may find the resulting display difficult to interpret.

IA-64 assembly code is displayed through disassembly; the original assembler source code is not displayed. Source code for IA-32 programs, high-level and assembly, is not displayed.

Ski chooses whether to interpret the instructions as IA-64 or IA-32 encodings based on the setting of the *psr.is* bit. If your program has a mix of IA-64 and IA-32 code, you may need to manually set or clear this bit when trying to view a part of the program that is in a different encoding from the encoding at the current **ip** location. You can set the bit with the Ski command "**= psr.is 1**" and you can clear the bit with "**= psr.is 0**". If the bit is set incorrectly, Ski will use the wrong instruction decoder and will show IA-64 code disassembled as if it was IA-32 code or vice-versa! Remember to set the bit back before resuming simulation.

### **3.5.1 IA-64 Instruction Display**

Each IA-64 instruction bundle is labelled on the left with an hexadecimal byte-addressed offset from the nearest, preceding symbol up to 0xffff bytes away. If the symbol name and offset are longer than sixteen characters, the first fifteen are displayed and an asterisk ("**\***") is added to indicate that the symbolic display has been abbreviated. For each 128 bit bundle, the two or three instructions are displayed in the center of the window with operands to their immediate right. The template for the bundle is shown as a triplet of capital letters, such as "**MII**," to the right of the last operand of the first instruction in the bundle. The end of each instruction group (a unit of potentially parallel execution) is marked with a pair of semicolons ("**;;**") after the last operand of the last instruction in the group.

| Program Window                   |                                   |                        | $-  \Box  \times$ |
|----------------------------------|-----------------------------------|------------------------|-------------------|
| Program<br>(file; ???)           |                                   |                        |                   |
| _do_frame*+0090                  | br.ret.sptk.many b0               |                        | <b>BBB</b>        |
|                                  | nop <sub>+</sub> b                | 0x0                    |                   |
|                                  | nop <sub>+</sub> b                | 0x0;                   |                   |
| 006<br>printf ("hello world\n"); |                                   |                        |                   |
| main                             | alloc                             | r34=ar.pfs,0,3,1,0     | MII               |
|                                  | addl                              | $r14=0\times1118$ , r1 |                   |
|                                  | mov.                              | $r32 = r12$            |                   |
| $main+0010$                      | $nop+m$                           | 0x0                    | MII               |
|                                  | nov.                              | $r33 = b0;$            |                   |
|                                  | adds                              | $r12=-16, r12$         |                   |
| main+0020                        | 1d8                               | $r35 = [r14]$          | MIB               |
|                                  | $nop+i$                           | 0x0                    |                   |
|                                  | br.call.sptk.many b0=_IO_printf;; |                        |                   |
| 007<br>return 0;                 |                                   |                        |                   |
| main+0030                        | mov                               | $r8=0;;$               | MMI               |
|                                  | nov.                              | $r12 = r32$            |                   |
|                                  | mov.i                             | an.pfs=n34             |                   |
| $main+0040$                      | $nop+m$                           | 0x0                    | <b>MIB</b>        |
|                                  | mov.                              | $b0 = r33$             |                   |
|                                  | br.ret.sptk.many b0;;             |                        |                   |
|                                  |                                   |                        |                   |
|                                  |                                   |                        |                   |
| Close<br>Soto                    |                                   |                        |                   |
| Help                             |                                   |                        |                   |

**Figure 3-9. xski's Program Window Showing Part of an IA-64 "hello world" Program**

<span id="page-42-0"></span>Ski uses the first few columns for source code line numbers. Ski also uses the first column to show breakpoint locations for IA-64 assembly language instructions, numbering the breakpoints "**0**" through "**9**." IA-64 breakpoint commands include **bs**, **bD**, **bd**, and **bl**, and are described in [Section 8.3, "Program Breakpoints".](#page-77-0) For the purpose of setting breakpoint addresses, Ski "pretends" that the slot 0 instruction in a bundle is located at the first byte of the bundle, the slot 1 instruction is located at the fourth byte, and the slot 2 instruction is located at the eighth byte. See ["How Ski Implements Break](#page-79-0)[points" on page 8-6](#page-79-0) for more information.

Predication is an IA-64 feature that increases the usable parallelism of user programs and allows better utilization of functional units. Ski shows predication information in the second column of the Program Window, as shown in [Figure 3-10](#page-43-0). If the second column of a given instruction line contains an exclamation mark ("**!**"), the instruction is predicated on a predicate register that is currently 0: the instruction is "predicated off". The predicate register is displayed in parenthesis immediately to the left of the instruction mnemonic. Ski uses a different encoding for the instruction pointed to by the **ip** register: an asterisk ("**\***") indicates that the instruction is predicated off and a greater-than symbol ("**>**") indicates that the instruction is predicated on. (That is, the "**>**" symbol means "This is the next instruction to be simulated.")

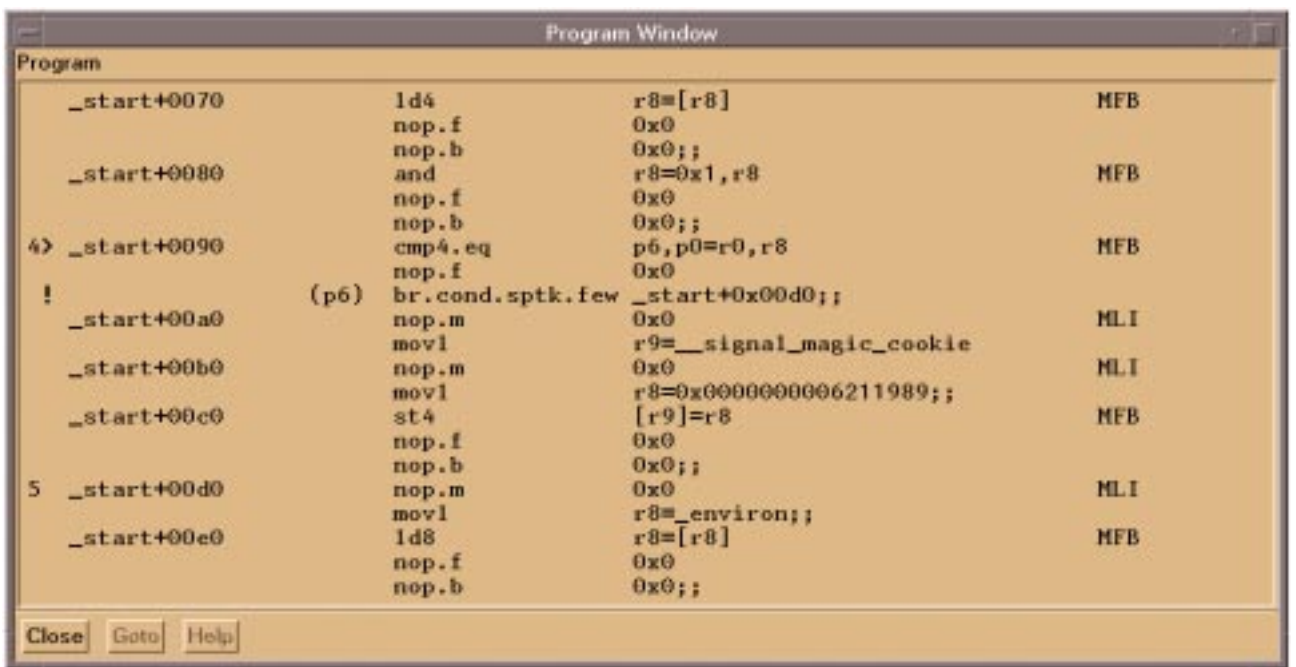

#### **Figure 3-10. xski's Program Window Showing IA-64 Predication and Breakpoints**

### <span id="page-43-0"></span>**3.5.2 IA-32 Instruction Display**

IA-32 instructions are displayed as shown in [Figure 3-11](#page-44-0), according to the conventions for Intel assembly code. As with IA-64 instruction display, Ski uses the first column of each assembly language instruction line to show breakpoint locations, numbering them "**0**" through "**9**." Except for the use of **iabs** rather than **bs**, IA-32 breakpoint commands are the same as IA-64 breakpoint commands and include **iabs**, **bD**, **bd**, and **bl**,as described in [Section 8.3, "Program Break](#page-77-0)[points".](#page-77-0) In the second column, Ski puts a greater-than symbol ("**>**") to point to the next instruction to be executed, i.e., the location pointed to by the **ip** register.

Because IA-32 instructions are variable in length, it is possible to set the **ip** to point into the middle of an instruction. This can happen, for example, when an instruction with prefix bytes is needed at the top of the first pass through a loop, and the same instruction without the prefix bytes is needed at the top of subsequent passes. When this happens, Ski uses a plussign ("**+**") in column two, rather than a greater-than symbol, to warn you that **ip** points somewhere in the middle of the line of code displayed on the screen. To update the display, use the command "**pj ip**". This will cause Ski to reinterpret the instruction stream and to display the variable length instructions with the new interpretation.

|       |                      |      | Program Window            |
|-------|----------------------|------|---------------------------|
|       | Program              |      |                           |
|       | _get_fpu_t*+005f ret |      |                           |
|       | > start              | mov  | ax, 0x1040                |
|       | start+0003           | mov  | $ds$ , $ax$               |
|       | start+0005           | mov  | es, ax                    |
|       | start+0007           | and  | sp. Oxfffc                |
|       | start4000a           | call | _get_cpu_type             |
|       | start+000d           | cal1 | _get_fpu_type             |
| Ð     | start+0010           | ca11 | print.                    |
|       | start+0013           | mov  | ax, 0x4c00                |
|       | start+0016           | int  | 0x21                      |
|       | print                | mov  | $dx$ , 54                 |
|       | print+0003           | mov  | ah, 9                     |
|       | print+0005           | int  | $0 \times 21$             |
|       | print+0007           | cmp  | byte ptr [10], 1          |
|       | print4000c           | jnz  | print+0011                |
|       | print4000e           | jmp  | print+009e                |
|       | print+0011           | cmp  | byte ptr $[8]$ , $\theta$ |
|       | print+0016           | jnz  | $print+0033$              |
|       | print+0018           | mov  | $dx$ , 92                 |
|       | print+001b           | mov  | ah, 9                     |
|       | print+001d           | int  | 0x21                      |
| Close | Help.<br>Gotol       |      |                           |

<span id="page-44-0"></span>**Figure 3-11. xski's Program Window Showing IA-32 Code, the Instruction Pointer, and a Breakpoint**

### **3.5.3 Changing the Range of Locations Shown in the Program Window**

**xski** doesn't place a scroll bar in the Program Window. Instead, like **ski**, **xski** provides the **pf** and **pb** commands, described in [Section 5.2, "Program Window Commands".](#page-59-0) You use these commands to scroll the Program Window forwards and backwards, respectively, through the assembly language program display. Ski also provides the **pj** command which lets you "jump" the Program Window to any location in the address space. In addition, **xski** understands the Page Up and Page Down keys and the arrow keys. When the Program Window has the X Window System focus, the Page Up, Page Down, up-arrow, and down-arrow keys emit the "**pb**", "**pf**", "**pb 1**", and "**pf 1**" commands, respectively.

You can control the size of **xski**'s Program Window using your window manager's standard mechanisms. If you are using **ski**, the window is fixed in size; on a twenty four line terminal, the window will be nine lines tall.

### <span id="page-44-1"></span>**3.5.4 Invalid Code and the Program Window**

Ski will disassemble the area of memory it is displaying in the program window, regardless of whether the area contains program code or data. If you tell Ski to display non-program memory, Ski attempts to display the (non-existent) instructions. When Ski finds bit encodings that don't represent valid instructions, it displays the word "**illegalOp**" instead, as shown in [Figure 3-12.](#page-45-0) Sometimes, Ski may display **x**'s, indicating that you asked Ski to show a page of memory that doesn't exist, as shown in [Figure 3-13.](#page-45-1) There are three cases to consider:

- In application-mode, **x**'s indicate a page of memory that hasn't been accessed by the program and therefore hasn't been allocated by Ski.
- In system-mode with instruction address translation enabled (the *psr.it* bit is on), **x**'s indicate a page of memory for which no entry exists in the Translation Lookaside Buffer (TLB) or in the Virtual Hash Page Table (VHPT).
- In system-mode with instruction address translation disabled (the *psr.it* bit is off), **x**'s indicate a page of memory that has not yet been accessed by the program.

Application-mode and system-mode programming are discussed in more detail in [Chapter 6, "Program Simulation".](#page-64-0)

| Program                 |                                                            |                                                      |            |
|-------------------------|------------------------------------------------------------|------------------------------------------------------|------------|
| DYNAMIC+47b0            | illegalOp<br>illegalOp<br>illegalOp::                      |                                                      | ???        |
| main                    | nop.m<br>mov1                                              | $\theta$ x $\theta$<br>$r1 = -8P$                    | MLI        |
| $main+0010$<br>$\theta$ | $\mathbf{nop.m}$<br>mov1                                   | 0x0<br>r2=0x0009804c0270033f;;                       | <b>MLI</b> |
| main+0020               | mov.m<br>alloc<br>adds                                     | $ar.fpsr = r2$<br>r6marr.pfs,0,0,3,0<br>$r3=16, r36$ | <b>MMI</b> |
| main+0030               | $\text{nop.m}$<br>mov1                                     | 0x0<br>$r5 =$ scall_entry_table_addr;;               | <b>MLI</b> |
| $main+0040$             | $1d$ <sub>8</sub><br>st8<br><b>mov</b>                     | $r = [r3];;$<br>$[r5]=r4$<br>$b0=r0$                 | <b>MMI</b> |
| main+0050               | $\mathbf{n}$ op.m<br>nop.f<br>br.call.sptk.few bl=_start;; | 0x0<br>0x0                                           | <b>MFB</b> |
| $main+0060$             | <b>mov</b><br>or<br>break.i                                | $r15 = 0x1$<br>$r32 = r0, r0$<br>0x80000             | MII        |

**Figure 3-12. xski's Program Window Showing Illegal Instructions**

<span id="page-45-0"></span>

|              |                    |                  | Program Window |  |  |
|--------------|--------------------|------------------|----------------|--|--|
| Program      |                    |                  |                |  |  |
|              | 6000000000000000   | <b>XXXXXXXX</b>  |                |  |  |
|              | 6000000000000010   | <b>XXXXXXXX</b>  |                |  |  |
|              | 600060060060020    | <b>XXXXXXXX</b>  |                |  |  |
|              | 000000000000030    | <b>XXXXXXXX</b>  |                |  |  |
|              | 0000000000000040   | <b>XXXXXXXX</b>  |                |  |  |
|              | 000000000000050    | <b>XXXXXXXX</b>  |                |  |  |
|              | 000000000000060    | <b>XXXXXXXX</b>  |                |  |  |
|              | 000000000000070    | <b>XXXXXXXX</b>  |                |  |  |
|              | 66000000000000000  | <b>XXXXXXXX</b>  |                |  |  |
|              | 60000000000000000  | <b>XXXXXXXX</b>  |                |  |  |
|              | 660000000000000000 | <b>XXXXXXXX</b>  |                |  |  |
|              | 000000000000000    | <b>XXXXXXXX</b>  |                |  |  |
|              | 0000000000000c0    | <b>XXXXXXXXX</b> |                |  |  |
|              | 00000000000000d0   | <b>XXXXXXXXX</b> |                |  |  |
|              | 0000000000000e0    | <b>XXXXXXXX</b>  |                |  |  |
|              | 000000000000010    | <b>XXXXXXXX</b>  |                |  |  |
|              | 661699869999999    | <b>XXXXXXXX</b>  |                |  |  |
|              | 660000000000110    | <b>XXXXXXXX</b>  |                |  |  |
|              | 0000000000000120   | <b>XXXXXXXX</b>  |                |  |  |
|              | 000000000000130    | <b>XXXXXXXX</b>  |                |  |  |
|              | 000000000000140    | XXXXXXXX         |                |  |  |
|              |                    |                  |                |  |  |
| <b>Close</b> | Goto Help          |                  |                |  |  |
|              |                    |                  |                |  |  |

<span id="page-45-2"></span>**Figure 3-13. xski's Program Window Showing Unallocated Space or No Translation**

# <span id="page-45-1"></span>**3.6 The Data Window**

In the Data Window, **xski** and **ski** present data in hexadecimal format, sixteen bytes to a line, as shown in [Figure 3-14](#page-46-0). The data are displayed as four groups of eight hexadecimal digits each, with an ASCII character translation on the right and the data address on the left. (The endianness of the displayed bytes is determined by the current value of the *psr.be* bit which may change by the time the simulated IA-64 processor actually loads the bytes.) The address is expressed as a symbol from the executable file's symbol table or as a sixteen digit hexadecimal number.

With the **dbndl** command, Ski can display data formatted as IA-64 instruction bundles in hexadecimal, as shown in [Figure 3-15.](#page-46-1) (The figure was generated by loading a program and then issuing the command "**dj main-10**" followed by the **dbndl** command.) This is useful when you need to see the raw hexadecimal instruction encodings. The first column displays the address of each bundle. The second column displays the template field. The remaining three columns are the 41-bit instructions from slots 0, 1, and 2. Note: for the purpose of setting breakpoint addresses, Ski "pretends" that the slot 0 instruction is located at the first byte of the bundle, the slot 1 instruction is located at the fourth byte, and the slot 2 instruction is located at the eighth byte. See ["How Ski Implements Breakpoints" on page 8-6](#page-79-0) for more information.

| - |                                                                                                    |                                    | Data Window                                                    |                                                        |                                    |                                                                                                    |  |  |  |
|---|----------------------------------------------------------------------------------------------------|------------------------------------|----------------------------------------------------------------|--------------------------------------------------------|------------------------------------|----------------------------------------------------------------------------------------------------|--|--|--|
|   | Deta                                                                                                    |                                    |                                                                |                                                        |                                    |                                                                                                    |  |  |  |
|   | 6000000000000fe0<br>6000000000000ff0<br>data start<br>6000000000001010<br>6000000000001020<br>6080008008001030<br>608808888888888<br>6000000000001050<br>6000000000001060<br>6000000000001070 | <b>XXXXXXXX</b><br><b>XXXXXXXX</b> | <b><i>XXXXXXXX</i></b><br><b>XXXXXXXX</b><br>40282329 20582e30 | <b>XXXXXXXX</b><br>202f7578 2f636f72 652f6c69 62732f6c | <b>XXXXXXXX</b><br><b>XXXXXXXX</b> | 48656c6c 6f2c2077 6f726c64 0a000000 Hello, world<br>322e3031 204c5036 @(#) X.02.01 LP6<br>3420454d 20322e32 206c6962 632e615f 4 EM 2.2 libc.a<br>49444040 2f6d6169 6e2f7231 30736163 ID@@/main/r10sac<br>2f6c6962 635f7361 632f320a 40282329 /libc_sac/2.e(#)<br>/ux/core/libs/l<br>6962632f 61726368 6976655f 656d3232 ibc/archive_em22<br>5f36342f 6c696263 2e615f49 440a4028 64/libc.a ID.00 |  |  |  |
|   | 6000000000001080<br>6000000000001090                                                                                                    |                                    |                                                                |                                                        |                                    | 23292041 75672032 37203139 39362030 #) Aug 27 1996 0<br>323a3132 3a353600 00000000 00000000 2:12:56                                                                                                    |  |  |  |
|   | Close<br>Felv<br>Groto                                                                                                    |                                    |                                                                |                                                        |                                    |                                                                                                    |  |  |  |

<span id="page-46-0"></span>**Figure 3-14. xski's Data Window Showing Unallocated Space Followed by Data**

<span id="page-46-2"></span>

**Figure 3-15. xski's Data Window Showing Data Interpreted as Instruction Bundles**

### <span id="page-46-1"></span>**3.6.1 Changing the Range of Locations Shown in the Data Window**

As with the Program Window, **xski** doesn't place a scroll bar in the Data Window. Instead, like **ski**, **xski** provides the **df**, **db**, and **dj** commands, described in [Section 5.3, "Data Window Commands".](#page-62-0) Use these commands to scroll the Data Window forwards and backwards and to "jump" the Data Window. In addition, **xski** understands the Page Up and Page Down keys and the arrow keys. When the Data Window has the X Window System focus, the Page Up, Page Down, up-arrow, and down-arrow keys emit the "**db**", "**df**", "**db 1**", and "**df 1**" commands, respectively.

You can control the size of **xski**'s Data Window with your window manager's standard mechanisms. If you are using **ski**, the window is fixed in size; on a twenty four line terminal, the window will be two lines tall.

### <span id="page-47-0"></span>**3.6.2 Invalid Code and the Data Window**

If you tell Ski to display non-existent memory, Ski will display **x**'s instead, as shown in [Figure 3-14](#page-46-0). Non-existent memory is defined for the Data Window similarly to its definition for the Program Window, described in [Section 3.5.4, "Invalid](#page-44-1) [Code and the Program Window"](#page-44-1), except that the relevant bit for system-mode programs is *psr.dt*.

# **3.7 The Command/Main Window**

**xski** and **ski** are command-driven simulators. Most of your interaction with them is done by typing commands. Your commands are typed in a window titled "**main**" in **xski** (see [Figure 3-16](#page-48-0)) and "**Command**" in **ski** (see [Figure 3-17\)](#page-49-0).

### **3.7.1 The xski Main Window**

**xski** divides the Main Window into five areas:

- Menus: File, View, Configure, and Help. The File menu provides a "Quit" selection for you to exit the program. The View menu lets you choose which windows to see. The Configure menu is currently non-functional. The Help menu provides a "Commands" selection that displays the commands Ski recognizes and a "Product Information" selection that displays information about **xski**.
- Buttons: Step, Run, Prog, Data, Regs, Cache, TLB, and Quit. Clicking on the Step button executes the command "**step 1**", single-stepping the simulated program. Shift-clicking the button executes the command "**step 10**", stepping the simulated program through ten instructions. The Run, Prog, Data, and TLB buttons execute the **run**, **pj**, **dj**, and **sdt** commands respectively. If the Program Window has been closed (removed from the screen, not merely minimized to an icon), the *Prog* button recreates it. The *Data* button operates similarly with respect to the Data Window. The Regs and Cache buttons are currently non-functional.

**xski**'s buttons are configurable. Using the X Window System resource mechanism, you can change the number of buttons, the button labels, and the commands the buttons emit. The easiest way to do this is to edit the XSki file, described in [Section 2.5.2, "The XSki File"](#page-34-0). Much of **xski**'s user interface behavior is controlled by this file but you should be careful in making changes to any elements other than button descriptions; **xski** may change in the future in ways that are not backwards-compatible with changes you make.

- Command History: commands you've already entered.
- Command: where you type commands to **xski**.
- Responses: responses and error messages from **xski**.

The Menu, Button, and Command History areas provide shortcuts for typing commands. The *Step* button is particularly useful: when you are single-stepping through a program, you can click on the *Step* button instead of repeatedly typing the "**step**" command. The Command History area provides another way to avoid typing: you can double-click on a command in the Command History to run the command again, or single-click on the command to move it to the Command area where you can edit and then re-run it. The Command area is where you type commands to the simulator, but, as mentioned above, you can use the menus, buttons, and Command History as shortcuts. Two useful commands to know are "**help**", which causes a window listing all the commands to be displayed, and "**help** *command*" which causes information about the *command* to be shown in the Responses area. The Responses area is also used by the simulator to give you feedback when it can't execute one of your commands.

**xski** understands the Prev and Next keys and the arrow keys found on many HP keyboards. When the Main Window has the X Window System focus, the current area is highlighted, usually with a bright outline. You can make a different area current with Tab and Shift-tab. The Prev, Next, up-arrow, and down-arrow keys scroll through the current area, allowing you to easily edit and re-run previous commands from the Command History and review previous messages in the Response area. In addition, you can use the Alternate key ("alt") like a Shift key, along with the underlined letter in each menu name as a shortcut to access the menu, rather than using the mouse. For example, Alt+F brings up the File menu. This lets you spend less time shuttling between the keyboard and mouse, and more time doing productive work.

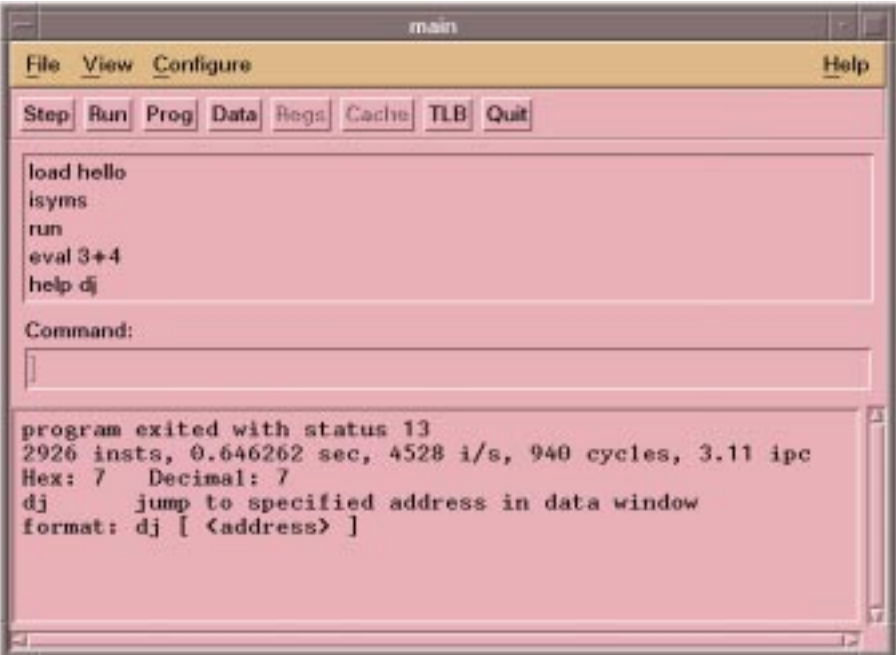

<span id="page-48-1"></span>**Figure 3-16. xski's Main (Command) Window**

### <span id="page-48-0"></span>**3.7.2 The ski Command Window**

**ski**'s Command Window is simpler, as shown in [Figure 3-17.](#page-49-0) There are no menus, buttons, or Command History. Instead, you enter commands when you see a **\*** prompt in the 4-line Command Window at the bottom of the screen. **ski** displays its responses in this window as well. The window scrolls so that information lost off the top of the window may be recovered using the up and down arrows on your keyboard (for Emacs fans, Ctrl-P and Ctrl-N serve the same function). As a typing shortcut, if you hit the enter/return key, **ski** will repeat the last command you entered.

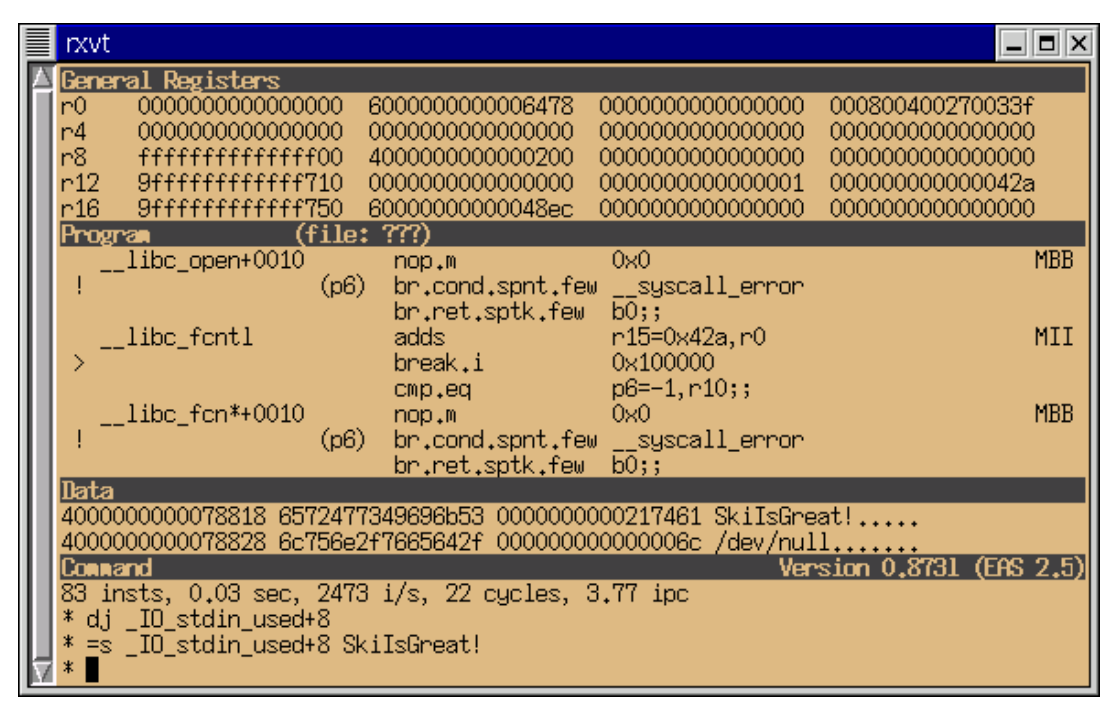

**Figure 3-17. ski's Command Window (at Bottom)**

# <span id="page-49-0"></span>**3.8 Other Windows**

Some commands, such as **help**, **isyms**, and **symlist**, cause **xski** and **ski** to create additional windows. When **xski** creates an additional window, it adds scroll bars if there is more information than will fit. As an example, the output window created by **xski** for the **symlist** command is shown in [Figure 3-18](#page-50-0). **xski** understands the Page Up and Page Down keys and the arrow keys. The Page Up and Page Down keys scroll through the window a windowful at a time, with one line of overlap. The up-arrow and down-arrow keys scroll through the window a line at a time.

When **ski** needs to display additional information, it does so by overwriting the four standard windows. **ski** sends the information through a pager, using less by default. When the pager finishes, **ski** refreshes the screen with the standard **ski** windows. If you prefer to use a different pager, for example more or page, set the PAGER environment variable accordingly, before starting the simulator.

| <b>Symlist Window</b>                                                                                                    |  |
|----------------------------------------------------------------------------------------------------|--|
| <b>Name</b>                                                                                                    |  |
| 0000000000000458 DEBUG LINE<br>40000000000001c8 _text_start<br>4000000000000b40 _DYNAMIC<br>4000000000005300 main<br>4000000000005730 main<br>4000000000005a40_start<br>4000000000006bd0 exit<br>4000000000006e20_atexit<br>40000000000073c0_isalnum<br>4000000000007840 _isalpha<br>4000000000007cc0_iscntrl<br>4000000000008140 _isdigit<br>40000000000085c0 _isgraph<br>4000000000008a40 _islower |  |
|                                                                                                    |  |

<span id="page-50-0"></span>**Figure 3-18. xski's Symbol List Window**

**4 Command Language**

The Ski command language is simple, efficient, and easy to learn. It consists of commands you can invoke from the keyboard or from a command file (see [Chapter 9, "Command Files"\)](#page-84-0). Each command is given with an appropriate set of arguments (some optional) to further qualify the command. Commonly-used commands may be abbreviated as described in [Appendix A, "Command Reference"](#page-88-0) and commands may be repeated easily. A limited on-line help facility (the **help** command) is provided for quick reference. This chapter presents the syntax of the command language. Information about specific commands (command semantics) is in later chapters and in [Appendix A, "Command Reference".](#page-88-0)

# **4.1 Command Entry**

**xski** and **ski** provide similar mechanisms for controlling the simulator. Both provide for direct keyboard entry of commands. In addition, **xski** offers buttons, menus, and the Command History to minimize typing, as described [Section 3.7.1,](#page-47-0) ["The xski Main Window",](#page-47-0) and **ski** provides the command repetition mechanism for the same purpose, as described in [Section 3.7.2, "The ski Command Window".](#page-48-1)You give a command to Ski by typing the command name at the keyboard followed by operands and the enter/return key. (Use the **help** command to see a menu of available commandsor **help** followed by the command name to see the command syntax.) **xski** displays the command you typed in the Command area of the Main Window. **ski** displays the command in the Command Window at the bottom of the screen following the **\*** prompt. Commands are case sensitive. When you hit the enter/return key, Ski acts on your command and updates the screen to reflect any changes caused by the command. For example, the command

#### **db**

causes the Data Window to show the contents of lower addresses in memory.

# **4.2 Command Arguments**

Some commands, such as **save**, require additional information. If you don't provide the information, Ski displays an error message. Some commands have optional arguments. As described in ["Syntax Conventions" on page -iii](#page-2-0), command summaries in this manual show optional arguments surrounded by square brackets [*like this*]. If you don't specify an optional argument, Ski uses a suitable default value. For example,

#### **pf 3**

causes the Program Window to advance three bundles after the last bundle in the Program Window, while

**pf**

alone moves the Program Window ahead one windowful. Some arguments can be supplied in a list, one or more times; these are shown by putting a plus sign ("+") after the argument name *like this*+. For example, the syntax description for the **=1** command is:

**=1** *address\_or\_symbol value***+**

which suggests that the command

**=1 \_\_data\_start 12 56 90 cd**

assigns the hexadecimal values 12, 56, 90, and cd to the four bytes starting at the location specified by the symbol **\_\_data\_start**. Brackets and plus signs can be combined, [*like this*]+, to signify optional arguments that can be supplied zero or more times.

# **4.3 Command Sequences, Repetition, and Abbreviation**

You can type multiple commands on a single command line by separating the individual commands with semicolons ("**;**"). This is called a "command sequence". Command sequences make re-executing a series of commands easy, using the Command History mechanism of **xski** (see [Section 3.7.1, "The xski Main Window"\)](#page-47-0) or the command repetition mechanism of **ski** (see [Section 3.7.2, "The ski Command Window"\)](#page-48-1). For example, you might want to repeatedly execute

the commands "**step 100**" and "**eval my\_buffer**". This pair of commands would execute one hundred instructions and then print the value of (your) variable named "**my\_buffer**". By combining these two commands into one command sequence, i.e., "step 100 ; eval my\_buffer", you can use the Command History or command repetition mechanism to run these commands over and over. (The spaces around the semicolon are optional but improve readability.)

There is no grouping construct in Ski. This can be important when you write command files: when you want to execute commands conditionally using the **if** command, you cannot use the semicolon to group several commands into the "then" or "else" clauses. Instead, you must use labels and the **goto** command. [Chapter 9, "Command Files"](#page-84-0) discusses command files in depth.

Most commands may be abbreviated, some to a single letter. A command may be abbreviated to the shortest prefix which is not also a prefix of a command which precedes it in the command menu. (See [Appendix A, "Command Reference"](#page-88-0).)

# **4.4 Argument Specification**

The arguments which are given with commands are, in general, obvious and natural. The description which follows should clarify those cases which are not. The terms defined here are used in the command summaries throughout the remainder of this manual.

### **4.4.1 Numeric Arguments**

Many commands accept numeric arguments. The argument may be an address, a value, an execution count, or some other variable which is best expressed numerically.

#### **4.4.1.1 Numbers and Counts**

<span id="page-53-0"></span>Some commands take arguments that are naturally expressed in hexadecimal: addresses, for example. Other commands take arguments that are naturally expressed in decimal, such as the number of instructions to simulate with the **step** command. To make using Ski easier, some Ski commands default to interpreting their arguments as (hexadecimal) *numbers* and some default to interpreting their arguments as (decimal) *counts*. You can always override the default interpretation by specifying a radix override, as described below.

Hexadecimal digits may be upper or lower case. The default radix may be overridden by preceding the *number* or *count* with **0D** or **0d** for decimal, **0X** or **0x** for hexadecimal, **00** or **0o** (zero-oh) for octal, and **0B** or **0b** for binary. Since both the decimal and binary prefixes look like hexadecimal, hexadecimal values such as **0d600000** and **0b100000** must be specified either with an explicit hexadecimal prefix, as in **0x0d600000** and **0x0b100000**, or without the leading **0**, as in **d600000** and **b100000**.

### **4.4.1.2 Expressions**

Wherever a *number* or *count* is needed, you can use a numeric expression instead, with parenthesis as needed for grouping. No spaces are allowed in an expression. In an expression whose result will be used as a *number*, numbers not preceded by a radix override are assumed to be hexadecimal. If the result will be used as a *count*, numbers not preceded by a radix override are assumed to be decimal. For example, the **step** command expects a *count* operand, so the command

#### **step r0+10**

steps (decimal) ten instructions. On the other hand, the **pj** command expects an address operand, which is a *number*, so the command

**pj r0+10**

displays (hexadecimal) address 0x10 in the Program Window. (**r0** is hardwired to always return a zero when read.)

The available operators are shown in order from higher to lower precedence in [Table 4-1.](#page-54-0) Operator precedence rules follow the C language rules.

<span id="page-54-0"></span>

| Operator     | Description                                                                                                    |
|--------------|----------------------------------------------------------------------------------------------------|
|              | group operators with operands                                                                                                    |
|              | opposite truth value, logical one's complement,<br>unary plus, unary minus, dereference: treat as an<br>address and read eight bytes |
| *            | multiply, divide                                                                                                    |
|              | add, subtract                                                                                                    |
| $<<$ >>      | logical left shift, logical right shift                                                                                              |
| $<< = > > =$ | less than, less than or equal to, greater than, greater<br>than or equal to                                                          |
| ! =          | equal to, not equal to                                                                                                    |
| ٤£           | bitwise and                                                                                                    |
| ٨            | bitwise exclusive or                                                                                                    |
|              | bitwise or                                                                                                    |
| 88           | logical and                                                                                                    |
|              | logical or                                                                                                    |

**Table 4-1. Ski Simulator Arithmetic and Logic Operators**

As an example, in **xski**,

#### **eval 64 0d64 0o64 0b100000 \*main ~(((0D1234+0X10EF0)\*4)<<6)+0B10001001**

prints the values of the six expressions in the Main Window, as shown in [Figure 4-1.](#page-54-1) The first expression is taken as a hexadecimal number, the second as a decimal number, the third as an octal number, and the fourth as a binary number. The fifth expression is the value at the location specified by the symbol "**main**" (the first 64 bits of the code bundle at that location), and the sixth expression is the result of some arithmetic.

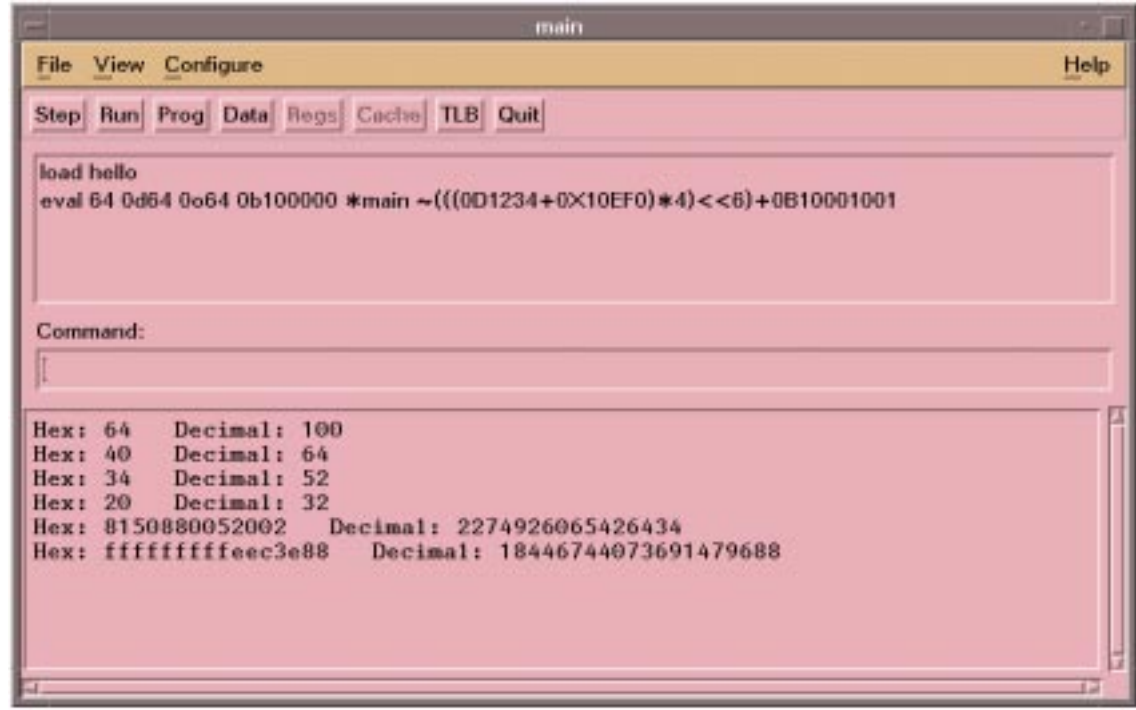

<span id="page-54-1"></span>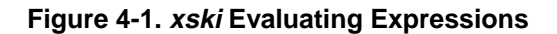

#### <span id="page-55-1"></span>**4.4.1.3 Addresses**

An address is specified by a 64 bit hexadecimal number. For example, the command

**pj 1000**

repositions ("jumps") the Program Window to address 0x1000. As discussed in [Section 6.1, "Application-Mode and Sys](#page-64-1)[tem-Mode Simulation",](#page-64-1) Ski supports generic addresses in application-mode programs (that is, the concept of "virtual memory" doesn't apply to application mode programs), and physical and virtual addresses in system-mode programs. For system-mode programs, the *psr.dt* and *psr.it* bits control whether Ski interprets addresses as physical or virtual. In some cases, you may need to change the value of one or both of these bits temporarily, so that Ski will interpret addresses the way you want. You should restore the bit values before resuming simulation, of course. You can set the *psr.dt* bit with the Ski command "**= psr.dt 1**" and clear the bit with "**= psr.dt 0**". The corresponding commands for the *psr.it* bit are "**= psr.it 1**" and "**= psr.it 0**", respectively.

Addresses may be computed using expressions. For example, the command

#### **dj 1000+0d50**

repositions ("jumps") the Program Window to address 1032, because 1000 (hexadecimal) added to 50 (decimal) is 1032 (hexadecimal). Address expressions are particularly useful in symbolic constructs, as described below.

### **4.4.2 Symbolic Arguments**

A symbol is a sequence of characters (a "name"). Examples of symbols are program-defined symbols, registers, internal variables, labels, and filenames. Arguments may (and sometimes must) be expressed symbolically.

#### **4.4.2.1 Program-Defined Symbols**

A program-defined symbol is an identifier which can be used as a mnemonic for a memory location. Program-defined symbol names are defined in the executable file for the program being simulated. Some symbols are common, well-known names (e.g. **printf**, **main**), and others are defined by the programmer (e.g. **foo**, **bar**). The **symlist** command shows you the symbols sorted by address, as [Figure 4-2](#page-55-0) shows.

|                              | <b>Symlist Window</b> |  |
|------------------------------|-----------------------|--|
| Value                        | <b>Name</b>           |  |
| 0000000000000458 DEBUG LINE  |                       |  |
| 40000000000001c8 _text_start |                       |  |
| 4000000000000b40 DYNAMIC     |                       |  |
| 4000000000005300             | main                  |  |
| 4000000000005730 main        |                       |  |
| 4000000000005a40_start       |                       |  |
| 4000000000006bd0 ___exit     |                       |  |
| 4000000000006e20 _atexit     |                       |  |
| 40000000000073c0_isalnum     |                       |  |
| 4000000000007840 _isalpha    |                       |  |
| 4000000000007cc0 _iscntrl    |                       |  |
| 4000000000008140 _isdigit    |                       |  |
| 40000000000085c0 _isgraph    |                       |  |
| 4000000000008a40 _islower    |                       |  |
|                              |                       |  |

**Figure 4-2. xski's Symbol List Window**

#### <span id="page-55-0"></span>**4.4.2.2 Registers**

A register name is a predefined mnemonic for a processor register. The general registers, for example, are referred to as **r0**, **r1**, ..., **r127**. (The register names Ski recognizes are listed in [Section B.1, "IA-64 Registers".](#page-94-0)) For example, the command

**= r31 ip**

### **Ski IA-64 Simulator Reference Manual 1.0L**

assigns the value contained in the **ip** register to general register 31. (For a description of the **=** command, see [Section 8.1,](#page-74-0) ["Changing Registers and Memory with Assignment Commands".](#page-74-0)) Wherever the simulator expects you to supply a numeric argument, you can use a register instead. You may only refer to currently-visible registers, according to the stacking and rotation mechanisms of the IA-64 architecture.

#### **4.4.2.3 Internal Variables**

The simulator provides internal variables for you to use in command files (see [Chapter 9, "Command Files"\)](#page-84-0). These internal variables are read-only; you cannot change their values. You can refer to an internal variable in any context where you could refer to an IA-64 register. Ski has four internal variables:

#### **\$cycles\$**

The total number of "virtual cycles" simulated. A virtual cycle is a cycle on a machine with an very large number of execution units and very fast memory; a real IA-64 processor may take more cycles. In a command file, you might use this variable to gather statistics about the efficiency of a particular compiler optimization algorithm. The value of **\$cycles\$** is always equal to the value of **\$insts\$** for IA-32 programs.

#### **\$exited\$**

The value 0 until the simulated program exits. Then the variable takes the value 1. In a command file, you would use **\$exited\$** to detect a program termination. Program termination is defined for IA-64 application-mode programs as a call to the **exit()** function or the receipt of an unhandled signal. For IA-64 system-mode programs, normal termination is defined to be a call to the Simulator System Call exit function or execution of BREAK 0 instruction. This variable is not supported for IA-32 programs in application-mode or system-mode. (See [Section 6.1, "Application-](#page-64-1)[Mode and System-Mode Simulation"](#page-64-1) for details on these modes.)

#### **\$heap\$**

This variable has meaning only for IA-64 programs running in application-mode, as described in [Section 6.1,](#page-64-1) ["Application-Mode and System-Mode Simulation".](#page-64-1) **\$heap\$** marks the address past the "far end" of the simulated heap, that is, the end farthest from the end of the data section. The heap starts at the first sixteen-byte-aligned address after the data section. Ski updates the **\$heap\$** variable as the program being simulated malloc's memory (for programs written in C; adapt accordingly for other programming languages). You can use the **\$heap\$** variable to debug wild pointer problems: if your program has a pointer that allegedly points to a malloc'ed data structure, but the pointer value exceeds **\$heap\$**, the pointer is invalid. For system-mode programs and IA-32 programs, this variable is meaningless, as there is no malloc support.

#### **\$insts\$**

The number of instructions that have been simulated so far (including any faulting instructions, for programs running in system-mode, described in [Section 6.1, "Application-Mode and System-Mode Simulation"](#page-64-1)). In a command file, you might use this variable to stop simulation after a certain number of instructions. The value of **\$insts\$** is always equal to the value of **\$cycles\$** for IA-32 programs.

#### **4.4.2.4 Labels**

Labels (see [Section 9.2, "Labels and Control Flow in Command Files"\)](#page-84-1) are names which consist of an alpha (upper or lower case alphabetic, **\$**, or **\_**), followed by a sequence of alphas or digits (e.g., **abc123**, **\$foo\_bar**, etc.) and ending with a colon ("**:**"). They may be up to 132 characters long. Labels are used in command files as targets of the **goto** command.

#### **4.4.2.5 Filenames**

Filenames are subject to the restrictions of the underlying Linux operating system. Ski performs tilde ("**~**") expansion: if you provide a pathname whose first word starts with a tilde, Ski assumes the word is a username and tries to replace it (and the tilde) with the user's home directory. For example, "~david/hello" might be expanded to "/home/david/ hello".

### **4.4.3 Resolving Ambiguous Symbols and Numbers**

Some character sequences can be interpreted in more than one way. For example, the character sequence "b3" can be interpreted as a branch register, a program-defined symbol, or a hexadecimal number. To resolve the ambiguity, Ski looks first in its symbol tables for program-defined symbols and internal variables (which includes register names). If a match is found, the matching value is used, otherwise the character sequence is taken as a number. You can force the numeric interpretation by putting a "**0x**" or "**0X**" prefix in front of the number, such as "**0xb3**". It is undefined whether Ski searches the symbol table for program-defined symbols before or after the internal variable symbol table. Because of this, it is wise to avoid naming global variables and functions with names duplicating any of Ski's internal variables. In practice, this means you should avoid using register names as names of variables and functions in your programs.

<span id="page-58-1"></span><span id="page-58-0"></span>**5 Screen Manipulation Commands**

Ski provides several commands to manipulate windows. These commands let you make major changes of context or fine adjustments. **xski** provides more flexibility: you can change the location and size of **xski** windows using the mechanisms provided by your window manager, and **xski** provides scrollbars in some windows, for minor adjustments.

# <span id="page-58-2"></span>**5.1 Register Window Commands**

As described in [Section 3.2, "The Register Window",](#page-36-0) **xski** shows all five sets of registers in the Register Window, with scroll bars and pane resizers so you can select what registers to see within each set and how much screen space should be devoted to each set. The **fr**, **gr**, **iar**, **sr**, and **ur** commands allow you to toggle display of individual sets on and off. [Figure 3-1, "The Register Window in xski," on page 3-2](#page-37-1) shows the **xski** Register Window.

**ski** has much less screen space available and therefore shows only one set and only a part of it at a time. The **fr**, **gr**, **iar**, **sr**, and **ur** commands allow you to choose which register set to see. The **rf** and **rb** commands let you choose what part of the chosen register set to see. [Figure 3-8, "The ski Register Window \(at Top\)," on page 3-6](#page-41-1) shows the **ski** Register Window.

### **5.1.1 Summary of Register Window Commands**

#### **rd** [*filename*]

Dump the Register Window to the screen in a new window (**xski**) or using a pager (**ski**), or, if *filename* is provided, to the file given by *filename*. The mnemonic stands for "register dump".

#### **5.1.1.1 xski Register Window Commands**

#### **fr**

Toggles display of the floating point registers (**fr**) pane in the Register Window. See [Figure 3-4, "The xski Floating](#page-39-3) [Point Registers Pane," on page 3-4](#page-39-3).

#### **gr**

Toggles display of the general registers (**gr**) pane in the Register Window. See [Figure 3-3, "The xski General](#page-38-2) [Registers Pane," on page 3-3.](#page-38-2)

#### **iar**

Toggles display of the IA-32 registers (**eax**, **ebx**, **esp**, etc.) pane in the Register Window. See [Figure 3-6, "The xski](#page-40-2) [IA-32 Registers Pane," on page 3-5](#page-40-2).

#### **sr**

Toggles display of the system registers (**cr**, **rr**, **pkr**, **dbr**, **ibr**, **pmc**, and **pmd**) pane in the Register Window. See [Figure 3-5, "The xski System Registers Pane," on page 3-4](#page-39-4).

#### **ur**

Toggles display of the user registers (**pr**, **br**, **ar**, **ip**, *psr.um*) pane in the Register Window. See [Figure 3-2, "The xski](#page-38-3) [User Registers Pane," on page 3-3](#page-38-3).

#### **5.1.1.2 ski Register Window Commands**

#### **fr**

Displays the floating point registers (**fr**) in the Register Window.

#### **gr**

Displays the general registers (**gr**) in the Register Window.

**iar**

Displays the IA-32 (**eax**, **ebx**, **esp**, etc.) registers in the Register Window.

**sr**

Displays the system registers (**cr**, **rr**, **pkr**, **dbr**, **ibr**, **pmc**, and **pmd**) in the Register Window.

**ur**

<span id="page-59-0"></span>Displays the user registers (**pr**, **br**, **ar**, **ip**, *psr.um*) in the Register Window.

#### **rf** [*count*]

Moves the Register Window "forward" (scrolls down) through the currently-displayed register set. The Register Window is scrolled *count* lines. If *count* is omitted, the Register Window scrolls down one windowful less one line, i.e. the last line of the old window is displayed as the first line of the new window.

**rb** [*count*]

Moves the Register Window "backward" (scrolls up) through the currently-displayed register set. The Register Window is scrolled *count* lines. If *count* is omitted, the Register Window scrolls up one windowful less one line, i.e. the first line of the old window is displayed as the last line of the new window.

# **5.2 Program Window Commands**

The Program Window displays disassembled instructions, one instruction per line. (See ["The Program Window" on](#page-41-2) [page 3-6.](#page-41-2))

### **5.2.1 Summary of Program Window Commands**

**pj** [*address*]

If *address* is specified, repositions ("jumps") the Program Window so that the IA-64 bundle or IA-32 instruction containing the specified address is second in the window. If no *address* is given, jumps to the previous location. The mnemonic stands for "program jump".

#### **pf** [*count*]

Moves the Program Window forward *count* IA-64 bundles or IA-32 instructions. If *count* is not specified, moves the Program Window forward one windowful less one bundle or instruction. The mnemonic stands for "program forward".

#### **pb** [*count*]

Moves the Program Window backward *count* IA-64 bundles or IA-32 instructions. If *count* is not specified, moves the Program Window backward one windowful less one bundle or instruction. The mnemonic stands for "program backward".

#### **pa**

Display the program being simulated in assembly language only, as shown in [Figure 5-1](#page-60-0). This command is valid for IA-64 code only. The mnemonic stands for "program display assembly".

| main      | alloc                         | r33 <sup>max</sup> ·pfs, 4, 0, 1, 0 | MII        |
|-----------|-------------------------------|-------------------------------------|------------|
|           | <b>BOV</b>                    | $r34=60$                            |            |
|           | or                            | $r32 = r0, r12$                     |            |
| main+0010 | adds                          | $r12=-32, r12$                      | <b>MFB</b> |
|           | nop.f                         | $\theta x\theta$                    |            |
|           | nop.b                         | 0x0;                                |            |
| main+0020 | or                            | $r35=r1, r0$                        | <b>MIB</b> |
|           | adds                          | $r9 = -48, r12$                     |            |
|           | nop.b                         | 0x0t1                               |            |
| main+0030 | nop.m                         | 0x0                                 | <b>MLI</b> |
|           | movi                          | $r36 = -data_start$ ;               |            |
| main+0040 | $\mathbf{nop.m}$              | 0x0                                 | <b>MFB</b> |
|           | nop.f                         | 0x0                                 |            |
|           | br.call.sptk.few b0=_printf;; |                                     |            |
| main+0050 | or                            | $r1 = r35, r0$                      | <b>MFB</b> |
|           | nop.f                         | 0x0                                 |            |
|           | nop.b                         | 0x011                               |            |
| main+0060 | or                            | $r12 = r0, r32$                     | <b>HII</b> |
|           | <b>mov</b>                    | $b0 = r34$                          |            |
|           | mov.i                         | $ar.pfs=r33;$                       |            |

**Figure 5-1. xski's Program Window Showing IA-64 Assembly Language Code**

<span id="page-60-0"></span>**pm**

Display the program being simulated in its source code form with the assembly language translation mixed in, as shown in [Figure 5-2.](#page-61-0) The source code display is for your convenience only; you cannot interact with the source code, e.g., modify the source code, click on a variable name to see its value in the Data Window, and so on. The source code is not embedded in the executable file. Instead, the compiler and linker place into the executable file a record of the location and filename of the source code. The source code file must be available to Ski in the location recorded in the executable file. In practice, this means you will want to run **xski** or **ski** from the directory where the program was compiled. (See [Section 3.5, "The Program Window"](#page-41-2) for more information on source code compilation.) This command is valid for IA-64 code only. The mnemonic stands for "program display mixed".

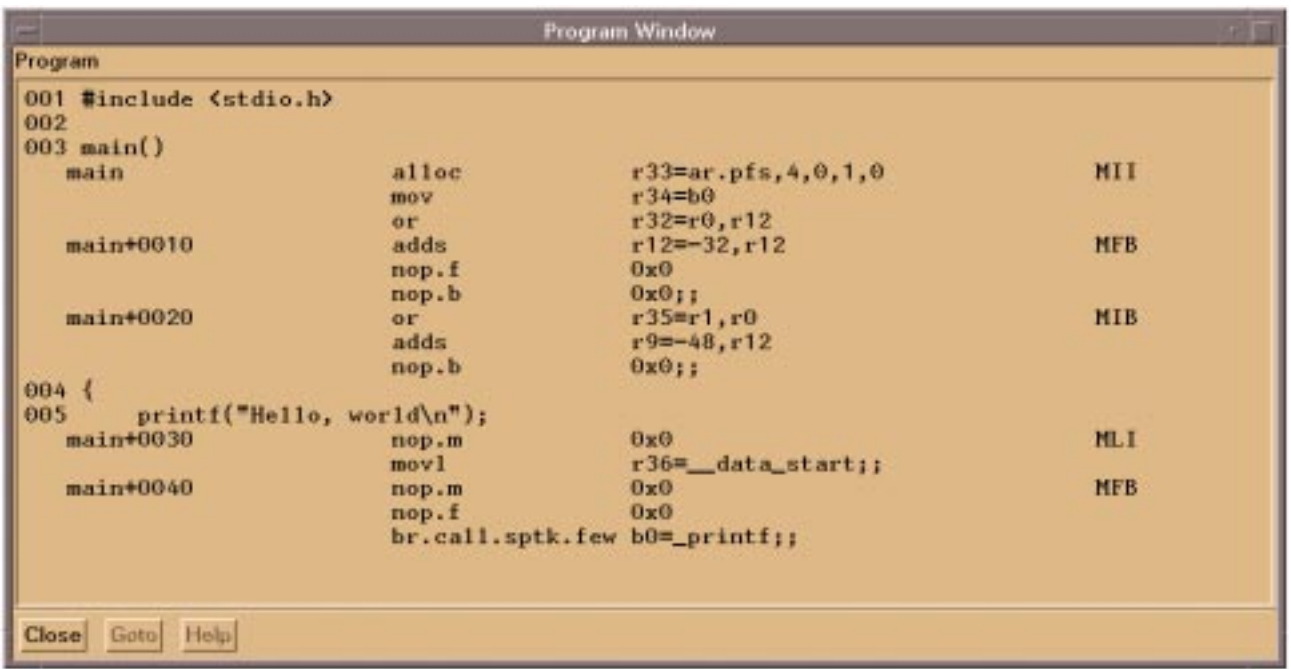

#### **Figure 5-2. xski's Program Window Showing Intermixed C and IA-64 Assembly Code**

#### <span id="page-61-0"></span>**pd** *starting\_address ending\_address* [*filename*]

Dump the assembly language translation of the program in the area between the two addresses (inclusive) to the screen (**ski**) or to a window (**xski**) if no *filename* is given, or to the specified file if one is. Source code will not be dumped along with the assembly language, even if the **pm** command is given. [Figure 5-3](#page-61-1) shows an example of an assembly language dump of the program in [Figure 5-1](#page-60-0) and [Figure 5-2](#page-61-0). The mnemonic stands for "program dump".

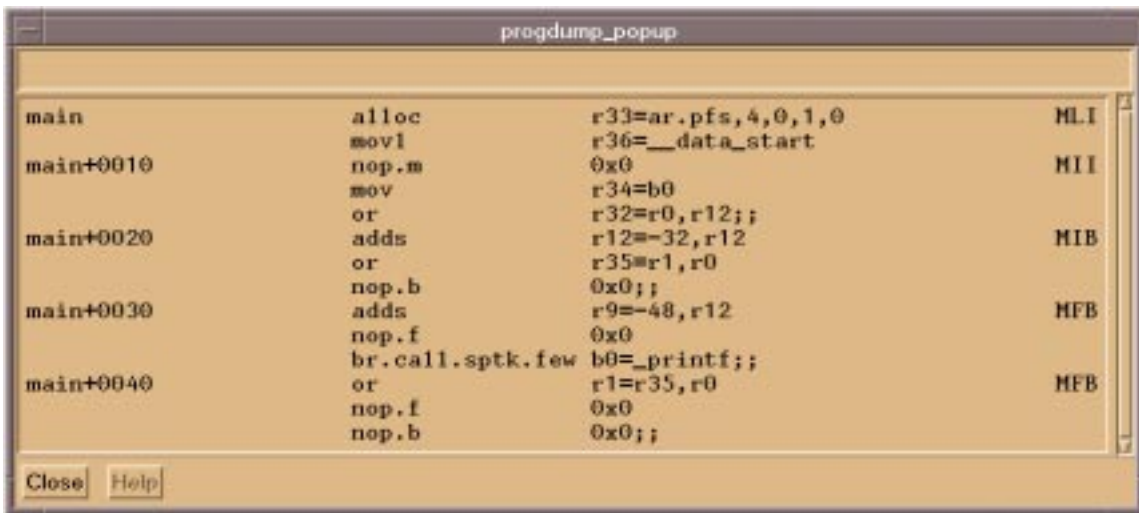

<span id="page-61-1"></span>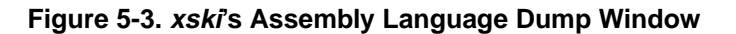

## <span id="page-62-0"></span>**5.3 Data Window Commands**

The Data Window displays an area of memory in hexadecimal format and, if the window is wide enough, an ASCII translation. (See [Section 3.6, "The Data Window"](#page-45-2).) The commands to adjust the Data Window are similar to those for the Program Window and are described below.

### **5.3.1 Summary of Data Window Commands**

#### **dj** [*address*]

If *address* is specified, repositions ("jumps") the Data Window so that the bytes containing the specified address are first in the window. If no *address* is given, jumps to the previous location. The mnemonic stands for "data jump".

#### **df** [*count*]

Moves the Data Window forward *count* display lines or one windowful if *count* is not specified. The mnemonic stands for "data forward".

#### **db** [*count*]

Moves the Data Window backward *count* display lines or one windowful if *count* is not specified. The mnemonic stands for "data backward".

#### **dbndl**

Displays the data as hexadecimal instruction bundles, as shown in [Figure 5-4](#page-62-1) and in [Figure 3-15, "xski's Data](#page-46-2) [Window Showing Data Interpreted as Instruction Bundles," on page 3-11.](#page-46-2) It is your responsibility to ensure that the Data Window is actually positioned on instructions; if not, Ski will dutifully display nonsense. The first column displays the address. The second column displays the template field. The remaining three columns display the 41-bit instructions from slots 0, 1, and 2, with the least-significant bit to the right. The mnemonic stands for "data window bundle".

| Data Window                                                                                                    |                                                                                                    |                                                                                                    | ×                                                                                                    |
|----------------------------------------------------------------------------------------------------|----------------------------------------------------------------------------------------------------|----------------------------------------------------------------------------------------------------|----------------------------------------------------------------------------------------------------|
| Data                                                                                                    |                                                                                                    |                                                                                                    |                                                                                                    |
| 4000000000000730<br>17<br>00.<br>main<br>4000000000000750<br>02.<br>4000000000000760<br>11<br>4000000000000770<br>00.<br>4000000000000780<br>11<br>_do_global_cto*<br>01.<br>40000000000007a0<br>40000000000007b0<br>0a.<br>40000000000007c0<br>400000000000007e0 00 00008000000 00154044000 00e00142000 | 00108001100<br>02c00308880<br>00008000000<br>080c0e008c0<br>10802000300<br>00008000000<br>02c00408880<br>080c2000800<br>0с.<br>0a0c23103c6<br>1d ObOcaOfO8cO | 04000000000 04000000000<br>13000190380 10800c00800<br>00188000840<br>00008000000<br>00154044000<br>00008000000<br>130001a0800<br>00008000000<br>080c2300046 00e0011e186<br>00008000000 | 119f8ce0300<br>0b1fffb9000<br>00e00142000<br>00108001100<br>1c030000000<br>00188000840<br>0200000d006 |
| foto:<br>Close                                                                                                    | Help                                                                                                    |                                                                                                    |                                                                                                    |

**Figure 5-4. xski Showing Data as Instruction Bundles**

#### <span id="page-62-1"></span>**dh**

Displays the data as raw hexadecimal with an ASCII translation, as shown in [Figure 5-5.](#page-63-0) The mnemonic stands for "data window hexadecimal".

|                                                                                                    |                                                                                                    | Data Window                                         |                                                                                                    |                                                                             |                                                                                                    |
|----------------------------------------------------------------------------------------------------|----------------------------------------------------------------------------------------------------|-----------------------------------------------------|----------------------------------------------------------------------------------------------------|-----------------------------------------------------------------------------|----------------------------------------------------------------------------------------------------|
| Data                                                                                                    |                                                                                                    |                                                     |                                                                                                    |                                                                             |                                                                                                    |
| 6800880880888118<br>data_start<br>600000000001010<br>600000000001020<br>600000000001030<br>6000000000001040<br>600000000001050<br>6800000000001060<br>6000000000001070 5f36342f 6c696263 2e615f49 440a4028<br>680000000001088<br>600000000001090<br>6000000000010a0 | <b>XXXXXXXX</b><br>40282329<br>3420454d<br>202f7578<br>6962632f 61726368 6976655f 656d3232<br>323a3132<br>00000000 | <b>XXXXXXXX</b><br>20582-30<br>3a353600<br>60006006 | <b>XXXXXXXX</b><br>48656c6c 612c2077 61726c64<br>322e3031<br>20322e32 206c6962<br>49444040 2f6d6169 6e2f7231 30736163<br>2f6c6962 635f7361 632f320a<br>2f636f72 652f6c69<br>23292041 75672032 37203139 39362030<br>00000000<br>00000000 | <b>XXXXXXXX</b><br>0a000000<br>632e615f<br>62732f6c<br>00000000<br>60000000 | Hello, world<br>204c5036 0(#) X.02.01 LP6<br>$4$ EM 2.2 libc.a.<br>1D@B/main/r10sac<br>$40282329$ /1ibc_sac/2.0(#)<br>/ux/core/11bs/1<br>ibc/archive_em22<br>$-64/1$ ibc.a $-$ ID.e(<br>#) Aug 27 1996 0<br>2:12:56<br>. |
|                                                                                                    |                                                                                                    |                                                     |                                                                                                    |                                                                             |                                                                                                    |

**Figure 5-5. xski Showing Data in Raw Hexadecimal and ASCII**

<span id="page-63-0"></span>**dd** *starting\_address ending\_address* [*filename*]

Dump the memory area between the two addresses (inclusive) to the screen (**ski**) or window (**xski**) if no *filename* is given or to the specified file if one is. The dump will be in the format selected by the most recent **dbndl** or **dh** command. An example of a hexadecimal dump is shown in [Figure 5-6](#page-63-1). The mnemonic stands for "data dump".

| 6f726c64 0a000000 Hello, world<br>data start<br>48656c6c<br>6f2c2077                                                                                                    | datadump_popup  |  |  |  |  |  |  |
|----------------------------------------------------------------------------------------------------|-----------------|--|--|--|--|--|--|
| 204c5036 @(#) X.02.01 LP6<br>20582e30<br>40282329<br>322e3031<br>600000000001020<br>206c6962 632e615f 4 EM 2.2 libc.a<br>20322e32<br>3420454d<br>30736163 ID@@/main/r10sac<br>600000000001030<br>49444840<br>216d6169<br>6e2f7231<br>632f320a 40282329 /libc_sac/2.0(#)<br>6000000000001040<br>2f6c6962<br>635f7361<br>600000000001050<br>/ux/core/libs/l<br>202f7578<br>62732f6c<br>2f636f72<br>652f6c69<br>61726368 6976655f 656d3232 ibc/archive_em22<br>6000000000001060<br>6962632f<br>440a4028 64/libc.a ID.00<br>600000000001070<br>5f36342f<br>6c696263<br>2e615f49<br>39362030 #) Aug 27 1996 0<br>600000000001080<br>23292041<br>75672032 37203139<br>2:12:56<br>600000000001090<br>323a3132<br>3a353600<br>00000000<br>00000000<br>6000000000010a0<br>00000000<br>00000000<br>00000000<br>00000000<br>.<br>60000000000010b0<br>00000000<br>00000000<br>00000000<br>66666666 | 600000000001010 |  |  |  |  |  |  |

<span id="page-63-1"></span>**Figure 5-6. xski's Hexadecimal Dump Window**

<span id="page-64-2"></span><span id="page-64-1"></span><span id="page-64-0"></span>Ski's main responsibility is to simulate IA-64 instructions and programs built from these instructions. Many commands and features are supplied to provide you with a great deal of flexibility in using Ski.

# **6.1 Application-Mode and System-Mode Simulation**

Ski supports two instruction sets and two modes of simulation. The two instruction sets supported by Ski are the IA-64 instruction set and a subset of the traditional IA-32 instruction set, often called the "Intel x86" instruction set.

Ski's two simulation modes let you simulate an application program ("application-mode") or an operating system or firmware ("system-mode"). For IA-64 programs, Ski determines the mode based on the presence or absence of the **\_atexit** symbol. (If you strip symbols from your IA-64 program, Ski will not find **\_atexit** and will assume your program is a system-mode program.) For IA-32 programs, you select the mode, using the **iaload** command for application-mode simulation and the **romload** command for system-mode simulation. Program loading is discussed in [Section 6.5, "Program](#page-66-0) [Loading".](#page-66-0)

# **6.2 Ski Support for Application-Mode Programs**

To support application-mode programs, Ski emulates a Linux operating system (for IA-64 programs) or an MS-DOS operating system (for IA-32 programs).

### **6.2.1 Application-Mode IA-64 Programs**

For IA-64 programs, Ski provides (simulated) memory for the text and data portions of the program's address space. Ski also manages a growable heap for the C language's malloc() function, a growable Register Save Engine area, and a growable stack. As your program runs, Ski tracks the memory references emitted by the program. Ski tries to distinguish between reasonable references and ridiculous references indicative of wild pointers. To track stack-based data structures, Ski adds stack pages when it notices a reference to a location just past the end of the stack. To track heap-based data structures, Ski provides an implementation of the malloc() family of functions. [\(Chapter 7, "Linux and MS-DOS ABI Emula](#page-70-0)[tion"](#page-70-0), discusses Ski's pseudo-operating system in detail.) Ski tracks pages used by the Register Save Engine as well.

Application program calls to Linux system functions are emulated by the simulator or passed to the host Linux operating system; unsupported calls cause simulation to stop. Registers are initialized according to Linux calling conventions. Application mode programs can't access (simulated) I/O devices or privileged registers. Application mode programs can't execute privileged instructions or receive interrupts; any interruptions cause Ski to stop simulation and generate an error message. Application-mode programs never see virtual memory page faults or TLB faults and therefore the **sit** and **sdt** simulator commands (see [Section 6.3.3, "System-Mode TLB Simulation"](#page-65-0)) are disabled when simulating applicationmode programs.

### **6.2.2 Application-Mode IA-32 Programs**

For IA-32 programs, Ski's support is more limited. Ski provides a subset of MS-DOS "**int 21**" functions. Ski does not simulate Microsoft Windows. Loadable libraries (DLL's), **config.sys**, and **autoexec.bat** are not supported. Environment variables are not available to MS-DOS programs. Registers and memory are initialized according to MS-DOS conventions.

# **6.3 Ski Support for System-Mode Programs**

A system-mode program is, as far as Ski is concerned, running on a "bare" IA-64 processor. No operating system emulation is provided and the system-mode program has complete access to the simulated IA-64 processor.

### **6.3.1 System-Mode IA-64 Programs**

A system-mode IA-64 program "sees" a more complete simulated environment: writeable registers are initialized to zero, page and TLB faults are simulated and cause a transfer to the interruption vector table (IVT), privileged instructions can be executed, privileged registers can be accessed, and so on. A tricky issue for system-mode simulation is handling I/O because there are no real I/O devices to simulate! Instead, Ski provides a special interface using BREAK instructions to implement Simulator SystemCalls (SSC's), which provide access to the console, keyboard, SCSI disk and Ethernet devices. A system-mode IA-64 program can't access the underlying operating system; it "thinks" it's running on a real IA-64 computer.

A system-mode IA-64 program must provide interruption handlers. The program must create a valid Interruption Vector Table (IVT) and set the Interruption Vector Address (IVA) accordingly. You can test your interruption code by creating code that generates conditions corresponding to internal faults, traps, and interrupts, such as divide-by-zero and page-notpresent. To test code for external interrupts, use the inter-processor interruption mechanism, as defined by the IA-64 architecture manual. Example assembly code for this is shown in [Figure 6-1](#page-65-1). Timer interruptions can be simulated using the Simulator System Call mechanism.

```
ssm 0x6000 // Set psr.i and psr.ic to 1
mov cr.lid=r0 // For processor 0
movl r4=0xfee00000 // Interrupt block base for proc 0
mov r5=0x10 // Interrupt vector 16
st8 [r4]=r5 // Code branches to iva+0x3000 (the external
                  // interrupt handler). irr0{16} is set to 1,
                 11 ivr = 0x10
```
#### **Figure 6-1. Example Code to Simulate an External Interrupt**

### <span id="page-65-1"></span>**6.3.2 System-Mode IA-32 Programs**

Ski does not support IA-32 programs running in system-mode.

### <span id="page-65-0"></span>**6.3.3 System-Mode TLB Simulation**

The simulator provides facilities for modeling the TLB's (Translation Lookaside Buffers) for system-mode programs.

#### **6.3.3.1 Summary of TLB Display Commands**

```
sit
```
**sdt**

When a system-mode IA-64 program is loaded, these commands display information from the Instruction Translation Lookaside Buffer (ITLB) and Data Translation Lookaside Buffer (DTLB), respectively. The simulator displays the entire selected TLB (Translation Registers and the Translation Cache) on the screen, as shown in [Figure 6-2](#page-66-1).

The "**V**" and "**RID**" columns represent the V (valid) bit and Region Identifier, respectively, for each TLB entry. The "**Virtual Page**" and "**Physical Page**" columns show the actual address translation handled by each TLB entry. The "**PgSz**", "**ED**", "**AR**", "**PL**", "**D**", "**A**", "**MA**", and "**P**" columns represent the Page Size, Exception Deferral, Access Rights, Privilege Level, Dirty Bit, Accessed Bit, Memory Attribute, and Present fields, respectively, for each TLB entry. Finally, the "**KEY**" column represents the Protection Key for each TLB entry. A blank line separates the Translation Registers (TR's) from the Translation Cache (TC). The number of TR's and the size of the TC is implementation-dependent. Current versions of Ski provide 16 TR's and 128 entries for the TC but this may change. If the precise value is important, check the release notes.

| Data TLB                                                           |                                                                                                    |               |                                                                                                    |                                                                                                    |                                                                                                    |                                                                                                    | $\times$ |
|--------------------------------------------------------------------|----------------------------------------------------------------------------------------------------|---------------|----------------------------------------------------------------------------------------------------|----------------------------------------------------------------------------------------------------|----------------------------------------------------------------------------------------------------|----------------------------------------------------------------------------------------------------|----------|
| V RID                                                              | Virtual Page Physical Page PgSz ED AR PL D A MA                                                                                                    |               |                                                                                                    |                                                                                                    |                                                                                                    | -P KEY                                                                                                    |          |
| 00030b<br>000319<br>000319<br>000319<br>000319<br>000319<br>00030Ь | 000319 20000000000f4 0000000000047c<br>600000000002c 0000000000ce0<br>20000000000ec 000000000004e4<br>20000000000c8 0000000003f94<br>20000000000e8 000000000004e8<br>00030b 6000000000014 00000000000cb4<br>00031c 9fffffff80000 0000000000c50<br>00030b 6000000000018 00000000000cac<br>2000000000003c 0000000000ce4<br>20000000002cc 00000000000b1c<br>00030a 40000000000ec 00000000000bf8<br>6000000000000<br>000309 2000000000040 00000000004098<br>00031c 9ffffffffffff8 0000000000c18 | 0000000000d18 | 16K 1<br>16K 1<br>16K 1<br>16K 1<br>16K 1<br>16K 1<br>16K 1<br>16K 1<br>16K 1<br>16K 1<br>16K 1<br>16K 1<br>16K 1<br>16K 1 | 3<br>1<br>3<br>3<br>3<br>1<br>3<br>2<br>3<br>1<br>3<br>3<br>3<br>3<br>3<br>3<br>3<br>2<br>3<br>1<br>3<br>1<br>3<br>2<br>3<br>1<br>3<br>3 | WВ<br>1<br>0<br>$\mathbf{1}$<br>WВ<br>1<br>$\blacklozenge$<br>MB<br>0<br>МB<br>1<br>$\blacklozenge$<br>WВ<br>$\blacklozenge$<br>0<br>ШB<br>1.<br>1<br>1.<br>ЫB<br>1.<br>WВ<br>1<br>$\blacklozenge$<br>$\blacklozenge$<br>МB<br>1.<br>$\blacklozenge$<br>WВ<br>0<br>WВ<br>1<br>0<br>1<br>WВ<br>$\mathbf{1}$<br>1<br>MB.<br>0<br><b>MB</b><br>$\blacklozenge$<br>1. | 1 000319<br>00030b<br>1.<br>000319<br>1<br>000319<br>000319<br>1.<br>00030b<br>1.<br>$1\,$ 00031 $\rm c$<br>00030b<br>1.<br>000319<br>1.<br>000319<br>1.<br>00030a<br>1.<br>00030b<br>1<br>000309<br>1.<br>1 00031c |          |
| Close                                                              | Help                                                                                                    |               |                                                                                                    |                                                                                                    |                                                                                                    |                                                                                                    |          |

**Figure 6-2. sdt Command Output in xski**

# <span id="page-66-1"></span>**6.4 Misaligned Data Access Trap**

If the *psr.ac* bit is set, the IA-64 architecture requires alignment checks on memory accesses; i.e., when data accesses are made to items larger than a byte, the appropriate number of low-order address bits must be zero. If the bit is clear, the IA-64 implementation may choose whether or not to make such checks; Ski chooses to make the checks for references from IA-64 code. When an IA-64 program attempts an misaligned access, the behavior of the simulator depends on whether it is running in application-mode or system-mode (see [Chapter 6, "Program Simulation"](#page-64-2)). In application-mode, the simulator stops the program and displays an error message. In system-mode, the simulator traps to the unaligned access vector.

# <span id="page-66-0"></span>**6.5 Program Loading**

The Ski simulator supports loading IA-64 programs in the standard IA-64 ELF executable format and in MS-DOS .com and .exe formats. ELF files contain enough information to allow the simulator not only to load the program and its data, but also to build a symbol table, properly structure virtual memory, and initialize the screen and **ip** with the proper values. For IA-64 Linux programs, the *psr.be* bit is always initialized to zero, indicating that the program will run with littleendian byte-order.

The MS-DOS formats do not include symbol table information. Instead, you must supply the information in the form of a mapfile compatible with those created by Microsoft's "ML" linker. If you don't provide Ski with a mapfile, no programdefined symbols will be available. The MS-DOS formats do not specify where to place the program in memory. You must provide this information to Ski yourself. The .com format is very basic and is supported with the **iaload** and **romload** commands, described in [Section 6.5.2, "Summary of Program Loading Commands".](#page-67-0) The .exe format contains header information that is used by the **iaload** command and ignored by the **romload** command. For this reason, .exe files are not useful in system-mode simulation. For IA-32 programs, only IA-32 (little-endian) byte ordering is supported.

## **6.5.1 How to Load a Program**

There are two ways to load a file. The first way is to run the simulator with a IA-64 (not IA-32) executable program filename as an argument. The file will be loaded immediately after the simulator initializes itself and before any command file specified with the **-i** flag is executed. (See [Chapter 9, "Command Files"](#page-84-0) and [Section 2.5.1, "Command Line Flags"](#page-33-0).) An example is "**xski my\_program**". The second way is to use the **load**, **iaload**, or **romload** commands, which take the filename as the first argument, for example, "**load my\_program**".

### <span id="page-67-0"></span>**6.5.2 Summary of Program Loading Commands**

#### **load** *filename* [*args*]**+**

Prepare for IA-64 application-mode simulation: Load the file specified by *filename* and prepares to pass the program *args* encoded using the C-language argc/argv mechanism. The file must be an IA-64 ELF file.

#### **iaload** *filename address* **[***mapfile* **[***args***]+]**

Prepare for IA-32 application-mode simulation: Load the IA-32 executable file specified by *filename*, which must be an MS-DOS .com or .exe file and prepare to pass the program *args* encoded using MS-DOS command line argument conventions. The *address* specifies where Ski should load the program. This should be a physical address; virtual addressing is only supported for system-mode programs. The value you provide is used, along with information from the .exe file or MS-DOS defaults for a .com file, to setup the IA-32 execution environment, such as segment descriptors, the stack pointer, etc. The *mapfile* is an ASCII text file providing the mappings between symbols and addresses; it must be compatible in format with the mapfile produced by the Microsoft "ML" linker. The *psr.is* bit is set.

#### **romload** *filename address* [*mapfile*]

Prepare for IA-64, IA-32, or mixed system-mode simulation: Load the MS-DOS .com-format file specified by *filename*. (The MS-DOS .com format is essentially raw binary.) *Address* and *mapfile* are as described for the **iaload** command above. The *address* can be physical or virtual, depending on the setting of the *psr.it* bit, as described in [Section 4.4.1.3, "Addresses"](#page-55-1).

### **6.5.3 Notes about Program Loading**

### <span id="page-67-1"></span>**6.5.3.1 Adding Information after Loading**

Sometimes, the load file doesn't contain enough information. In this case, you can use a command file (see [Chapter 9,](#page-84-0) ["Command Files"](#page-84-0)) to add more information. You execute the command file at the appropriate time, generally after loading the program. For example, perhaps you want to test how an application program handles error conditions that are hard to create in a "real" hardware environment. You could load the program and use a command file to create the error condition. Then you would run the program and test its behavior.

As another example, perhaps you want to simulate the transfer of control from a bootstrap program, an interrupt, or an application program to the operating system. You could load the operating system as a system-mode program and use a command file to set up memory and registers to their appropriate state at the instant of the control transfer.

### **6.5.3.2 Creating the argc, argv, and envp Parameters**

The first time an application-mode simulated program starts, it receives command line parameters and environment variables using the C language argc/argv/envp mechanism. (IA-32 application-mode programs do not receive environment variables.) By default, the program receives the same command line parameters you gave to Ski when you started it. For example, if you invoked Ski as "**xski my\_program foo bar**", Ski would start up using the X Window System interface, load the executable IA-64 program my\_program, and use "**foo**", "**bar**", and environment variables to initialize the argc, argv and envp parameters passed on the memory stack. The environment variables are a copy of the variables Ski received from the shell when it started.

Instead of specifying the executable program on Ski's invocation line as in the example above, you can use the **load** or **iaload** commands to load the executable program. You can add extra arguments to **load** and **iaload**. Later, when you invoke the **run** command, Ski will pass the extra arguments to the simulated program as command line parameters. For example, you could issue the command "**load my\_program foo bar**". When you **run** the program, Ski would pass "**foo**" and "**bar**" to the program as command line parameters using the argc/argv/envp mechanism. Note that IA-32 application-mode programs must be loaded with the **iaload** command; they cannot be loaded from the Ski invocation line.

# **6.6 Program Execution**

Programs may be run in their entirety without interruption, they may be stopped at appropriate places (see [Section 8.3,](#page-77-0) ["Program Breakpoints"](#page-77-0)) and continued, or they may be single-stepped for debugging purposes. The different program execution choices are described below.

You can stop a running simulation in **ski** at any time with your interrupt character (usually  $\sim$ C). The interrupt will be honored at the beginning of simulation of the next instruction. **xski** and **bski** do not have interrupt handlers; if you use your interrupt character while they are running, they will be terminated by the operating system.

### **6.6.1 Summary of Program Execution Commands**

#### **run**

Starts / restarts execution of a program at the current **ip** value. Generally used after a breakpoint is encountered.

**cont**

Same function as the **run** command. The mnemonic stands for "continue".

#### **step** [*count*]

With no argument, executes a single instruction. If a *count* is specified, executes *count* instructions.

#### **step until** *expression*

Steps through your program until the specified *expression* has a non-zero value. Because the *expression* must be evaluated before each simulated instruction, you may notice a slowdown in Ski's simulation speed. This command can be used to implement data write breakpoints, with the caveat that it won't detect the case where the write doesn't change the value. This can be useful when you are tracking down a memory corruption problem: you can use "**step until r33!=r32**", for example. Another example of this command is breaking into a loop after a certain number of iterations: "**step until r35<=30**". (See [Section 4.4.1.2, "Expressions".](#page-53-0))

# <span id="page-70-0"></span>**7 Linux and MS-DOS ABI Emulation**

As discussed in [Section 6.1, "Application-Mode and System-Mode Simulation"](#page-64-1), Ski can provide application programs with a Linux-compatible or MS-DOS-compatible environment. The environments aren't full-blown operating system emulations, however. The most common OS functions are provided, as described below.

# **7.1 Interruptions**

The IA-64 architecture defines a large set of interruption types, including faults, traps, and interrupts. Interruptions may happen asynchronously, during an instruction, or between instructions. Like application programs running on a "real" Linux machine, IA-64 application-mode programs in Ski never see interruptions. Instead, Ski translates interruptions into the signal that a real IA-64 Linux kernel would generate. For example, a memory access violation gets translated into the SIGSEGV signal. Similarly, if Ski receives a keyboard signal such as the SIGINT generated (usually) by control-C, it passes this signal on to the IA-64 application. Ski does not accurately simulate the siginfo and sigcontext structures that a real IA-64 Linux kernel would pass to a signal handler. Thus, applications relying on either of these parameters cannot be simulated in Ski application mode.

# **7.2 Linux Application Environment**

Ski provides a commonly-used subset of the Linux environment to IA-64 application-mode programs. Both statically linked and dynamically linked programs are supported. The argc, argv, and envp parameters are created on the stack as described in [Section 6.5.3.2, "Creating the argc, argv, and envp Parameters"](#page-67-1). Ski initializes the IA-64 registers like this:

**sp** points to the top of the stack.

**bsp**, and **bspstore** are initialized in the same way the IA-64 version of Linux is likely to do.

*rsc.pl* is initialized to 3.

*rsc.be* and *psr.be* are cleared.

Ski supports the Linux system calls shown in [Table 7-1.](#page-71-0) This list is subject to change; consult the release notes for the latest information. The data passed between the application program and the simulated Linux environment is interpreted as 64 bit (LP64) quantities.

<span id="page-71-0"></span>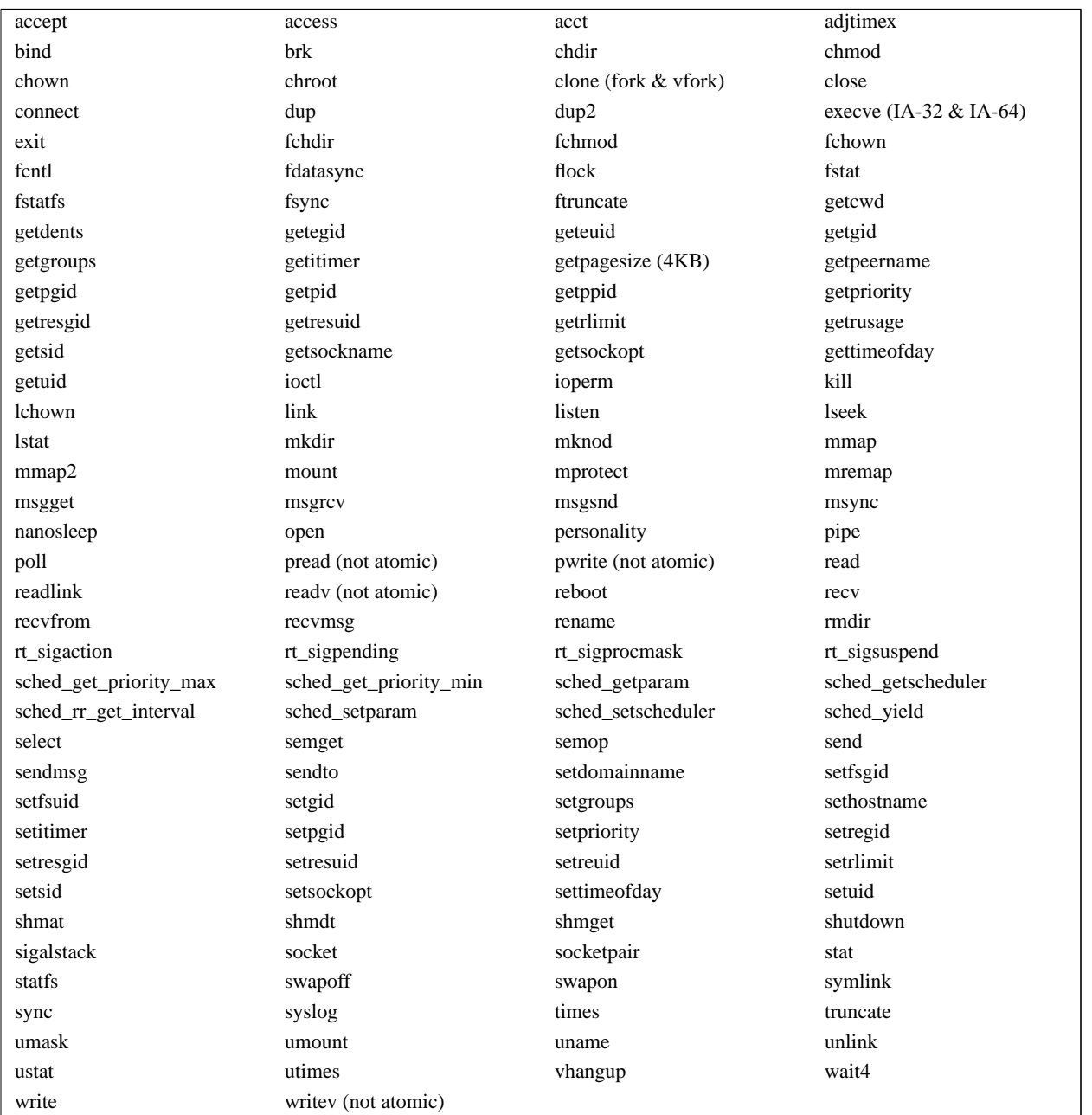

#### **Table 7-1. Linux System Calls Supported by Ski**

Ski accepts but ignores the system calls shown in [Table 7-2.](#page-71-1) For those that return an error indication, the errno code is shown in parentheses. All other ignored system calls return with a success indication, having done nothing.

#### **Table 7-2. Linux System Calls Accepted but Ignored by Ski**

<span id="page-71-1"></span>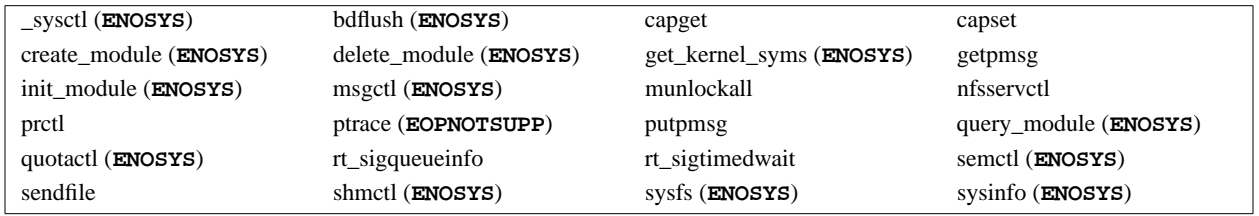

All other system calls are unsupported. When an IA-64 application-mode program makes an unsupported system call, the simulator stops the simulation and displays an error message.
# **7.3 MS-DOS Application Environment**

IA-32 application-mode programs "see" a limited MS-DOS environment. The MS-DOS environment is emulated by creating and initializing an MS-DOS Program Segment Prefix (PSP) and by setting up the stack pointer (**iasp**) and segmentation registers. The arguments you gave with the **iaload** command, such as "**iaload my\_program foo bar baz**", are placed in the PSP as if they were command line parameters.

Ski supports the MS-DOS "**INT 20**" call to terminate the simulated program and the "**INT 21**" system calls shown in [Table 7-3.](#page-72-0) When an IA-32 program makes an **INT 21** call that's not supported, the simulator stops the simulation and displays an error message.

<span id="page-72-0"></span>

| 00: terminate program      | 02: display character               | 08: read keyboard without echo |
|----------------------------|-------------------------------------|--------------------------------|
| 09: display string         | 2a: get date                        | 2c: get time                   |
| 30: get version number     | 3c: create file with handle         | 3d: open file with handle      |
| 3e: close file with handle | 3f: read file or device             | 40: write file or device       |
| 44: device status control  | 44, sub-function 0: get device data | 4c: end program                |
| 51: get PSP address        | 62: get PSP address (same as 51)    |                                |

**Table 7-3. MS-DOS System Calls (in Hexadecimal) Supported by Ski**

# **7.4 Program I/O**

Your program may need to read from standard in (stdin: file descriptor 0) and write to standard out (stdout: file descriptor 1) and standard err (stderr: file descriptor 2). As with all Linux programs, these file descriptors are connected, by default, to your keyboard and screen. You can redirect them in the usual way: when you invoke Ski, use the < and > operators recognized by most Linux shells. For example, "**bski -noconsole my\_program foo bar baz < test\_input >simulated\_output**" runs **bski**, loading the IA-64 program file my\_program and passing it the arguments **foo** , **bar** and **baz** via the argc/argv mechanism. Because no command file was provided via the **-i** flag (described in [Section 2.5.1,](#page-33-0) ["Command Line Flags"](#page-33-0)), **bski** internally generates a **run** command followed by a **quit** command. The (simulated) program reads on standard in from the file test\_input and writes on standard out to the file simulated\_output. Having not been redirected, writes to standard err go to the default place, normally the terminal screen.

# <span id="page-74-0"></span>**8 Debugging**

The simulator provides many facilities to help you debug your programs. You can modify the current state of the simulated processor, set program breakpoints, trace program execution, and dump a memory image into a file.

# **8.1 Changing Registers and Memory with Assignment Commands**

Use the **=** command to assign a value to a register. The **=** command takes two arguments: the first is the name of a register and the second is the value to be assigned.

To change the contents of memory, you use one of five different commands, depending on whether you want to set a byte, two bytes, four bytes, eight bytes, or a C-language string (a sequence of bytes terminated by a byte with the value zero, the "null" byte). The commands are **=1**, **=2**, **=4**, **=8**, and **=s** respectively. Each command takes at least two arguments (some take more): an address or symbol or expression resolving to an address, and the new value you want placed there.

# **8.1.1 Summary of Assignment Commands**

**=** *register\_name value*

The *value* is assigned to the register specified by *register\_name*. The old value is lost. Unless a modifying prefix such as **0d**, **0b**, or **0o** is used, *value* will be treated as a hexadecimal number. Floating point registers must be set piecewise, using the register name (**f2** through **f127**) followed by a **.s** to set the sign, **.m** to set the mantissa, or **.e** to set the exponent. The first general register, **r0**, is "hardwired" to 0 and any attempt to assign to it will be rejected. Similarly, floating registers **f0** and **f1** are "hardwired" to be 0.0 and 1.0, respectively, and predicate register **p0** is "hardwired" to 1 and they too cannot be changed. Some IA-64 registers are read-only according to the IA-64 architecture specification, but all non-hardwired registers are writable with Ski's **=** command to assist your debugging.

- **=1** *address value+*
- **=2** *address value+*
- **=4** *address value+*
- **=8** *address value+*

The *value* is assigned to the specified location in memory. The old value at the location is lost. The location may be on any allocated page, including instruction pages, as discussed in [Section 8.1.3.3, "Page Allocation"](#page-76-0). Multiple values, separated by spaces, may be supplied; if so, they will be assigned to sequential memory addresses. Unless a modifying prefix such as **0d**, **0b**, or **0o** is used, *value* will be treated as a hexadecimal number.

The **=1** command truncates any extra high-order bytes of the *value* to make a single byte. The **=2** command truncates or pads (with zero) the high order bytes of the *value* as necessary to make a two-byte quantity. Similarly, the **=4** and **=8** commands truncate or pad high order bytes to make four- and eight-byte quantities, respectively.

The **=2**, **=4**, and **=8** commands respect the current value of the *psr.be* bit, which controls whether multi-byte data memory references are big-endian (if the bit is set) or little-endian (if the bit is clear). The bit also controls the format of data display in the Data Window (see [Section 3.6, "The Data Window"\)](#page-45-0). You can set the *psr.be* bit with the command "**= psr.be 1**" and you can clear it with "**= psr.be 0**".

Ski supports physical and virtual addressing. For more information, see [Section 4.4.1.3, "Addresses"](#page-55-0).

**=s** *address string\_without\_spaces+*

The *string\_without\_spaces* is assigned to memory locations starting at the location specified by *address*. A null byte is added to the end of the string automatically. The old value at the location is lost. The location may be on any allocated page, including instruction pages, as discussed in [Section 8.1.3.3, "Page Allocation".](#page-76-0) Multiple values may be supplied, separated by a space. The strings may not contain spaces and quoting it is not a workaround.

# **8.1.2 Examples of Assignment Commands**

**= r1 1234**

The hexadecimal value 0x1234 is assigned to general register 1. The six upper (more significant) bytes are padded with zeroes.

**= r1 ip+10**

The value in **ip** added to 0x10 is assigned to general register 1.

**= f2.m 1234 ; = f2.s 1 ; = f2.e 10033**

The hexadecimal value 0x300330000000000001234 is assigned to floating register 2. The register now encodes the decimal value of -2.2754, approximately. The "**= f2.m 1234**" part sets the mantissa (the 64 low-order bits). The "**= f2.s 1**" part encodes the mantissa sign (the most significant of the 82 bits). The "**= f2.e 10033**" encodes the 17 exponent bits (which fit between the sign bit and mantissa bits), using a bias of 65,535 (0xffff).

### **=4 \_\_data\_start+30 0d10 13feffff b3**

The decimal value 10 is assigned to the four bytes starting 48 bytes past the location of the symbol "**\_\_data\_start**". Because the value 10 occupies only one byte, three high-order zero bytes will be padded in, so the actual value assigned will be 0x0000000a. The value 13feffff is assigned to the four bytes starting 52 bytes past the location of **\_\_data\_start**. The lower four bytes of branch register 3 will be copied into the four bytes starting 56 bytes past the location of **\_\_data\_start**. (To assign the value 0xb3, use the **0x** prefix.)

#### **=s main ThisProgramIsBroken**

The string "**ThisProgramIsBroken**" with a null byte appended is placed in memory overwriting the instructions at the start of the program, as shown in the "before" and "after" views of [Figure 8-1](#page-75-0) and [Figure 8-2](#page-76-1). (The symbol "**main**" traditionally marks the first instruction of a user program written in the C language.) The instructions previously at that location are lost. If you attempt to run the program, it will almost certainly fail! Note that the string is not quoted and has no whitespace.

| rxvt        |                    |                                   |                    | $ \mathsf{x} $<br>내다     |
|-------------|--------------------|-----------------------------------|--------------------|--------------------------|
|             | General Registers  |                                   |                    |                          |
| r0          | 0000000000000000   | 0000000000000000                  | 0000000000000000   | 0000000000000000         |
| r4          | 0000000000000000   | 0000000000000000                  | 0000000000000000   | 0000000000000000         |
| r8          | 0000000000000000   | 0000000000000000                  | 0000000000000000   | 0000000000000000         |
| r12         | 9ffffffffffffff740 | 0000000000000000                  | 0000000000000000   | 0000000000000000         |
| r16         | 0000000000000000   | 0000000000000000                  | 0000000000000000   | 0000000000000000         |
| Program     |                    | (file: ???)                       |                    |                          |
|             | do frame*+0090     | br.ret.sptk.many b0               |                    | <b>BBB</b>               |
|             |                    | nop.b                             | 0 <sub>80</sub>    |                          |
|             |                    | nop.b                             | $0 \times 0$ ;;    |                          |
|             | main               | alloc                             | r34=ar.pfs,0,3,1,0 | MII                      |
|             |                    | addl                              | r14=0xcb8,r1       |                          |
|             |                    | <b>MOV</b>                        | $r32 = r12$        |                          |
|             | $main+0010$        | nop,m                             | 0 <sub>80</sub>    | MII                      |
|             |                    | mov.                              | r33=b0;;           |                          |
|             |                    | adds                              | r12=-16,r12        |                          |
| <b>Data</b> |                    |                                   |                    |                          |
| main        |                    | c0e0058006111000 8400600400483205 |                    | 2H <sup>.</sup>          |
|             |                    |                                   |                    | . <u>.</u>               |
| Connand     |                    |                                   |                    | Version 0,8731 (EAS 2,5) |
| *.          | load hello         |                                   |                    |                          |
| ≭           | pj main            |                                   |                    |                          |
|             | dj main            |                                   |                    |                          |
|             |                    |                                   |                    |                          |

<span id="page-75-0"></span>**Figure 8-1. The Original Program Loaded in ski**

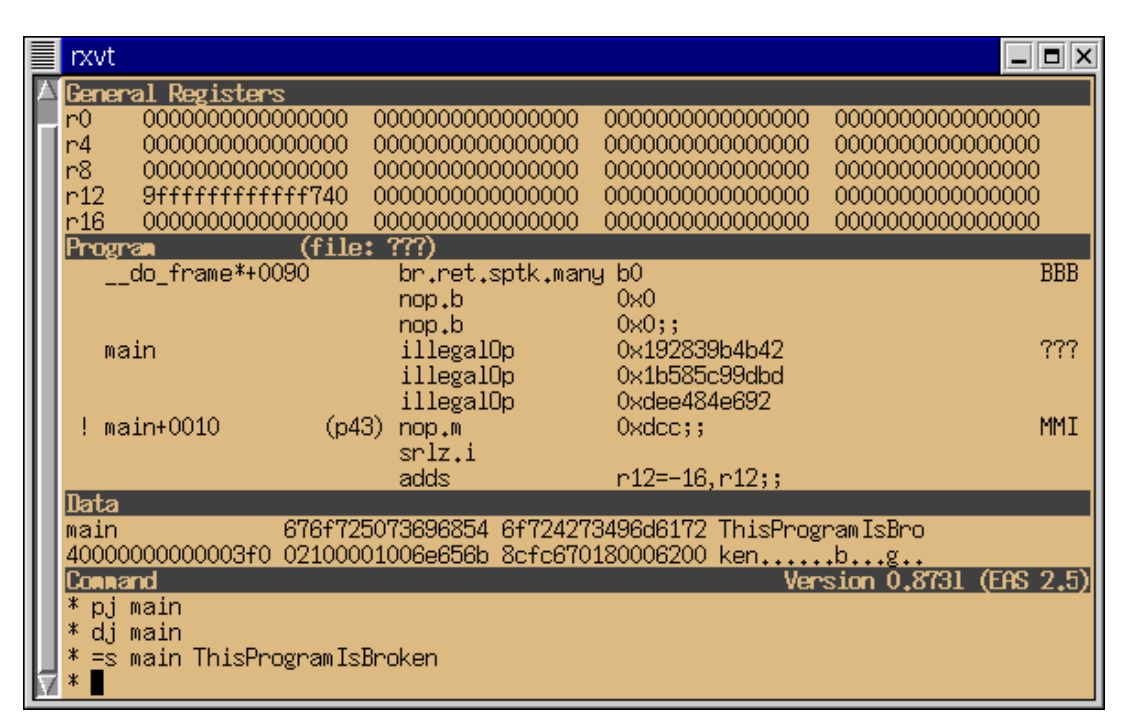

**Figure 8-2. The Program After Assigning a String in ski**

# <span id="page-76-1"></span>**8.1.3 Notes on Assignment**

# **8.1.3.1 Address Alignment**

Ski aligns addresses on natural boundaries: two-byte quantities are aligned on addresses divisible by two, four-byte quantities are aligned on addresses divisible by four, and eight-byte quantities are aligned on addresses divisible by eight. For example, the command

# **=4 \_\_data\_start+1 0x12345678**

results in the message

# **Non word-aligned address. Aligned to 0x6000000000001000**

and the value is assigned starting one byte before the requested address. ("**\_\_data\_start**" is a program-defined symbol for **0x6000000000001000**.)

# **8.1.3.2 Bit-encoded Registers**

Many registers are bit-encoded. You can assign to individual bits or to entire registers. For example, you can set the *psr.it* bit with this:

**= psr.it 1**

and you can set the entire Processor Status Register (**psr**) with this:

#### **= psr 1234567890abcdef**

A complete list of the registers and bits Ski recognizes is in [Section B.1, "IA-64 Registers".](#page-94-0)

# <span id="page-76-0"></span>**8.1.3.3 Page Allocation**

Virtual memory is simulated only for system-mode programs. In system-mode, your program is responsible for page allocation. In application-mode, Ski handles page allocation for you. Either way, if you try to assign data to a non-existent page using the assignment commands, Ski will refuse, with an error message. The assignment commands never cause a TLB miss or replacement.

# <span id="page-77-1"></span>**8.2 Evaluating Formulas and Formatting Data**

<span id="page-77-2"></span>The **eval** command evaluates one or more expressions and prints the result(s) in decimal and hexadecimal. An example of the **eval** command and a more complete discussion are in [Section 4.4.1.2, "Expressions"](#page-53-0).

# **8.2.1 Summary of The eval Command**

**eval** *expression***+**

Evaluate the *expression*(s) and print the result(s) on the screen. If the *expression* is simply a register name, the value is display in the appropriate format: decimal, hexadecimal, or symbolically, depending on the kind of register. If the expression has any operators, the result is displayed in decimal and hexadecimal. For example, "**eval ip**" causes the current value of the **ip** register to be displayed symbolically or in hexadecimal. But "**eval +ip**" causes the value to be printed out in hexadecimal and decimal.

# <span id="page-77-0"></span>**8.3 Program Breakpoints**

Program breakpoints are "marks" within the executable code of a program that cause simulation to halt when they are encountered in the normal flow of a running program. When simulation stops because of a breakpoint, the instruction pointer (**ip**) is pointing to the instruction at which the breakpoint is set (before the instruction is executed) and control is returned to you.

The simulator provides several commands to let you manipulate program breakpoints. These commands are explained in detail below.

# **8.3.1 Setting Program Breakpoints**

To set a breakpoint in IA-64 code, use the **bs** command. For IA-32 code, use the **iabs** command. If given with no arguments, these commands set a breakpoint at the instruction pointed to by the **ip** register. If an address is given following the command, the breakpoint is set at that address. The address must be valid when Ski resumes simulation; Ski will refuse to simulate code if any breakpoints are set at non-existent addresses. You can set breakpoints in system-mode programs using physical or virtual addresses. See [Section 6.1, "Application-Mode and System-Mode Simulation"](#page-64-0) for information about system-mode programming and [Section 4.4.1.3, "Addresses"](#page-55-0) for information on physical vs. virtual addressing.

Up to ten breakpoints may be set at any one time. They are indicated by the digits "**0**" through "**9**" in the first column of the program window, as the example in [Figure 8-3](#page-78-0) shows.

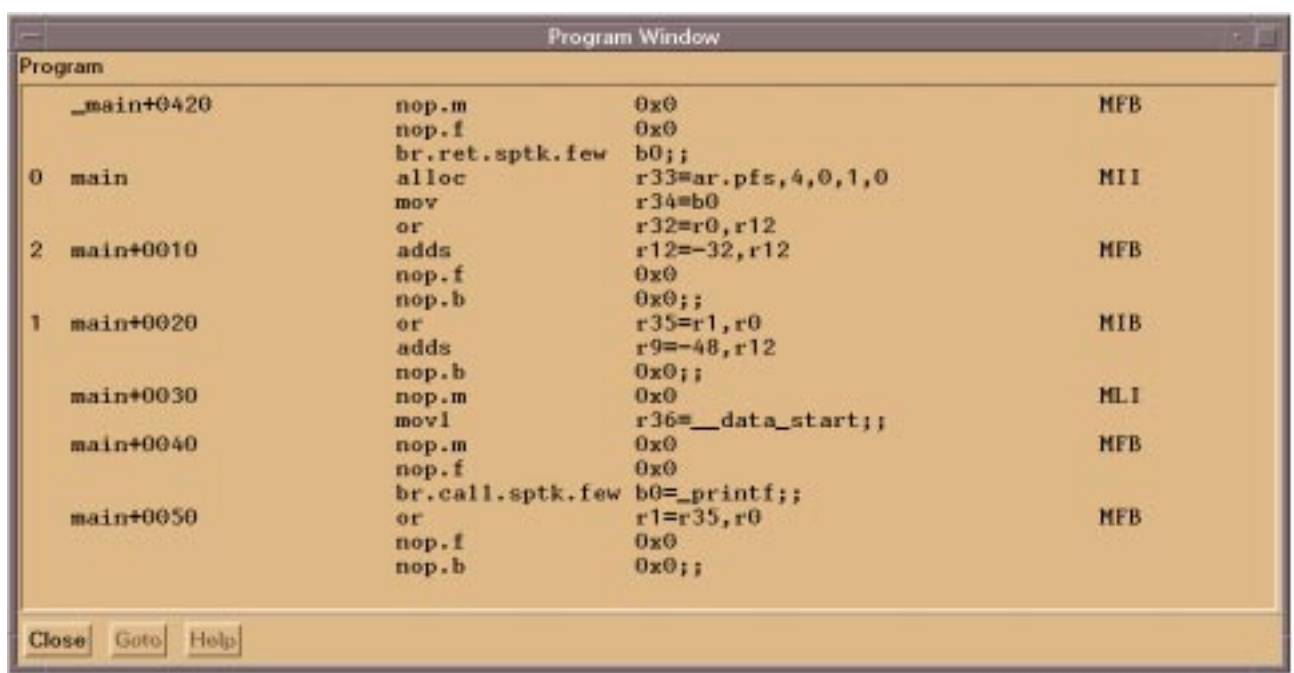

<span id="page-78-2"></span><span id="page-78-1"></span>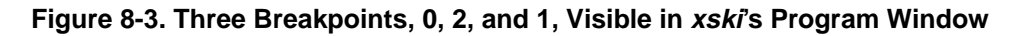

# <span id="page-78-0"></span>**8.3.2 Deleting Program Breakpoints**

Two commands delete program breakpoints. The **bd** command deletes a specified breakpoint. The **bD** command deletes all breakpoints currently set.

# **8.3.3 Listing Program Breakpoints**

The **bl** command causes a list of currently set program breakpoints to be displayed on the screen, symbolically if possible, as shown in [Figure 8-4.](#page-79-0) The first column of the display shows the breakpoint number, for use with the **bd** command. The second column displays a "**P**" for physically-addressed breakpoints and "**V**" for virtually-addressed breakpoints. The column labelled "Address" is, of course, the breakpoint address. In the next column, "**IA-64**" indicates a breakpoint in IA-64 code and "**IA-32**" indicates a breakpoint in IA-32 code. The "Command" column is currently unused.

|                    | <b>Breakpoints</b>                         |                                          |         | × |
|--------------------|--------------------------------------------|------------------------------------------|---------|---|
| #                  | Address                                    |                                          | Command |   |
| 0<br>$\frac{1}{2}$ | P init<br>P raise<br>P main<br>P_IO_printf | $IA-32$<br>$IA-32$<br>$IA-64$<br>$IA-64$ |         |   |
| Close              | Help.                                      |                                          |         |   |

<span id="page-79-1"></span>**Figure 8-4. xski's Breakpoint List Window Showing IA-64 and IA-32 Breakpoints**

# <span id="page-79-0"></span>**8.3.4 Notes on Program Breakpoints**

# **8.3.4.1 How Ski Implements Breakpoints**

Program breakpoints are implemented by replacing the instruction at the address of each breakpoint with an IA-64 BREAK instruction or an IA-32 INT3 instruction. The replacement is done at the time the program is started or restarted (e.g., with **cont**) and the original instructions are replaced when the program halts. Thus, if your program reads the location where a breakpoint is set, it will retrieve the BREAK or INT3 instruction instead. Ski detects if your program attempts to write new data into the breakpoint location and automatically reinstalls the breakpoint after such an update.

You need to tell Ski where to set your IA-64 breakpoints but the IA-64 architecture doesn't provide for addressability of individual instructions. Instead, instructions are bundled. To work around this, Ski "pretends" that the slot 0 instruction of a bundle is in the first four bytes of the bundle's location, the slot 1 instruction is in the second four bytes of the bundle, and the slot 2 instruction is in the third four bytes of the bundle. You can only set breakpoints at these "pretend" locations. For example, setting a breakpoint at "**main**", "**main+1**", "**main+2**", and "**main+3**" all result in the breakpoint being set on the first instruction in the bundle at "**main**". Similarly, "**main+5**", "**main+6**", and "**main+7**" all correspond to "**main+4**", and "**main+9**", "**main+a**", and "**main+b**" all correspond to "**main+8**", If you try to set a breakpoint at the remaining bytes in the bundle ("**main+c**", "**main+d**", "**main+e**", and "**main+f**" in this example), Ski will generate the error message "**Illegal slot field in breakpoint address**". Ski can place IA-32 breakpoints at any byte address. If the breakpoint address doesn't correspond to the beginning of an IA-32 instruction, Ski's behavior is undefined.

# **8.3.4.2 Unexpected Breakpoints**

The IA-64 breakpoint mechanism uses BREAK.M 0, BREAK.I 0, BREAK.B 0, and BREAK.F 0, and BREAK.X 0 instructions. These are special cases and executing these instructions will not cause "BREAK instruction trap" interrupts for systemmode programs. The same is true for INT3 instructions in IA-32 code. However, if Ski finds BREAK or INT3 instruction at a location which doesn't correspond to a breakpoint, Ski's behavior depends on whether the program is simulating in application-mode or system-mode. Application-mode programs should never generate, or expect to receive, interrupts. If Ski reaches a BREAK or INT3 instruction in an application-mode program at a location which doesn't correspond to a breakpoint, simulation halts and Ski displays an error message. System-mode IA-64 programs will receive the BREAK interrupt.

# **8.3.5 Summary of Program Breakpoint Commands**

**bs** [*address*]

Sets an IA-64 breakpoint at the specified *address* or, if no *address* is given, at the location pointed to by **ip**.

### **iabs** [*address*]

Sets an IA-32 breakpoint at the specified *address* or, if no *address* is given, at the location pointed to by **ip**.

**bd** *breakpoint\_number*

Deletes the breakpoint numbered by *breakpoint\_number*.

**bD**

Deletes all breakpoints.

**bl**

<span id="page-80-0"></span>Displays a list of currently set breakpoints.

# **8.4 Data Breakpoints**

Data breakpoints can be viewed as temporary access restrictions on an area of data. Access of a datum within the specified area causes a running program to halt at the instruction which attempted the access. Control is then returned to the user at command level.

The simulator allows up to ten areas to be specified within which data breakpoints may be set. They may vary in size from one byte to an entire region. Further, the area may be specified to cause a break either only on reads, writes, or on both reads and writes. Several commands apply to the manipulation of these data breakpoints.

# **8.4.1 Setting Data Breakpoints**

The **dbs** command sets data breakpoints. The command requires two arguments and accepts an optional third argument. The first argument is the starting address of the area which is associated with the break. The second argument specifies the length of the area (in bytes). The third argument, if present, is the string **rw** (default), which indicates that the break is to occur on both reads or writes, **r**, which indicates that only reads cause breaks, or **w**, which indicates that only writes cause breaks.

# **8.4.2 Deleting Data Breakpoints**

Two commands delete data breakpoints. The dbD command deletes all data breakpoints currently set. It takes no arguments and requires no verification from the user. The **dbd** command deletes the data breakpoint with the number specified by the argument.

# **8.4.3 Listing Data Breakpoints**

The **dbl** command causes a list of currently set data breakpoints to be displayed on the screen, symbolically if possible.

# **8.4.4 Summary of Data Breakpoint Commands**

# **dbs** *address length* [*type*]

Sets a data breakpoint at the specified *address*. The length of the area (in bytes) is set to *length*. Type is the string **rw** (default) specifying breaks on reads or writes, **r**, specifying breaks on reads only, or **w**, specifying breaks on writes only.

**dbd** *number*

Deletes the data breakpoint numbered by *number*.

**dbD**

Deletes all data breakpoints.

# **dbl**

Displays on the screen a list of currently set data breakpoints.

# <span id="page-81-1"></span>**8.5 Dumping Registers and Memory to a File**

You can dump the registers to a file with the "rd" command, described in [Section 5.1, "Register Window Commands"](#page-58-0). You can dump a block of memory into a file in two forms: in hexadecimal or in symbolic disassembled form, corresponding (roughly) to the formats in the Data Window and the Program Window, respectively. The commands to do this are "**dd**" and "**pd**" and are described in [Section 5.3.1, "Summary of Data Window Commands"](#page-62-0) and [Section 5.2.1, "Summary](#page-59-0) [of Program Window Commands"](#page-59-0), respectively.

# **8.6 Saving and Restoring the Simulator State**

You may need to interrupt a simulation session and continue it later. For example, you might be tracking down a difficult bug and want to save the state of the simulator just before the bug occurs so you can replay the problem and try different strategies. The **save** command saves the state of the currently executing program to a named disk file. Later, you restore the saved file with the **rest** command or the **-rest** command line flag (described in [Section 2.5.1, "Command Line](#page-33-0) [Flags"](#page-33-0)).

<span id="page-81-0"></span>The **save** command saves the state of the simulated IA-64 processor, including the overlaid IA-32 registers, the symbol table for program-defined symbols, and memory. Certain simulator state information, in particular the values of internal variables and window-related information, is not saved. Linux and MS-DOS state information such as open file handles and **fseek** pointers is not currently saved; this will probably change, so you should check the release notes.

# **8.6.1 Summary of Save and Restore Commands**

# **save** *filename*

Saves an image of the machine state (IA-64 and IA-32) in the specified file.

# **rest** *filename*

Restores an image of the machine state (IA-64 and IA-32) from the specified file.

# **8.7 Symbol Table Commands**

Ski supports two kinds of symbols: program-defined symbols, which are identifiers provided by a compiler, linker, or human programmer (see [Section 4.4.2.1, "Program-Defined Symbols"\)](#page-55-1), and internal symbols, which include register names and internal variables (see [Section 4.4.2.2, "Registers"](#page-55-2) and [Section 4.4.2.3, "Internal Variables"](#page-56-0)). Ski places program-defined symbols in one symbol table; you can see the contents with the **symlist** command. For IA-64 programs, the ELF executable file always contains symbols, regardless of whether you used your compiler's debug symbols flag (typically **-g**), unless you stripped the symbols. Internal symbols are stored in a second symbol table along with the register names Ski recognizes, listed in [Appendix B, "Register Names".](#page-94-1) The **isyms** command displays the contents of this table.

# **8.7.1 Summary of Symbol Commands**

# **symlist** [*filename*]

Shows the list of program-defined symbols sorted by ascending address, as seen in [Figure 8-5.](#page-82-0) If *filename* is given, the list is written to the named file, otherwise the list is written to the screen.

| Value                                                                                                    | <b>Name</b> |  |
|----------------------------------------------------------------------------------------------------|-------------|--|
| 0000000000000458 DEBUG_LINE<br>40000000000001c8 _text_start<br>4000000000000b40 _DYNAMIC<br>4000000000005300 main<br>4000000000005730 main<br>4000000000005a40 _start<br>4000000000006bd0 exit<br>4000000000006e20 atexit<br>40000000000073c0 isalnum<br>4000000000007840 _isalpha<br>4000000000007cc0_iscntrl<br>4000000000008140 _isdigit |             |  |

**Figure 8-5. The symlist Output from xski**

# <span id="page-82-0"></span>**isyms** [*filename*]

Writes the list of internal variables to *filename* if given, otherwise to the screen.

# <span id="page-84-0"></span>**9 Command Files**

The dot ("**.**") command temporarily redirects command input to the simulator so that input is taken from the file provided as an argument to the command. Into this file (a "command file"), you put commands as if you had typed them from the keyboard. Several commands are specifically applicable to command files and are described below. Command files may be nested; i.e., one command file may invoke another. The maximum nesting depth is operating-system-dependent.

Some syntax rules that apply to keyboard input don't make sense or would be cumbersome in command files. Most notably, in **ski**, a shortcut for re-executing the previous command is to hit the enter/return key on an empty line. This rule is removed in command files, so you are free to put in blank lines for readability. You can also indent lines as necessary.

The ability to assign values to registers and memory and the flow control features provide the simulator with a powerful Church-Turing-complete command language; i.e., tasks which can be accomplished in any programming language, subject to memory constraints, can be accomplished in the command language of the simulator. Command files are particularly appropriate for initializing the state of the simulator and for implementing complex facilities on top of Ski's native commands. For example, you can write command files to setup the machine state just before an I/O interrupt, to create sophisticated breakpointing, and to take complex performance measurements.

# **9.1 Initialization File**

If you start Ski with a **-i** option followed by a filename, the named file will be executed as a command file before the first prompt (see [Section 2.5.1, "Command Line Flags"](#page-33-0)). This feature is particularly important for **bski**, because without a command file to guide it, **bski** will only **run** your program and then **quit**. If you want to do anything else, you need a command file. When you combine the **-i** option with Ski's ability to load a program on the command line, you can create a powerful debugging environment. For example, this command line:

**bski -i test.init -stats -icnt instruction\_counts**

combined with this test.init command file:

<span id="page-84-1"></span>**load ia\_test 0x26c50**

**romload test.com etext test.map**

<span id="page-84-2"></span>uses the command file test.init to load an IA-64 Platform Support File named ia\_test (filling in Ski's symbol table for program-defined symbols), and then loads the IA-32 system-mode program test.com, putting it at the location corresponding to the symbol "**etext**" in ia\_test. The command file finishes and **bski** automatically executes a **run** command followed by a quit command. To start the run, the ia\_test program receives 0x26c50 as its argv[1] value. This corresponds to the value of the symbol "**etext**" and tells ia\_test where test.com was loaded. The IA-64 program completes its initialization and transfers control to the IA-32 program, setting the *psr.is* bit appropriately. When the IA-32 program completes, **bski** prints out end-of-run performance statistics and writes an instruction frequency count to the file instruction\_counts.

# **9.2 Labels and Control Flow in Command Files**

Command files are useful as macro sequences of simple commands and, more interestingly, to create small programs that do useful things for you: create formatted displays of data structures, create complete breakpoints, and gather run-time statistics, for example. Two commands provide the ability to change the flow of control in a command file: **goto** and **if**.

# **9.2.1 The goto Command and Labels**

A label identifies a particular line in a command file. Labels are defined in [Section 4.4.2.4, "Labels".](#page-56-1) No other text can appear on a label line.

The **goto** command takes a label as an argument and searches the command file for a line with that label. Execution resumes at the first command after the label. There is no good reason to have a label appear more than once in a particular command file; if this condition occurs, only the first occurrence of the label will be noticed and all subsequent occurrences will be ignored. The **goto** command can only be executed in a command file. A **goto** may go forward or backward. An <span id="page-85-1"></span>example of using **goto** and a label is:

**loop:**

... other commands ...

**goto loop**

# **9.2.2 The if Command**

The **if** command allows for conditional execution. If the expression following the command evaluates to nonzero, the remainder of the line is executed; otherwise it is ignored. (No spaces are allowed in the expression.) For example, this command file steps through a IA-64 application-mode simulation 600 instructions at a time until the program finishes, printing the contents of general register 32 after each step:

**loop:**

<span id="page-85-0"></span>**step 600 eval r32 if !\$exited\$ goto loop**

**quit**

If a colon surrounded by spaces is present on the line, the remainder of the line is taken to be an "else" clause. That is, if the **if** expression evaluates to nonzero, the remainder of the line up to but not including the colon is executed; if zero, that part of the line is ignored and execution continues immediately following the colon. For example, the following command file line sets the contents of general register 4 to zero or one depending on whether the sum of the contents of general integer 1 and 2 are equal to the contents of the location pointed to by general register 13.

 $if (r1+r2) == r13 = r4 0 : r14 1$ 

# **9.3 Comments in Command Files**

To document command files, you can add comments– any characters following an octothorpe (also called a "pound sign" or "sharp sign" and shown, typically, as "**#**") are ignored by the command interpreter. Examples of comments are in [Figure 9-1.](#page-86-0)

# **9.4 An Example Command File**

Command files are easy to write. The command file in [Figure 9-1](#page-86-0) for computing Fibonacci numbers was written in less than five minutes and most of that time was spent making the comments correct.

```
# Compute and print Fibonacci numbers from 1 to 50.
# Initialize variables
= r10 1 \text{Hold } n-2'th \text{ value}= r11 1 \qquad \qquad \qquad \qquad \qquad \qquad \qquad \qquad \qquad \qquad \qquad \qquad \qquad \qquad \qquad \qquad \qquad \qquad \qquad \qquad \qquad \qquad \qquad \qquad \qquad \qquad \qquad \qquad \qquad \qquad \qquad \qquad \qquad \qquad \qquad = r12 0 # Temporary holding place for n-1'th value
= r13 0 \qquad \qquad \qquad \qquad \qquad \qquad Loop counter
# Print out first two Fibonacci numbers (initial values of r10 & r11)
eval r10
eval r11
# Calculate and print the rest of the numbers. The last line has the
# stopping value of the loop index. (This is a simple counting loop.)
loop:<br>eval +r11
                                  # "+" makes an expression: decimal and hex printing
    = r12 r11   # Compute n'th Fibonacci term
     = r11 r11+r10
    = r10 r12= r13 r13+1 + Increment loop counter
     if r13<0d50 goto loop # Loop again?
```
#### **Figure 9-1. An Example Command File to Compute Fibonacci Numbers**

# <span id="page-86-0"></span>**9.5 Summary of Command File Commands**

#### **.** *filename*

Executes commands in the given command file. The file is opened and its contents are executed as if they were entered from the keyboard. When the contents of a non-nested command file are exhausted, **xski** and **ski** resume keyboard input and **bski** executes a **run** command followed by a **quit** command. When a nested command file is exhausted, control returns to the next-higher-level command file.

**if** *expression-without-spaces true-command*

**if** *expression-without-spaces true-command* **:** *false-command*

In the first form, causes the rest of the line to be ignored if *expression-without-spaces* evaluates to zero. Otherwise, *true-command* is executed. In the second form, if *expression-without-spaces* evaluates to nonzero, the *true-command* is executed. Otherwise, the *false-command* is executed.

The **if** command may be executed from the keyboard. In combination with **xski**'s Command History (see [Section](#page-47-0) [3.7.1, "The xski Main Window"](#page-47-0)) or **ski**'s command repetition mechanism (see [Section 3.7.2, "The ski Command](#page-48-0) [Window"](#page-48-0)), this can be quite powerful.

#### **goto** *label*

In a command file (only), causes execution to continue following the first line in the file which contains the *label*. Goto's may be forward or backward.

#### **#** *comment*

The "**#**" and all characters following it until the next newline are ignored.

*label***:**

The colon ("**:**") command marks a **goto** label. All characters following the "**:**" and preceding the next newline are ignored.

# <span id="page-88-0"></span>**A Command Reference**

In the command descriptions that follow, **this face** indicates literal text you should type, *this face* indicates operand text you should modify, [bracketed text] indicates text you may choose to omit (never type the brackets), and the + symbol indicates items you may repeat. The syntax of the command language is described in [Chapter 4, "Command Language".](#page-52-0)

The order in which commands appear here is the order in which they may be abbreviated: any command may be abbreviated to as few letters as are needed to distinguish it from all commands preceding it in the list below. For example, the "**step**" command may be spelled out in full or abbreviated as "**ste**", "**st**", or "**s**". The "**save**" command can be spelled out in full or abbreviated as "**sav**" or "**sa**". It can't be abbreviated as "**s**" because it follows "**step**" in the list below.

#### **.** *filename*

Execute commands from the command file specified by *filename*. The file is opened and its contents are executed as if they were entered from the keyboard. When the contents are exhausted, **ski** and **xski** resume reading commands from the keyboard. **bski**, on the other hand, executes a **run** command and then a **quit** command (unless, of course, the command file already executed a **quit** command). Command files can be nested to a reasonable level. See [Chap](#page-84-0)[ter 9, "Command Files"](#page-84-0).

#### **#** *comment*

Comments may be used to help document the design and implementation of command files. A comment is any part of a line following an octothorpe ("**#**"). The octothorpe and everything following it on the line are ignored. See ["Comments in Command Files" on page 9-2.](#page-85-0)

#### *label***:**

Labels are targets for **goto** commands and are valid only in command files. See ["Labels and Control Flow in Com](#page-84-1)[mand Files" on page 9-1.](#page-84-1)

**=** *register\_name value*

Assign *value* to the register specified by *register\_name*. Unless a modifying prefix such as **0d**, **0o**, or **0b** is used, *value* will be treated as a hexadecimal number. See ["Changing Registers and Memory with Assignment Commands"](#page-74-0) [on page 8-1.](#page-74-0) The register names recognized by Ski are listed in ["IA-64 Registers" on page B-1.](#page-94-0)

- **=1** *address value+*
- **=2** *address value+*
- **=4** *address value+*
- **=8** *address value+*

The *value* is assigned to the specified location in memory. The old value at the location is lost. The location may be on any allocated page, including instruction pages. Multiple values separated by whitespace may be supplied; if so, they will be assigned to sequential memory addresses. Unless a modifying prefix such as **0d**, **0o**, or **0b** is used, *value* will be treated as a hexadecimal number. See ["Changing Registers and Memory with Assignment Commands" on](#page-74-0) [page 8-1](#page-74-0).

The **=1** command truncates any extra high-order bytes of the *value* to make a single byte. The **=2** command truncates or pads (with zero) the high order bytes of the *value* as necessary to make a two-byte quantity. Similarly, the **=4** and **=8** commands truncate or pad high order bytes to make four- and eight-byte quantities, respectively. The *psr.be* bit controls whether the data is stored in big-endian or little-endian format.

#### **=s** *address string\_without\_spaces*

The *string\_without\_spaces* is assigned to memory locations starting at the location specified by *address*. A null byte is added to the end of the string automatically. The old value at the location is lost. The location may be on any allocated page, including instruction pages. Multiple values may not be supplied. The string may not contain spaces and quoting it is not a workaround. See ["Changing Registers and Memory with Assignment Commands" on page 8-1.](#page-74-0)

#### **bs [***address***]**

Set breakpoint at the location specified by the current value of **ip** or at the specified *address*. (IA-64 code only) See ["Setting Program Breakpoints" on page 8-4](#page-77-0).

#### **bD**

Delete all breakpoints. See ["Deleting Program Breakpoints" on page 8-5](#page-78-1).

### **bd** *breakpoint\_number*

Delete breakpoint *breakpoint* number. Use the **bl** command to get a list of all breakpoints and their corresponding numbers. See ["Deleting Program Breakpoints" on page 8-5.](#page-78-1)

### **bl**

Display a list of current breakpoints. See ["Listing Program Breakpoints" on page 8-5.](#page-78-2)

### **cont**

Continue simulating the program from the current **ip** value. Most commonly used after the simulator stops at a breakpoint. See ["Program Execution" on page 6-5](#page-68-0).

# **dj [***address***]**

Jump the Data Window display to the specified *address*. If no *address* is given, the window display changes to the previous location, providing a handy way to swap the display between two different parts of memory. See ["Data](#page-62-1) [Window Commands" on page 5-5.](#page-62-1)

## **db [***count***]**

Move the Data Window backward *count* lines or one windowful if no *count* is given. See ["Data Window Com](#page-62-1)[mands" on page 5-5.](#page-62-1)

#### **dbndl**

Display the Data Window contents as instruction bundles. See ["Data Window Commands" on page 5-5](#page-62-1).

# **dbs** *address length* **[r|w|rw]**

Set data breakpoint covering the memory area of *length* bytes starting at *address*. See ["Setting Data Breakpoints" on](#page-80-0) [page 8-7](#page-80-0).

# **dbD**

Delete all data breakpoints. See ["Deleting Program Breakpoints" on page 8-5](#page-78-1).

# **dbd** *breakpoint\_number*

Delete data breakpoint *breakpoint\_number*. Use the **dbl** command to get a list of all breakpoints and their corresponding numbers. See ["Deleting Program Breakpoints" on page 8-5.](#page-78-1)

#### **dbl**

Display a list of current data breakpoints. See ["Listing Program Breakpoints" on page 8-5](#page-78-2).

#### **dd** *starting\_address ending\_address* **[***filename***]**

Dump memory contents to the screen or to the file given by *filename*. The range dumped is between *starting\_address* and *ending\_address* inclusive. The dump is formatted as hexadecimal. See ["Data Window Commands" on page 5-5](#page-62-1).

#### **df [***count***]**

Move the Data Window forward *count* lines or one windowful if no *count* is given. See ["Data Window Commands"](#page-62-1) [on page 5-5.](#page-62-1)

#### **dh**

Display Data Window contents in hexadecimal format. See ["Data Window Commands" on page 5-5](#page-62-1).

#### **eval** *expression\_without\_spaces+*

Evaluate one or more *expression\_without\_spaces* and print the result in an appropriate format, typically hexadecimal and/or decimal, or symbolically. An *expression\_without\_spaces* can include numbers, registers, internal variables, program-defined symbols, operators, and parentheses for grouping. See ["Evaluating Formulas and Formatting Data"](#page-77-1) [on page 8-4.](#page-77-1)

#### **fr**

**ski**: Show the floating point registers in the Register Window. See ["Register Window Commands" on page 5-1.](#page-58-0)

**xski**: Toggle the display of the floating point registers pane. See ["Register Window Commands" on page 5-1](#page-58-0).

#### **goto** *label*

Causes execution to continue following the first line in the file which contains the *label*. Goto's may be forward or backward. Goto's are valid only in command files. See ["The goto Command and Labels" on page 9-1](#page-84-2).

#### **gr**

**ski**: Show the general registers in the Register Window. See ["Register Window Commands" on page 5-1.](#page-58-0)

**xski**: Toggle the display of the general registers pane. See ["Register Window Commands" on page 5-1](#page-58-0).

#### **help [***command\_name***]**

Display a list of the commands Ski recognizes, or, if a *command\_name* is specified, a syntax description for that command. See ["Command Entry" on page 4-1.](#page-52-1)

#### **iar**

**ski**: Show the IA-32 registers in the Register Window. See ["Register Window Commands" on page 5-1](#page-58-0).

**xski**: Toggle the display of the IA-32 registers pane. See ["Register Window Commands" on page 5-1.](#page-58-0)

#### **iabs [***address***]**

Set IA-32 breakpoint at *address* or at the current value of **ip** if *address* is omitted. (IA-32 code only) See ["Setting](#page-77-0) [Program Breakpoints" on page 8-4](#page-77-0).

#### **iaload** *filename address* **[***mapfile* **[***args***]**+**]**

Prepare for IA-32 application-mode simulation: Load an IA-32 executable file (.com or .exe) and prepare to pass the program *args* using the MS-DOS command line parameter mechanism. *address* specifies where to load the program. *mapfile* provides Ski with the mapping between program-defined symbols and their addresses and must specify an ASCII text file exactly compatible with mapfiles produced by the Microsoft "ML" linker. See ["How to Load a](#page-66-0) [Program" on page 6-3](#page-66-0).

#### **if** *expression\_without\_spaces true\_command* **[:** *false\_command***]**

Execute *true\_command* if the *expression\_without\_spaces* evaluates to a non-zero value, *false\_command* if it evaluates to zero. See ["The if Command" on page 9-2](#page-85-1).

### **isyms [***filename***]**

Write internal symbols to the screen or to the file given by *filename*. See ["Symbol Table Commands" on page 8-8.](#page-81-0)

#### **load** *filename* **[***args***]**+

Prepare for IA-64 application-mode simulation: Load the IA-64 ELF executable program file given by *filename* and prepare to pass the program *args* using the C language argc/argv parameter mechanism. See ["How to Load a Pro](#page-66-0)[gram" on page 6-3](#page-66-0).

#### **pj [***address***]**

Jump the Program Window display to the specified *address*. If no *address* is given, the window display changes to the previous location, providing a handy way to swap the display between two different parts of the program. See ["Summary of Program Window Commands" on page 5-2](#page-59-0).

#### **pa**

Display the program in assembly language format only. (IA-64 only) See ["Summary of Program Window Com](#page-59-0)[mands" on page 5-2.](#page-59-0)

#### **pb [***count***]**

Move the Program Window backward *count* IA-64 bundles or IA-32 instructions, or one windowful less one bundle or instruction if no *count* is given. See ["Summary of Program Window Commands" on page 5-2](#page-59-0).

#### **pd** *starting\_address ending\_address* **[***filename***]**

Dump memory to the screen or to the file given by *filename*. The range dumped is between *starting\_address* and *ending\_address* inclusive. The dump is formatted as disassembled instructions, without source code. See ["Summary](#page-59-0) [of Program Window Commands" on page 5-2](#page-59-0).

#### **pf [***count***]**

Move the Program Window forward *count* IA-64 bundles or IA-32 instructions, or one windowful less one bundle or instruction if no *count* is given. See ["Summary of Program Window Commands" on page 5-2](#page-59-0).

#### **pm**

Display an IA-64 program in both source and assembly form. The source code file must be available to the simulator in the location recorded in the executable file when this command is issued. The source code is displayed for convenience; it cannot be modified or interacted with. Mixed display may not be useful if a high degree of optimization was applied during compilation. (IA-64 only) See ["Summary of Program Window Commands" on page 5-2.](#page-59-0)

#### **quit [***return\_value\_for\_shell***]**

Quit the simulator. If no *return\_value\_for\_shell* is given, a zero value is returned to the shell. Return values are useful in shell script programming. See ["Quitting Ski" on page 2-6.](#page-35-0)

#### **run**

Simulate the program. Using the C language argc/argv mechanism, Ski will pass the program a copy of the command line parameters Ski received on its command line, or, if specified, the command line parameters provided with the **load** and **iaload** commands. See ["Program Execution" on page 6-5.](#page-68-0)

#### **rest** *filename*

Restore the state of a simulated processor from the specified file and prepare to resume a suspended simulation. Only the registers and memory of the simulated processor are restored; state information private to the simulator such as cycle counts is not restored. See ["Saving and Restoring the Simulator State" on page 8-8.](#page-81-1)

#### **rf [***count***]**

Moves the Register Window "forward" (scroll down) through the currently-displayed register set. The Register Window is scrolled *count* lines. If *count* is omitted, the Register Window scrolls down one windowful less one line, i.e. the last line of the old window is displayed as the first line of the new window. (**ski** only) See ["ski Register Window](#page-58-1) [Commands" on page 5-1](#page-58-1).

### **rb [***count***]**

Moves the Register Window "backward" (scroll up) through the currently-displayed register set. The Register Window is scrolled *count* lines. If *count* is omitted, the Register Window scrolls up one windowful less one line, i.e. the first line of the old window is displayed as the last line of the new window. (**ski** only) See ["ski Register Window](#page-58-1) [Commands" on page 5-1](#page-58-1).

## **rd [***filename***]**

Dump the Register Window to the screen or to the file given by *filename*. See ["Register Window Commands" on](#page-58-0) [page 5-1](#page-58-0).

### **romload** *filename address* **[***mapfile***]**

Load an MS-DOS .com-format file for IA-64, IA-32, or mixed system-mode simulation. *address* specifies where to load the program. *mapfile* provides Ski with the mapping between program-defined symbols and their addresses and must specify an ASCII text file exactly compatible with mapfiles produced by the Microsoft "ML" linker. See ["How](#page-66-0) [to Load a Program" on page 6-3](#page-66-0).

#### **step [***count***]**

Execute *count* instructions or, if no *count* is specified, one instruction. See ["Program Execution" on page 6-5](#page-68-0).

### **step until** *expression\_without\_spaces*

Execute instructions until the *expression\_without\_spaces* has a non-zero value. See ["Program Execution" on](#page-68-0) [page 6-5](#page-68-0).

### **save** *filename*

Save the state of a simulated processor in the file given by *filename*. Only the registers and memory of the simulated processor are saved; state information private to the simulator such as cycle counts is not saved. See ["Saving and](#page-81-1) [Restoring the Simulator State" on page 8-8.](#page-81-1)

#### **sdt**

Show the Data Translation Lookaside Buffer (DTLB) (system-mode only). See ["System-Mode TLB Simulation" on](#page-65-0) [page 6-2](#page-65-0).

#### **sit**

Show Instruction Translation Lookaside Buffer (ITLB) (system-mode only). See ["System-Mode TLB Simulation"](#page-65-0) [on page 6-2.](#page-65-0)

#### **sr**

**ski**: Show the system registers (Control Registers, Region Registers, Debug Registers, Protection Key Registers, Data Breakpoint Registers, Instruction Breakpoint Registers, Performance Monitor Configuration Registers, Performance Monitor Data Registers) in the Register Window. See ["Register Window Commands" on page 5-1.](#page-58-0)

**xski**: Toggle the display of the system registers pane. See ["Register Window Commands" on page 5-1](#page-58-0).

#### **symlist [***filename***]**

Write program-defined symbols to the screen or to the file given by *filename*. See ["Symbol Table Commands" on](#page-81-0) [page 8-8](#page-81-0).

**ski**: Show the user registers (Predicate Registers, Branch Registers, Application Registers, Instruction Pointer, User Mask) in the Register Window. See ["Register Window Commands" on page 5-1.](#page-58-0)

**xski**: Toggle the display of the user registers pane. See ["Register Window Commands" on page 5-1](#page-58-0).

**ur**

<span id="page-94-1"></span><span id="page-94-0"></span>**B** Register Names

IA-64 registers are fully described in other documents. This appendix provides a list for convenience only. The register names are documented here as recognized by Ski and, in a few cases, don't exactly match the names in other documents due to program limitations. For example, the floating point registers must be accessed in three pieces: the mantissa part, the sign part, and the (biased) exponent part. Similarly, the "Not a Thing" bits of the various registers are separate entities for Ski. Individual bits of complex registers such as the **psr** are documented here as well, corresponding to the names by which Ski recognizes them.

# **B.1 IA-64 Registers**

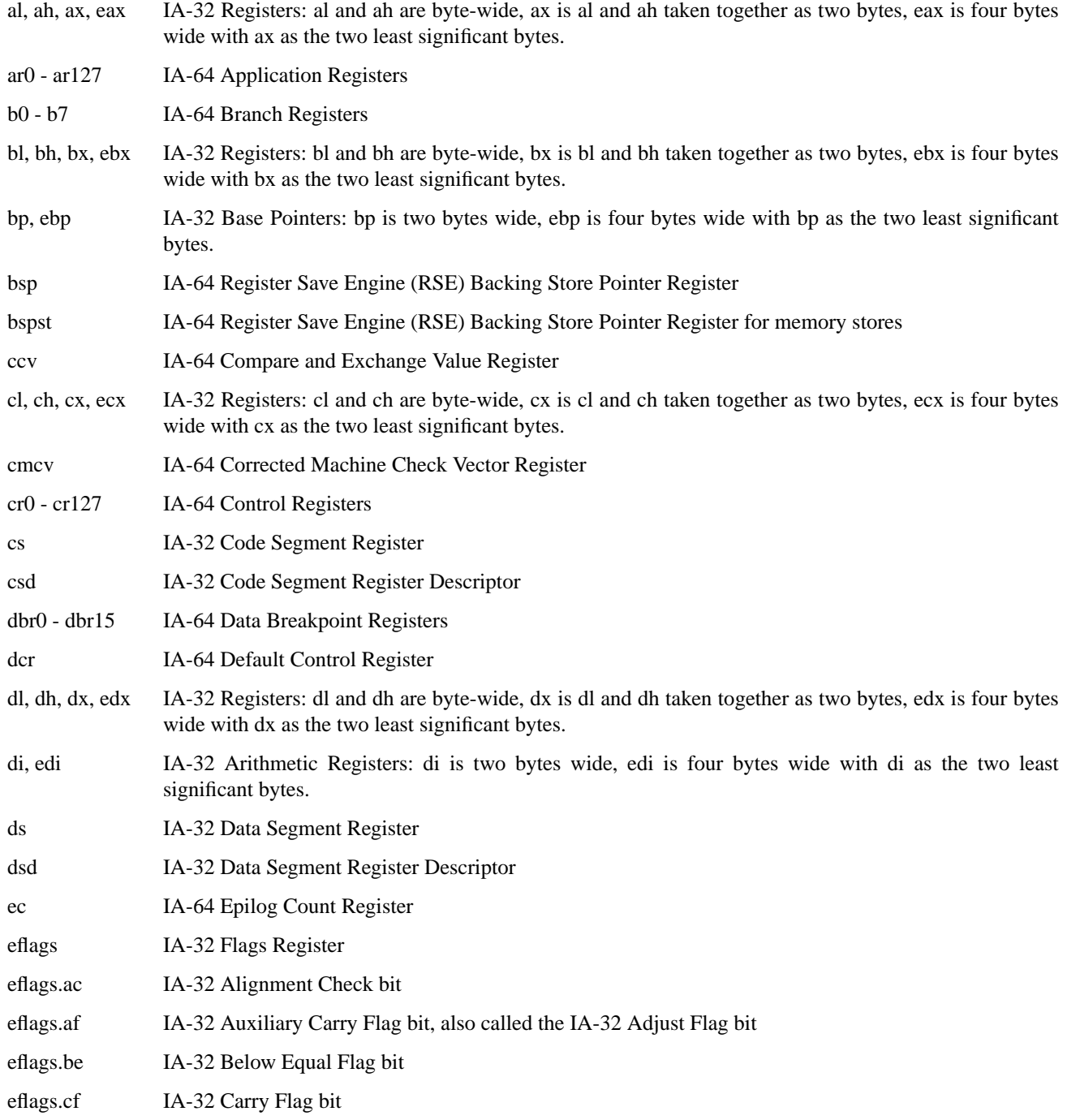

# Copyright © 2000 Hewlett-Packard Co. **Register Names** B-1

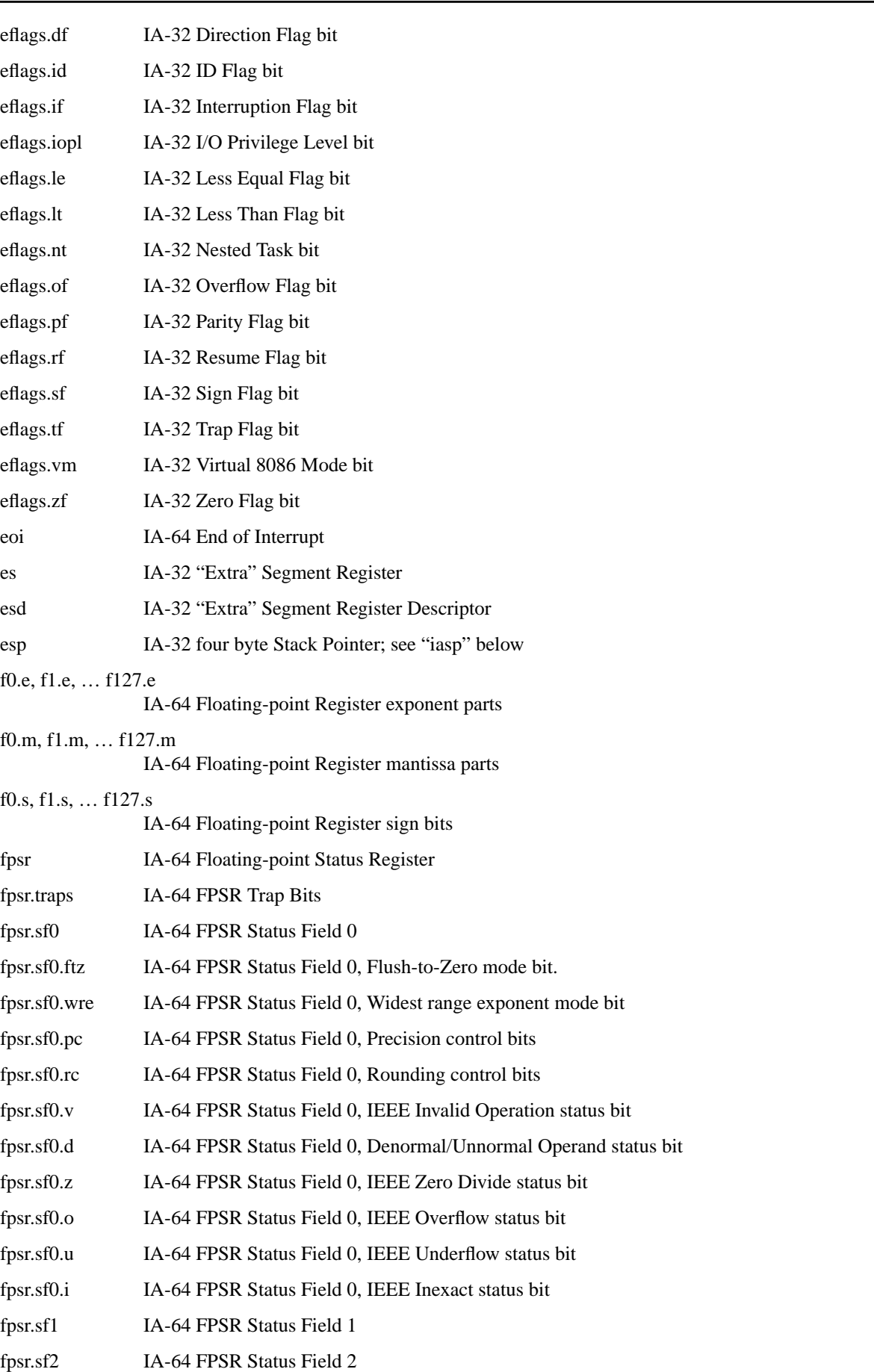

# **Ski IA-64 Simulator Reference Manual 1.0L**

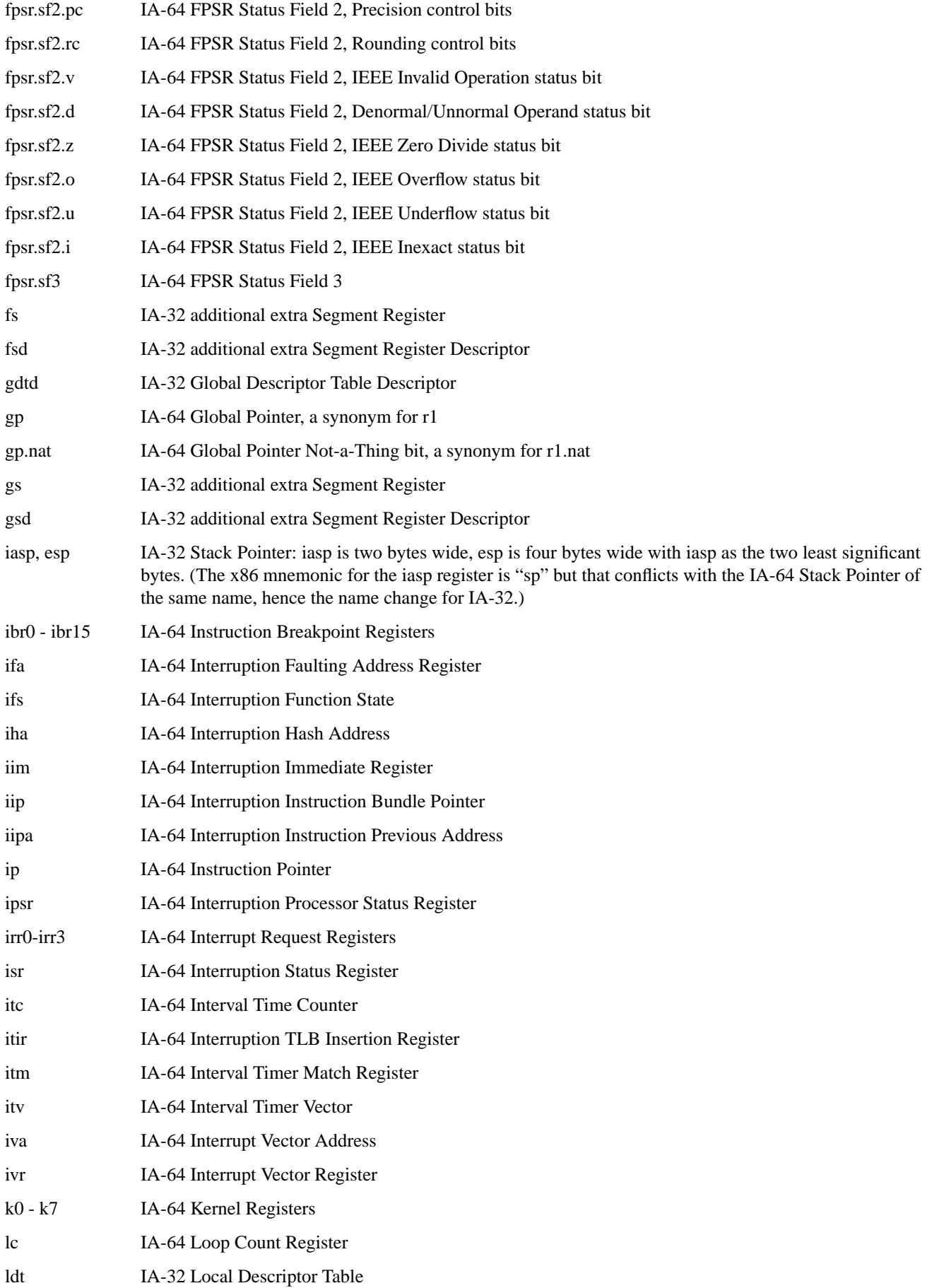

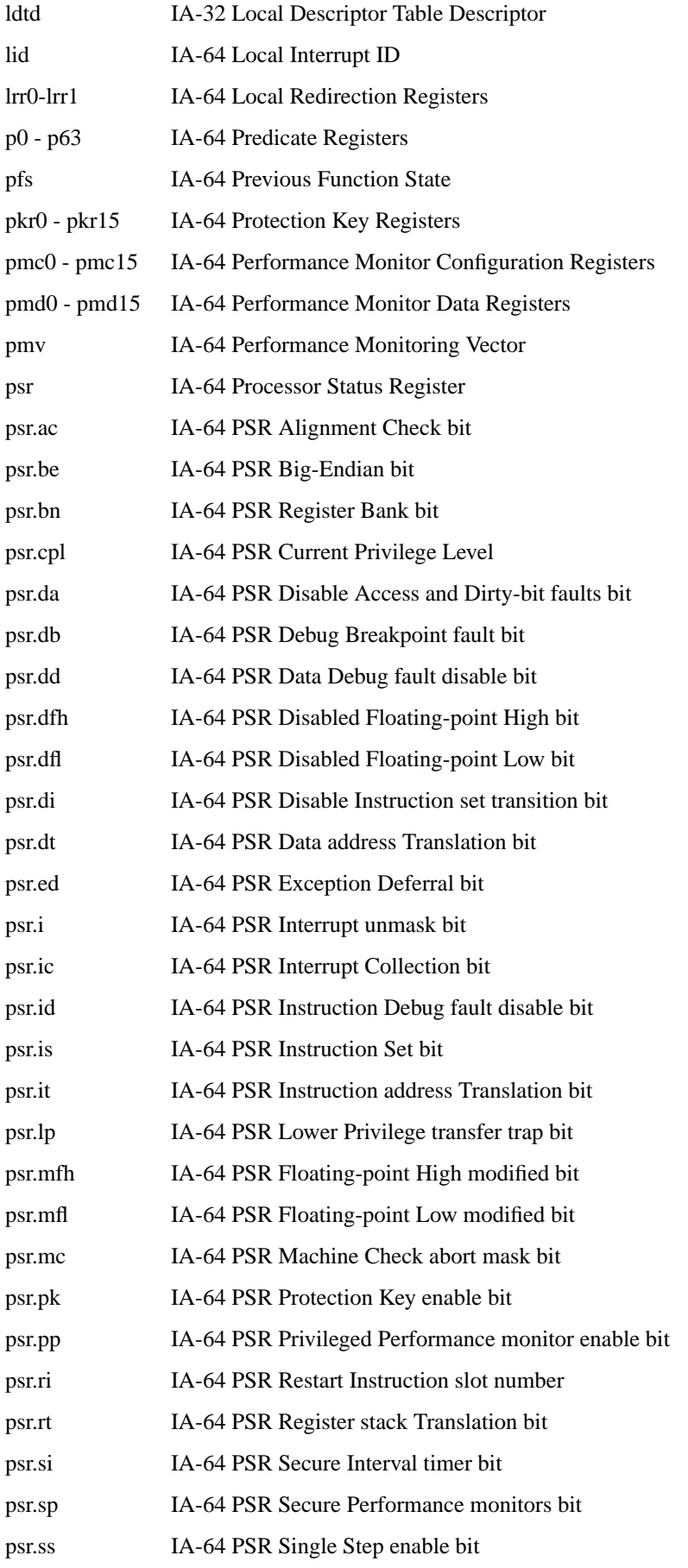

# **Ski IA-64 Simulator Reference Manual 1.0L**

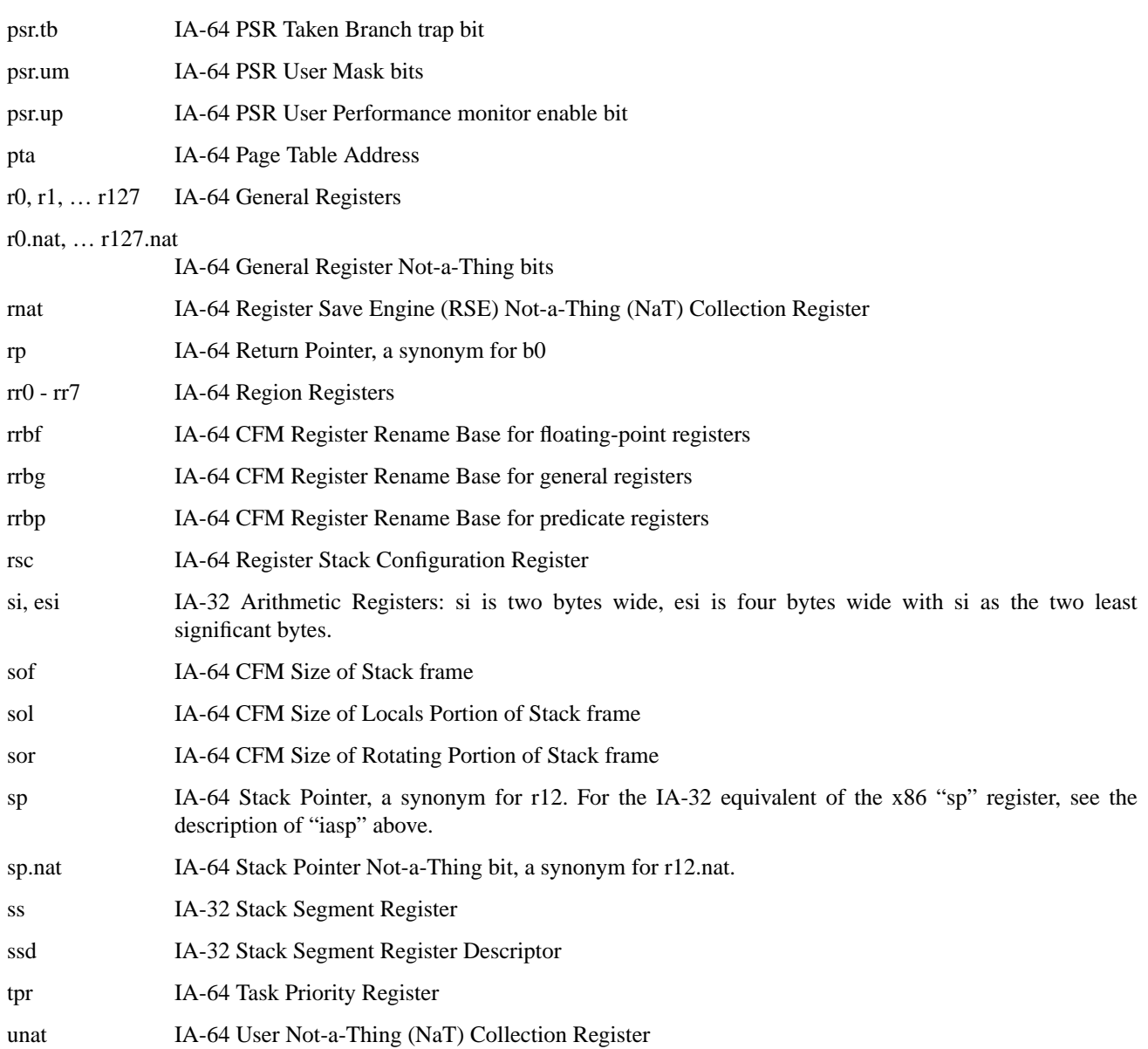

Ski has one combined symbol table for registers and internal variables. (See [Section 4.4.2.2, "Registers"](#page-55-2) and [Section](#page-56-0) [4.4.2.3, "Internal Variables"](#page-56-0).) A separate symbol table describes program-defined symbols.

# **C.1 Internal Variables**

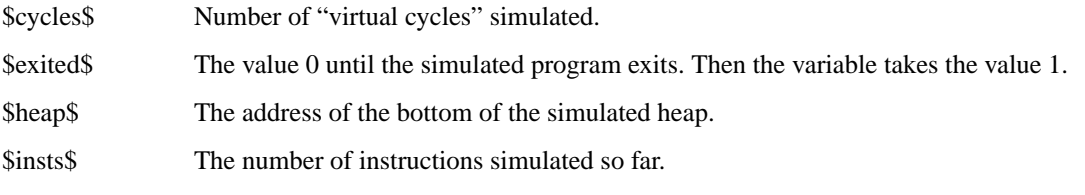

# **D Simulator Status and Error Messages**

The following is a description of some of the status and error messages which can be produced by the simulator. "Fault" and "Trap" messages are usually the result of a program trying to do something that, under Linux, would cause a signal to be generated.

The "%" constructs are printf() substitutions. Where "%s" appears, a string will be substituted in the error message at runtime. Where "%llx" appears, a 64-bit hexadecimal integer will be substituted in the error message at runtime. See the printf() man page for more information on % substitutions.

#### **All breakpoints deleted**

You executed the **bD** command. Ski is confirming that it has deleted all the breakpoints. This is a status message, not an error message. See ["Deleting Program Breakpoints" on page 8-5](#page-78-1).

#### **All breakpoints in use**

You tried to set a breakpoint but all ten are in use. Use the **bl** command to list them and then the **bd** or **bD** commands to free up some for you to use. See ["Setting Program Breakpoints" on page 8-4.](#page-77-0)

#### **Assignment failed**

You tried to use the  $=1$ ,  $=2$ ,  $=4$ ,  $=8$ , or  $=$ **s** commands to write data to an invalid location. Ski creates new pages of memory when the simulated program needs them; Ski will not create new pages in response to the assignment commands. See ["Changing Registers and Memory with Assignment Commands" on page 8-1](#page-74-0).

### **Bad breakpoint number. (Use 0-9)**

You tried to specify a breakpoint but used an invalid specifier. There are ten breakpoints, numbered 0 through 9. See ["Deleting Program Breakpoints" on page 8-5](#page-78-1).

#### **Break instruction fault**

A non-Ski-breakpoint BREAK instruction was executed. One possible cause is a wild branch to page with all zeroes. This can only happen for application-mode programs; system-mode programs handle this fault through the interruption mechanism. See ["How Ski Implements Breakpoints" on page 8-6](#page-79-1) and ["Interruptions" on page 7-1](#page-70-0).

#### **Breakpoint already set at that location**

You tried to set a breakpoint at an address where there already is a breakpoint. Your request is ignored; Ski will not set two breakpoints at one address. See ["Setting Program Breakpoints" on page 8-4](#page-77-0).

# **Breakpoint #%d at %s (%s) deleted**

You used the **bd** command to delete a specific breakpoint. Ski is confirming that it has deleted the breakpoint. This is a status message, not an error message. See ["Deleting Program Breakpoints" on page 8-5](#page-78-1).

#### **Breakpoint (IA-64) at %s**

An IA-64 breakpoint has been reached. This is a status message, not an error message. See ["Program Breakpoints"](#page-77-2) [on page 8-4.](#page-77-2)

#### **Breakpoint (IA-32) at %s**

An IA-32 breakpoint has been reached. This is a status message, not an error message. See ["Setting Program Break](#page-77-0)[points" on page 8-4](#page-77-0).

## **Breakpoint #%d wasn't set**

You used the **bd** command to delete a specific breakpoint but that breakpoint doesn't exist. Did you specify the right breakpoint? Use the **bl** command to list the breakpoints. See ["Deleting Program Breakpoints" on page 8-5](#page-78-1) and perhaps ["Listing Program Breakpoints" on page 8-5](#page-78-2).

#### **Cannot access registers outside current frame**

You tried to use the  $=$  command to assign a new value to a register that isn't in the set of registers currently visible to your program. The only registers for which this can occur are the General Registers (**gr**) and their NaT bits. Ski faithfully implements IA-64 register stacking and rotation. Look at the most recent ALLOC instruction.

#### **Cannot open file %s (%s) for %s**

This generic error message indicates that Ski tried to open a file and failed. The first %s field is replaced with the filename you provided, the second %s field is replaced with the filename Ski tried to use after tilde expansion, and the third %s field is replaced with the mode Ski tried to use, either "**reading**", "**writing**", or "**appending**". Check that you typed the filename correctly and that the directories you specified are accessible. Is there a permissions problem or a network failure, perhaps? See ["Filenames" on page 4-5](#page-56-2).

### **Construct DWARF image: can't find .debug\_info section**

You told Ski to load a program. Ski couldn't find the part of the executable file containing source code line number information. As a result, Ski won't be able to show source code in the Program Window. See ["Program Window](#page-59-1) [Commands" on page 5-2](#page-59-1).

## **Could not open %s for reading**

You told Ski to load a program but Ski couldn't open the file you specified. Perhaps you specified a file that is doesn't exist or a pathname that includes non-existent or inaccessible directories? See ["Program Loading" on](#page-66-1) [page 6-3](#page-66-1).

#### **couldn't find label %s**

A command file tried to use the **goto** command but Ski can't find the label to which the **goto** refers. The %s field is replaced with the label. Perhaps the label is spelled incorrectly? See ["The goto Command and Labels" on page 9-1](#page-84-2).

### **Couldn't open file '%s'. Was ski started in the right directory?**

Ski loaded a program to simulate, per your request, and tried to access source code pointed to by that program. But, for some reason, Ski couldn't open the specified file. This can happen, for example, if files have been moved after compilation. See ["Summary of Program Window Commands" on page 5-2.](#page-59-0)

#### **Couldn't open instruction count file**

You started **bski** with the **-icnt** option but **bski** couldn't open the file you specified. Perhaps you specified a file that is write-protected or a pathname that includes non-existent or inaccessible directories? See ["Using bski for](#page-31-0) [Batch Simulations" on page 2-2](#page-31-0) and ["Command Line Flags" on page 2-4](#page-33-0).

#### **Data larger than a %s. Truncated to 0x%llx**

You used the  $=$ ,  $=$ 1,  $=$ 2,  $=$ 4, or  $=$ 8 commands to write data to a register or to memory. You provided more data than would fit, so Ski truncated the excess most significant part away and used the least significant part. The %s field on the left is how many bytes Ski needed. The %llx field on the right is the value after truncation. See ["Changing Reg](#page-74-0)[isters and Memory with Assignment Commands" on page 8-1](#page-74-0).

# **Error reading '%s' line: %d**

Ski tried to display the source code corresponding to an IA-64 program you loaded. For some reason, it failed to read a line from the file represented by the %s field, at the line number represented by the %d field. Perhaps the file permissions are wrong or a remote file has suddenly become inaccessible? See ["The Program Window" on page 3-6](#page-41-0) and the discussion of the **pm** command in ["Program Window Commands" on page 5-2.](#page-59-1)

# **Error: unrecognized restore file tag: %s**

You are trying to restore a saved simulator state and either the save file is corrupt or Ski is broken. See ["Saving and](#page-81-1) [Restoring the Simulator State" on page 8-8.](#page-81-1)

# **Expression aligned to (mod %lld) boundary**

You tried to assign an address to a register that requires an address on a specific boundary, but the address you specified isn't on that boundary. Ski has adjusted the address for you, but you should check to make sure the adjustment matches your intent. See ["Changing Registers and Memory with Assignment Commands" on page 8-1.](#page-74-0)

# **Expression > 47**

You tried to assign a value greater than 47 to the **rrbp** register.

# **Expression > 95**

You tried to assign a value greater than 95 to the **rrbf** or **rrbf** register.

# <span id="page-104-0"></span>**File size > Memory size**

You tried to load an IA-64 program but the library Ski uses to parse ELF files can't make sense of the file. Are you sure it's an IA-64 program and not an IA-32 program, an object file, or something completely different? See ["Pro](#page-66-1)[gram Loading" on page 6-3](#page-66-1).

# **Following values could not be assigned:**

You supplied multiple values in an **=1**, **=2**, **=4**, or **=8** command. Some of the values overflowed on to the next page of memory but that page hasn't been allocated. Ski creates new pages of memory when the simulated program needs them; Ski will not create new pages in response to assignment commands. See ["Changing Registers and Memory](#page-74-0) [with Assignment Commands" on page 8-1.](#page-74-0)

# **FP exception fault**

An IA-64 application-mode program attempted to execute a floating point operation that doesn't make sense, such as divide by zero or square root of a negative number. This can only happen for IA-64 application-mode programs; IA-64 system-mode programs handle this fault through the interruption mechanism. See [Chapter 6, "Program Simula](#page-64-1)[tion"](#page-64-1) and ["Interruptions" on page 7-1](#page-70-0).

# **FP exception trap**

An IA-64 application-mode program caused a floating-point trap. This trap, like all traps, stops simulation of application-mode programs. A trap is different from a fault: faults are detected before the machine state is changed, for example when an attempt is made to divide by zero. Traps are detected after the machine state is changed, for example, when numeric overflow occurs. This can only happen for application-mode programs; system-mode programs handle this trap through the interruption mechanism. See [Chapter 6, "Program Simulation"](#page-64-1) and [Chapter 7.1, "Inter](#page-70-0)[ruptions".](#page-70-0)

# **goto only allowed inside a command file**

You tried to execute the **goto** command from the keyboard. The command is only legal within command files. See ["The goto Command and Labels" on page 9-1](#page-84-2).

# **Halting Simulation**

Your IA-64 system-mode program executed a BREAK 0 instruction at a place where there is no Ski breakpoint. See [Chapter 8.3.4.1, "How Ski Implements Breakpoints"](#page-79-1) and ["System-Mode IA-64 Programs" on page 6-2](#page-65-1).

### **help: Unknown command: %s**

You asked Ski to tell you about a particular command but the command you asked for doesn't exist. Try the **help** command alone to get a list of all of the commands Ski understands. See ["Command Entry" on page 4-1.](#page-52-1)

### **IA-32 program terminated**

An IA-32 application-mode program finished executing and invoked an MS-DOS system function to terminate itself. The function it used doesn't provide a way for the program to return a completion status. See ["Application-Mode IA-](#page-64-2)[32 Programs" on page 6-1.](#page-64-2)

### **IA-32 program terminated with status %d**

Your IA-32 application-mode program finished execution in the normal fashion and invoked an MS-DOS system function to terminate itself and indicate a completion status. See ["Application-Mode IA-32 Programs" on page 6-1.](#page-64-2)

#### **Ignored attempt to write a Read-Only symbol**

Some registers and symbols recognized by Ski are read-only. You tried to modify one of them. See ["Symbolic Argu](#page-55-3)[ments" on page 4-4](#page-55-3) and ["Changing Registers and Memory with Assignment Commands" on page 8-1.](#page-74-0)

### **Illegal expression: %s**

You used an expression that can't be parsed. Check parentheses, variable names, and the matching of operands and operators. See ["Expressions" on page 4-2.](#page-53-0)

### **%s: Illegal number of arguments < %d >:**

You passed too few or too many operands with a Ski command. The command appears in the %s field on the left and the number of operands you passed appears in the %d field on the right. Use the **help** command for information about the command of interest or see [Appendix A, "Command Reference".](#page-88-0)

#### **Illegal operation fault**

An attempt was made to execute an invalid instruction; probably a wild pointer in a jump table caused a wild branch. This can only happen for application-mode programs; system-mode programs handle this fault through the interruption mechanism. See [Chapter 6, "Program Simulation"](#page-64-1).

#### **Illegal slot field in breakpoint address**

You used the **bs** command to set an IA-64 breakpoint, but you specified an address in the last four bytes of a bundle. Because the IA-64 architecture provides for bundle-level, but not instruction-level, addressing, Ski "pretends" that the first instruction of the bundle is in the first four bytes, the second instruction is in the second four bytes, and the third instruction is in the third four bytes. You specified a location in the fourth four bytes of a bundle and that isn't allowed by Ski. See ["Setting Program Breakpoints" on page 8-4](#page-77-0) and ["How Ski Implements Breakpoints" on](#page-79-1) [page 8-6](#page-79-1).

#### **Interrupting simulation**

Ski received a SIGINT signal while simulating, probably because you hit control-C (or whatever key you have configured to interrupt a running program.) This is a status message, not an error message. See ["Interruptions" on](#page-70-0) [page 7-1](#page-70-0) and the first few paragraphs of [Chapter 9, "Command Files".](#page-84-0)

#### **missing command**

You used the "**if** *expression true\_command* **:** *false\_command*" command. Either you left the *true\_command* blank and the *expression* evaluated to a non-zero value, or you left the *false\_command* blank and the *expression* evaluated to zero. See ["The if Command" on page 9-2.](#page-85-1)

# **Missing ELF header**

See ["File size > Memory size" on page D-3](#page-104-0).

## **Missing file version number**

You are trying to restore a saved simulator state and the first non-blank, non-comment line of the file doesn't begin with "**file\_ver**", the file version string. Is the file a Ski simulator state save file? See ["Saving and Restoring the](#page-81-1) [Simulator State" on page 8-8.](#page-81-1)

## **missing value for option %s**

You specified a command line option that requires an argument. See ["Command Line Flags" on page 2-4.](#page-33-0)

# **More than %d characters in expression: %s**

You gave Ski an expression that is too long for it to parse. Try a shorter expression. See ["Expressions" on page 4-2](#page-53-0).

# **Nesting overflow**

You invoked a command file from within another command file, and another command file from within there, and again and again... and you did it too much. Do you have an recursive loop, where a command file invokes itself? See [Chapter 9, "Command Files"](#page-84-0).

### **No breakpoints set**

You tried to list all breakpoints with the **bl** command but there aren't any. See ["Listing Program Breakpoints" on](#page-78-2) [page 8-5](#page-78-2).

#### **No breakpoints to delete**

You tried to delete all breakpoints with the **bD** command but there aren't any. See ["Deleting Program Breakpoints"](#page-78-1) [on page 8-5.](#page-78-1)

#### **No previous command**

You tried to re-run the previous command in **ski** but you haven't executed any commands yet– there is nothing to rerun. See ["The ski Command Window" on page 3-13.](#page-48-0)

#### **No such command**

You typed a command to Ski that Ski doesn't understand. Either you mis-typed, or Ski is broken, or the rules that underpin the basic functioning of our universe have ceased to operate properly. In the first case, try typing your command correctly; use the "**help**" command or see [Appendix A, "Command Reference"](#page-88-0) to find out what the commands are. In the third case, you're on your own; bring film.

#### **No such user %s**

You specified a filename with a leading tilde ("~"), causing Ski to try to expand the first word into the home directory for the corresponding user. Ski wasn't able to the find the user. Perhaps you mis-typed the filename or specified a user that doesn't exist? See ["Filenames" on page 4-5](#page-56-2).

# **Non %s-aligned address. Aligned to 0x%llx**

You used the **=2**, **=4**, or **=8** commands to write data to memory but you specified an improperly-aligned address. The %s field on the left tells what kind of alignment was needed and the %llx field on the right is the address that Ski used. This may not be the address you want! See ["Changing Registers and Memory with Assignment Commands"](#page-74-0) [on page 8-1.](#page-74-0)

# **Not an ELF file**

# **Not an IA-64 file**

See ["File size > Memory size" on page D-3](#page-104-0).

## **Nothing to run**

No program has been loaded. Use the **load**, **iaload**, or **romload** command, depending on what kind of program you want to simulate or load an IA-64 program by naming it on Ski's command line. See ["Program Loading" on](#page-66-1) [page 6-3](#page-66-1).

# **Out of memory**

Ski needed to get more memory to run but couldn't get it. You need more virtual memory swap space or you've found a Ski defect. See your local Linux specialist.

# **Page not allocated**

When Ski loads an IA-64 application-mode program, Ski allocates pages for the fixed-size parts of the program and allocates a small stack. As the program runs, Ski allows the stack to grow. If the program tries to access a page which isn't in one of those areas, Ski detects the error and prints the message. The most likely cause is a wild pointer. See ["Application-Mode IA-64 Programs" on page 6-1](#page-64-3).

# **Pager %s not found**

You executed a **ski** command that sends output through a pager and there was a problem. Did you set the PAGER environment variable to point to a program that's not reachable through your PATH shell variable? Did you set the PAGER variable to point to a non-executable program? If your pager is on a remote file system, is there a problem with accessing that system? Did your pager program return a failure status for some reason? If none of these reasons is applicable, you may have found a Ski defect. See ["Other Windows" on page 3-14.](#page-49-0)

## **popen failed**

A call to the Linux system routine popen() failed, that is, a -1 was returned from the call. This is unusual and, while it doesn't indicate an internal Ski error, it may suggest that your Linux operating system is corrupt, perhaps due to some other program. **ski** uses popen() when it needs to invoke a pager to display a large amount of text to you, for example, when you use the **help** and **symlist** commands. The popen() function might fail if you have the maximum allowed number of processes running on your computer or if you have run out of swap space.

# **Privileged operation fault**

Your IA-64 application-mode program tried to execute a privileged instruction. This can only happen for application-mode programs; system-mode programs handle this fault through the interruption mechanism. See [Chapter 6,](#page-64-1) ["Program Simulation"](#page-64-1) and ["Interruptions" on page 7-1](#page-70-0).

# **Privileged register fault**

Your IA-64 application-mode program tried to access a privileged register. This can only happen for applicationmode programs; system-mode programs handle this fault through the interruption mechanism. See [Chapter 6, "Pro](#page-64-1)[gram Simulation"](#page-64-1) and ["Interruptions" on page 7-1.](#page-70-0)

# **program exited with status %d**

Your IA-64 program finished execution in the normal fashion. This is a status message, not an error message.

# **Register NaT Consumption fault**

Your IA-64 application-mode program tried to reference the contents of a register that didn't contain a valid value. This can only happen for application-mode programs; system-mode programs handle this fault through the interruption mechanism. See [Chapter 6, "Program Simulation"](#page-64-1) and ["Interruptions" on page 7-1.](#page-70-0)
# **Reserved register/field fault**

Your IA-64 application-mode program tried to access a reserved register or portion of a register. This can only happen for application-mode programs; system-mode programs handle this fault through the interruption mechanism. See [Chapter 6, "Program Simulation"](#page-64-1) and ["Interruptions" on page 7-1](#page-70-0).

### **screen size is %dx%d -- minimum is %dx%d**

**ski** uses the curses package to create a multi-window interface on a terminal. Curses requires a terminal of the specified minimum size but your terminal is smaller than that. See ["Ski Variations" on page 2-2.](#page-31-0)

# **Starting address > ending address**

You used the **dd** or **pd** command to dump data or program code to a file but the starting address you passed is greater than the ending address. Perhaps you have them reversed? Are you are using symbolic addresses that don't bind to the locations you think they bind to? See ["Program Window Commands" on page 5-2](#page-59-0) and ["Data Window Com](#page-62-0)[mands" on page 5-5.](#page-62-0)

# **Stopping at %s due to IA-32 halt instruction**

An IA-32 HALT instruction was reached; simulation has stopped. This is a status message, not an error message. See ["Application-Mode IA-32 Programs" on page 6-1](#page-64-0) and ["System-Mode IA-32 Programs" on page 6-2.](#page-65-0)

# **Stopping at %s due to reserved IA-32 instruction**

An attempt was made to execute an IA-32 instruction whose encoding has been reserved by Intel. Ski recognizes the encoding but doesn't know what to do with it. See ["Application-Mode IA-32 Programs" on page 6-1](#page-64-0) and ["System-](#page-65-0)[Mode IA-32 Programs" on page 6-2](#page-65-0).

# **Stopping at %s due to unimplemented IA-32 instruction**

An attempt was made to execute an IA-32 instruction that isn't implemented by Ski. See ["Application-Mode IA-32](#page-64-0) [Programs" on page 6-1](#page-64-0) and ["System-Mode IA-32 Programs" on page 6-2](#page-65-0).

### **Stopping at %s due to unimplemented instruction**

Your program tried to execute an IA-64 instruction that isn't implemented by Ski.

### **Symbol '%s' not found**

You referred to a symbol that Ski doesn't know about. Did you spell the symbol correctly, with leading underscores as needed? Is the symbol a C++ mangled name? Have you loaded the right program? See the section ["Argument](#page-53-0) [Specification" on page 4-2,](#page-53-0) particularly ["Symbolic Arguments" on page 4-4](#page-55-0).

### **%s: Too many arguments (> %d)**

You passed too many operands with a Ski command. Ski's internal parser can handle a maximum number of arguments (currently 64) and you tried to pass more than that number. This could happen with the **=1**, **=2**, **=4**, and **=8** assignment commands, the **eval** and **if** commands, and the **load** and **iaload** program loading commands. See ["Changing Registers and Memory with Assignment Commands" on page 8-1](#page-74-0), ["Evaluating Formulas and Formatting](#page-77-0) [Data" on page 8-4](#page-77-0), ["The if Command" on page 9-2](#page-85-0), and the section ["Program Loading" on page 6-3](#page-66-0), particularly ["Creating the argc, argv, and envp Parameters" on page 6-4.](#page-67-0)

### **Too many commands in a line (> %d)**

You can type multiple commands on a line by separating them with semicolons. But there's a limit, as shown, to the number of commands you can do this to... and you exceeded it. See ["Command Sequences, Repetition, and Abbrevi](#page-52-0)[ation" on page 4-1.](#page-52-0)

# **Unable to open console window**

Your system-mode program tried to open a console with the appropriate Simulator System Call but Ski wasn't able to spawn the corresponding xterm program. First, verify that environment variable DISPLAY is set to the proper *hostname*:*displaynumber* string. If this does not help, perhaps there is no xterm available via your PATH environment variable? Perhaps you have hit the process limit or used all the pseudo-tty devices on your Linux system? See ["System-Mode IA-64 Programs" on page 6-2.](#page-65-1)

# **Unaligned Data fault**

An attempt was made to access data on an unnatural boundary. Two-byte quantities must be on addresses evenly divisible by two; four-byte quantities must be on addresses evenly divisible by four, and so on. See ["Misaligned Data](#page-66-1) [Access Trap" on page 6-3](#page-66-1) and ["Interruptions" on page 7-1.](#page-70-0)

# **Unexpected end of file**

You are trying to restore a saved simulator state and either the save file is corrupt or Ski is broken. See ["Saving and](#page-81-0) [Restoring the Simulator State" on page 8-8.](#page-81-0)

### **unrecognized option %s**

You specified a command line option that Ski doesn't understand. Different varieties of Ski (**xski**, **ski**, and **bski**) understand different flags. See ["Command Line Flags" on page 2-4.](#page-33-0)

# **Unrecognized symbol name: %s**

You tried to refer to a symbol in an expression but Ski doesn't know about that symbol. Perhaps you mis-typed it? Or perhaps it is a program-defined symbol in a file that wasn't compiled with debugging symbol generation enabled (the **-g** flag on many compilers)? Or perhaps you referred to an IA-64 register using a mnemonic that Ski doesn't recognize? See ["Symbolic Arguments" on page 4-4,](#page-55-0) ["Symbol Table Commands" on page 8-8,](#page-81-1) and [Appendix B, "Register](#page-94-0) [Names".](#page-94-0)

# **unsupported DOS int 21 function %02x%02x**

Your IA-32 application-mode program tried to invoke an MS-DOS function that Ski doesn't emulate. The first hexadecimal number is the MS-DOS function code and the second number is the sub-function code. See ["Application-](#page-64-0)[Mode IA-32 Programs" on page 6-1](#page-64-0) and ["MS-DOS Application Environment" on page 7-3](#page-72-0).

# **Unsupported SSC: %d**

Your IA-64 system-mode program invoked a Simulator System Call that Ski doesn't support. Either your program has a bug or Ski is broken. See ["System-Mode IA-64 Programs" on page 6-2](#page-65-1).

# **unsupported system call %d**

Your IA-64 application-mode program tried to invoke an Linux system call that Ski doesn't emulate. See ["Linux](#page-70-1) [Application Environment" on page 7-1](#page-70-1) and ["Application-Mode IA-64 Programs" on page 6-1.](#page-64-2)

# **Usage: %s [options] [file [args]]**

Ski's generic command line help message.

Free Manuals Download Website [http://myh66.com](http://myh66.com/) [http://usermanuals.us](http://usermanuals.us/) [http://www.somanuals.com](http://www.somanuals.com/) [http://www.4manuals.cc](http://www.4manuals.cc/) [http://www.manual-lib.com](http://www.manual-lib.com/) [http://www.404manual.com](http://www.404manual.com/) [http://www.luxmanual.com](http://www.luxmanual.com/) [http://aubethermostatmanual.com](http://aubethermostatmanual.com/) Golf course search by state [http://golfingnear.com](http://www.golfingnear.com/)

Email search by domain

[http://emailbydomain.com](http://emailbydomain.com/) Auto manuals search

[http://auto.somanuals.com](http://auto.somanuals.com/) TV manuals search

[http://tv.somanuals.com](http://tv.somanuals.com/)